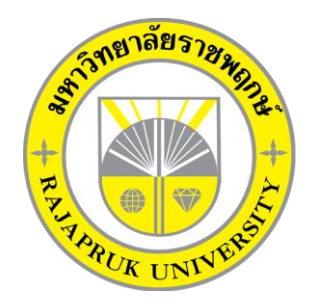

**ระบบร้านขายยาลพชัย ฟาร์มาซี LOPCHAI PHARMACY SYSTEM**

> **นายนภสินธุ์ จีนสุทธ์ นายเอกฤทธิ์ คล้ายแก้ว**

**โครงงานนี้เป็นส่วนหนึ่งของการศึกษาตามหลักสูตรบริหารธุรกิจบัณฑิต สาขาวิชาคอมพิวเตอร์ธุรกิจ คณะบริหารธุรกิจ มหาวิทยาลัยราชพฤกษ์ ปีการศึกษา 2561**

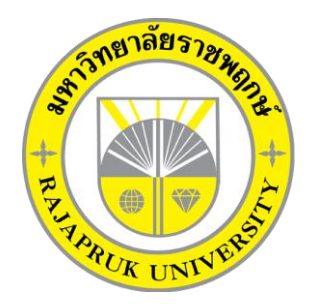

ระบบร้านขายยาลพชัย ฟาร์มาซี LOPCHAI PHARMACY SYSTEM

> นายนภสินธุ์ จีนสุทธ์ นายเอกฤทธิ์ คล้ายแก้ว

โครงงานนี้เป็นส่วนหนึ่งของการศึกษาตามหลักสูตรบริหารธุรกิจบัณฑิต สาขาวิชาคอมพิวเตอร์ธุรกิจ คณะบริหารธุรกิจ มหาวิทยาลัยราชพฤกษ์ ปีการศึกษา 2561

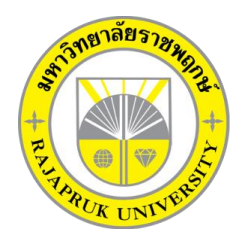

## **ใบรับรองโครงงานคอมพิวเตอร์ธุรกิจ สาขาวิชาคอมพิวเตอร์ธุรกิจ คณะบริหารธุรกิจ มหาวิทยาลัยราชพฤกษ์**

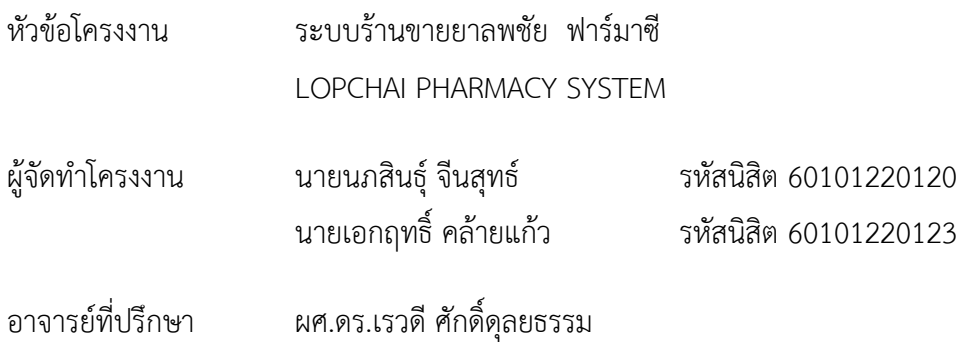

คณะบริหารธุรกิจ มหาวิทยาลัยราชพฤกษ์ อนุมัติให้นับโครงงานคอมพิวเตอร์ธุรกิจฉบับนี้ เป็นส่วนหนึ่งของการศึกษาตามหลักสูตรบริหารธุรกิจบัณฑิต

\_\_\_\_\_\_\_\_\_\_\_\_\_\_\_\_\_\_\_\_\_\_\_\_\_\_\_\_\_\_\_คณบดีคณะบริหารธุรกิจ

(รศ.ศิริ ภู่พงษ์วัฒนา)

คณะกรรมการสอบโครงงานคอมพิวเตอร์ธุรกิจ

\_\_\_\_\_\_\_\_\_\_\_\_\_\_\_\_\_\_\_\_\_\_\_\_\_\_\_\_\_\_\_\_\_\_\_\_\_ประธานกรรมการ

(ผศ.ดร.เรวดี ศักดิ์ดุลยธรรม)

\_\_\_\_\_\_\_\_\_\_\_\_\_\_\_\_\_\_\_\_\_\_\_\_\_\_\_\_\_\_\_\_\_\_\_\_\_กรรมการ

(อ.พฤกษ์ภูมิ ธีรานุตร)

\_\_\_\_\_\_\_\_\_\_\_\_\_\_\_\_\_\_\_\_\_\_\_\_\_\_\_\_\_\_\_\_\_\_\_\_\_กรรมการ

(ดร.รสสุคนธ์ ทับพร)

**โครงงานฉบับนี้เป็นลิขสิทธิ์ของมหาวิทยาลัยราชพฤกษ์**

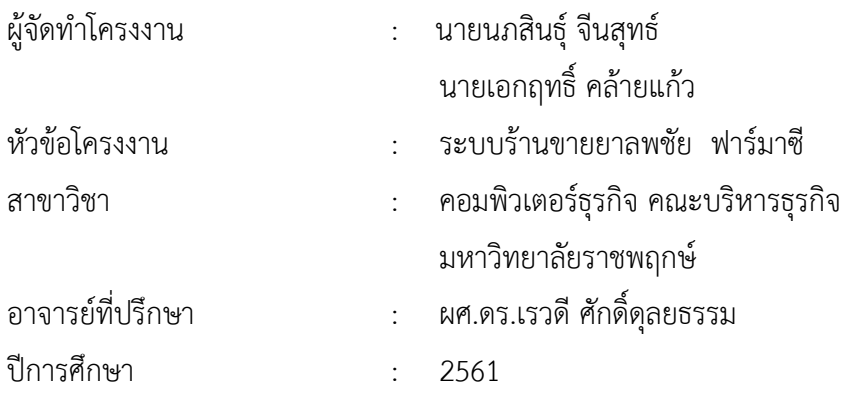

### **บทคัดย่อ**

กำรจัดท ำโครงงำนคอมพิวเตอร์ธุรกิจฉบับนี้เพื่อพัฒนำระบบร้ำนขำยยำลพชัย ฟำร์มำซี ซึ่งผู้จัดทำได้ทำการศึกษาทฤษฎีที่เกี่ยวข้อง และเครื่องมือที่ใช้ในการพัฒนา รวมไปถึงทำการวิเคราะห์ และออกแบบกระบวนกำรร้ำนขำยยำ และจัดเก็บข้อมูลต่ำงๆ ที่เกี่ยวกับระบบร้ำนขำยยำ เพื่อให้ง่ำย ต่อกำรสั่งซื้อ รวมถึงเพิ่ม ลบ แก้ไข ค้นหำ และตรวจสอบข้อมูลที่เกี่ยวข้องได้อย่ำงถูกต้อง ส่งผลให้ การดำเนินการของระบบร้านขายยาลพชัย ฟาร์มาซีมีประสิทธิภาพ และสะดวก รวดเร็วมากขึ้น ซึ่งใน โครงงำนนี้ได้เลือกใช้เครื่องมือในกำรพัฒนำระบบ คือ โปรแกรม Visual Basic 2010 โดยใช้ภำษำ VB.net และ MySQL

ระบบร้านขายยาลพชัย ฟาร์มาซีที่จัดทำขึ้นนี้ ช่วยให้ผู้ใช้งาน ทั้งที่เป็นพนักงานและเจ้าของร้าน ี สามารถทำงานได้อย่างรวดเร็ว ทั้งในเรื่องของการเรียกดูรายการยา การขายยา การชำระเงิน และ ตรวจสอบข้อมูลของลูกสมำชิก รวมไปถึงกำรจัดกำรข้อมูลต่ำงๆ เช่น ข้อมูลสมำชิก ข้อมูลพนักงำน ้ข้อมูลยา เป็นต้น ได้อย่างถูกต้องมากขึ้น ทำให้ง่ายต่อการค้นหา การแก้ไข/ลบข้อมูล พร้อมทั้งช่วยลด ควำมซ้ ำซ้อนของข้อมูลได้

## **กิตติกรรมประกาศ**

โครงงานคอมพิวเตอร์ธุรกิจ เรื่อง ระบบร้านขายยาลพชัย ฟาร์มาซีฉบับนี้ สำเร็จลุล่วงไปได้ ด้วยการสนับสนุนและช่วยเหลือจากผู้ที่เกี่ยวข้องในการจัดทำโครงงานฯ ให้คำปรึกษาและให้ความรู้ คำแนะนำ รายละเอียดเกี่ยวกับการทำโปรแกรม และรายละเอียดอื่นๆ รวมไปถึงช่วยแก้ปัญหาต่างๆ จนงำนส ำเร็จลุล่วงไปด้วยดี ดังต่อไปนี้

ขอขอบพระคุณ ผศ.ดร.เรวดี ศักดิ์ดุลยธรรม ซึ่งเป็นอาจารย์ที่ปรึกษา ที่ให้คำปรึกษาเกี่ยว กับการทำโครงงานนี้ และคอยให้คำชี้แนะแนวทางในการศึกษาเพื่อทำโครงงาน

ขอขอบพระคุณ กรรมการ ที่ให้คำแนะนำ และชี้แนะแนวทางในการทำโครงงาน

ขอขอบพระคุณ คณำจำรย์สำขำวิชำคอมพิวเตอร์ธุรกิจ คณะบริหำรธุรกิจ ทุกท่ำนที่กรุณำ ี สละเวลาให้คำปรึกษา ให้คำแนะนำและชี้แนะความรู้ต่าง ๆ อันเป็นประโยชน์ต่อการทำโครงงาน ตลอดจนเสร็จกำรท ำโครงงำน

ท้ำยที่สุดนี้ขอขอบพระคุณ คณะบริหำรธุรกิจ มหำวิทยำลัยรำชพฤกษ์ที่ได้ให้โอกำสใน การศึกษาหาความรู้แก่ผู้จัดทำ อุปสรรคที่เข้ามาในการจัดทำโครงงานฉบับนี้มีส่วนทำให้ผู้จัดทำได้ ตั้งใจ พากเพียร และพยายามอย่างมากในการแสวงหาความรู้จนกระทั่งได้ความรู้ในการจัดทำ โครงงำนฉบับนี้เสร็จสมบูรณ์

อนึ่ง ควำมผิดพลำดประกำรทั้งปวงที่เกิดขึ้นจำกกำรจัดท ำโครงงำนคอมพิวเตอร์ธุรกิจฉบับนี้ ผู้จัดท ำขอน้อมรับผิดแต่เพียงผู้เดียว

> นภสินธุ์ จีนสุทธ์ เอกฤทธิ์ คล้ำยแก้ว

# **สารบัญ**

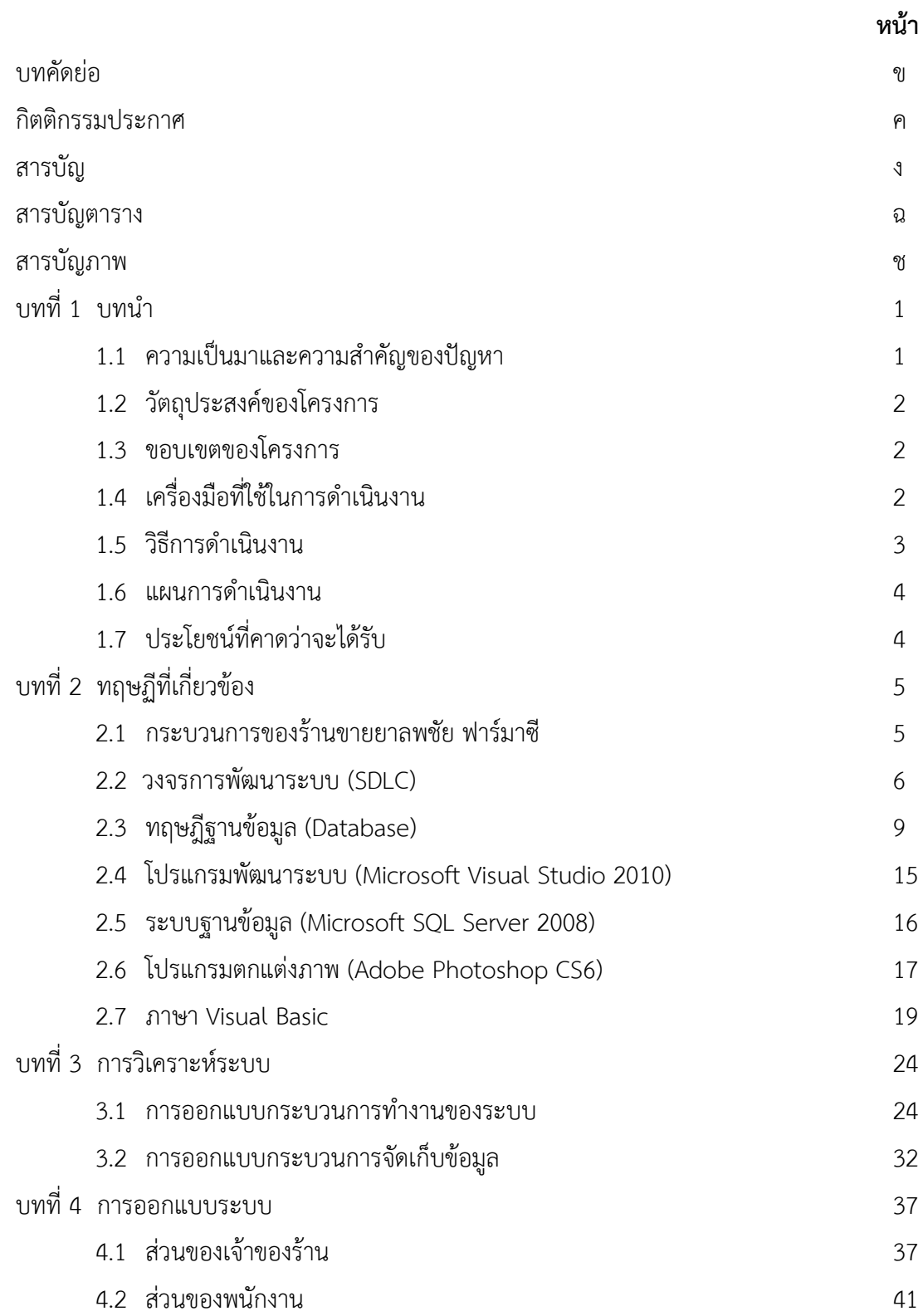

# **สารบัญ (ต่อ)**

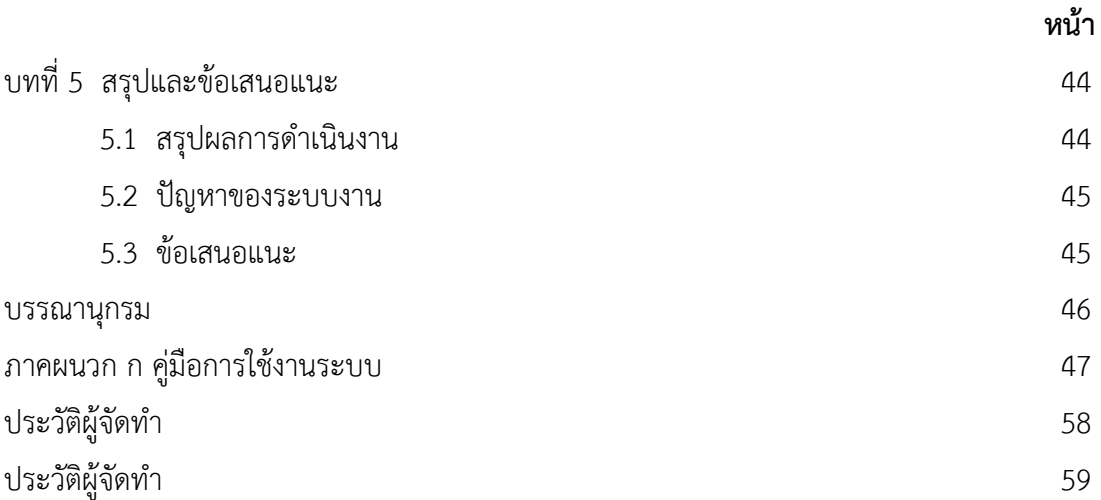

# **สารบัญตาราง**

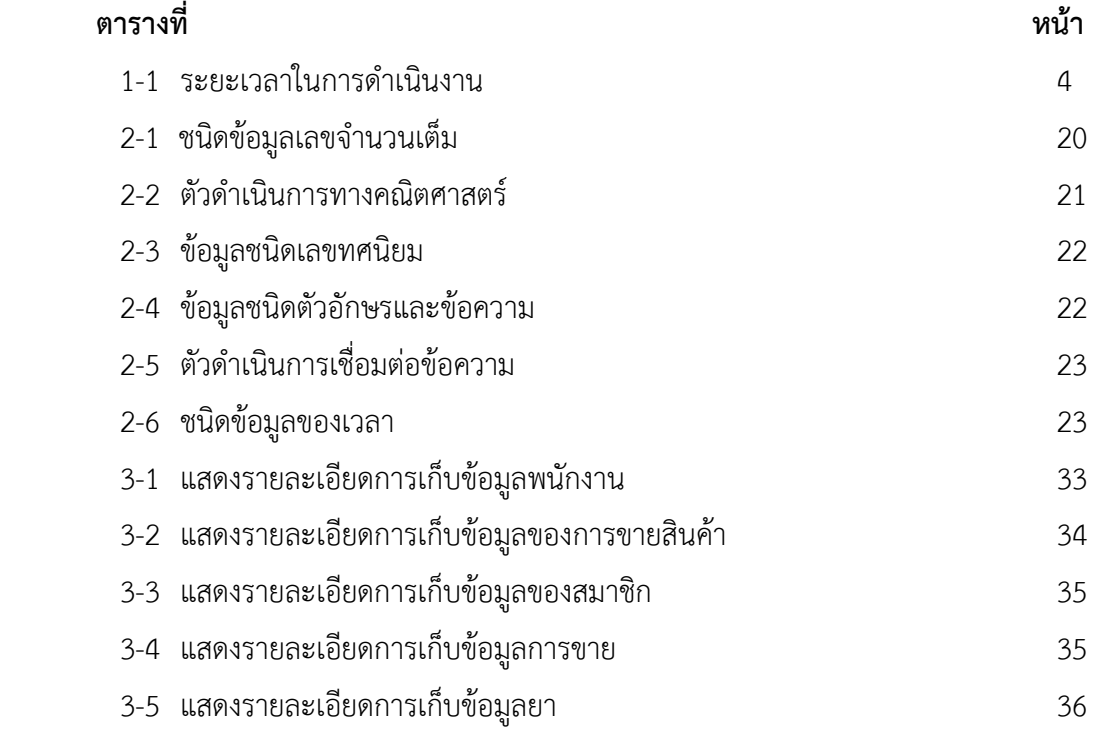

# **สารบัญภาพ**

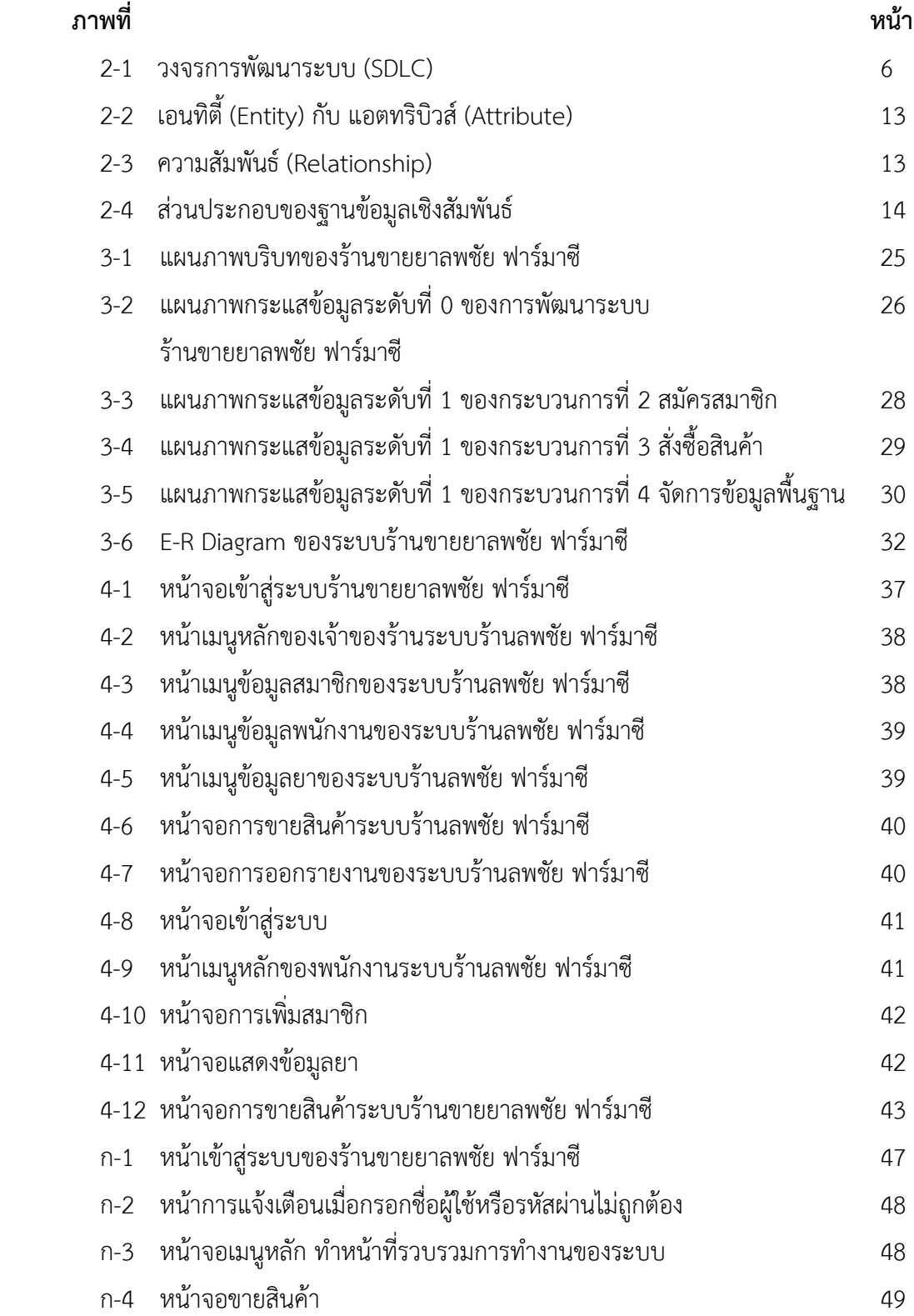

# **สารบัญภาพ (ต่อ)**

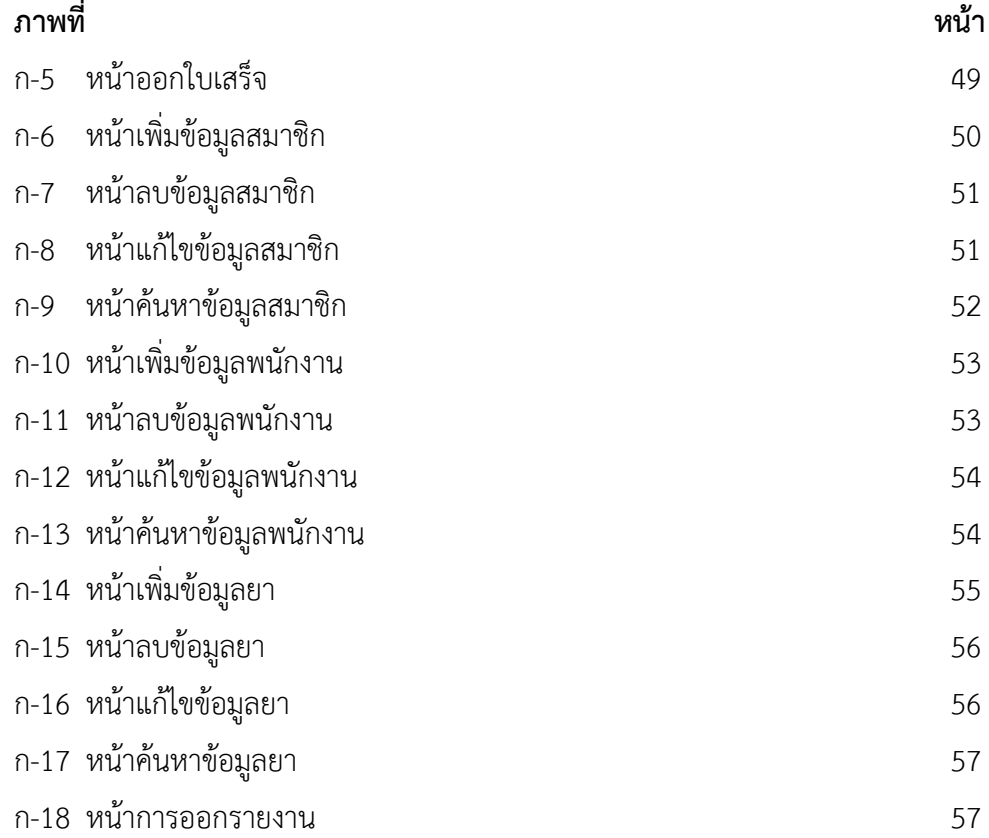

## **ประวัติผู้จัดท ำโครงงำน**

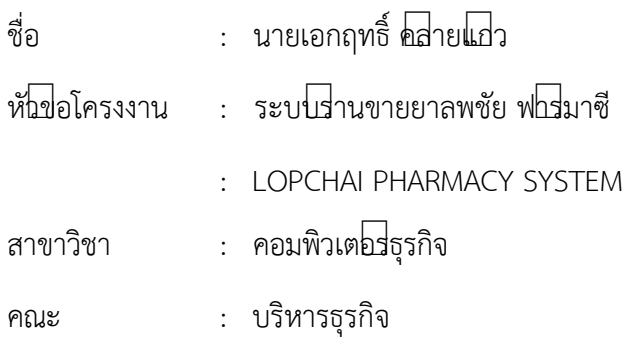

ประว ติ

เกิดวันที่ 12 พฤษภาคม พ.ศ. 2539 ที่อยู่ปัจจุบัน เลขที่ 115/28 หมู่ที่ 2 ตำบลบางสีทอง อำเภอบางกรวย จังหวัดนนทบุรี 11130 จบการศึกษาในระดับมัธยมศึกษาตอนตีนจาก โรงเรียนวัดเขมาภิรตาราม และระดับประกาศนียบัตรวิชาชีพจาก วิทยาลัยเทคโนโลยีสยามบริหารธุรกิจ นนทบุรี สาขา คอมพิวเตอรี่ธุรกิจ และระดับประกาศนียบัตรวิชาชีพชั้นสูงจาก วิทยาลัยเทคโนโลยีสยามบริหารธุรกิจ นนทบุรี สาขาคอมพิวเตอรี่ธุรกิจ $\Box$ จจุบันกำลังศึกษาอยู่ระดับ ปริญญาตรี หลักสูตร 4 $\Box$  เทียบโอน สาขาคอมพิวเตอรี่ธุรกิจ คณะบริหารธุรกิจ มหาวิทยาลัยราชพฤกษ

## **ประวัติผู้จัดท ำโครงงำน**

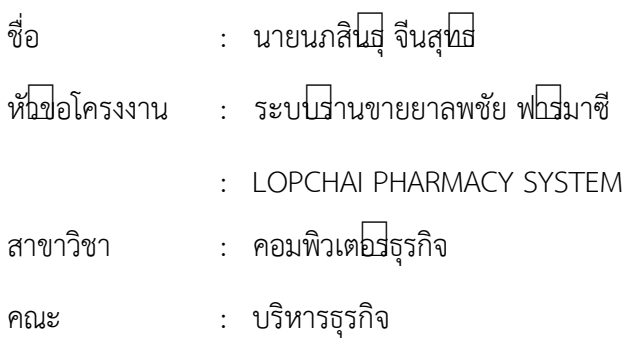

ประว ติ

เกิดวันที่ 23 สิงหาคม พ.ศ. 2539 ที่อยู่ปัจจุบัน เลขที่ 5/1 หมู่ที่ 4 ตำบลบางขุนกอง อำเภอบางกรวย ้จังหวัดนนทบุรี 11130 จบการศึกษาในระดับมัธยมศึกษาตอนต่นจาก โรงเรียนเทพศิรินทร่ นนทบุรี และระดับประกาศนียบัตรวิชาชีพจาก วิทยาลัยเทคโนโลยีสยามบริหารธุรกิจ นนทบุรี สาขา ์ คอมพิวเต $\mathrm{b}$ ธุรกิจ และระดับประกาศนียบัตรวิชาชีพชั้นสูงจาก วิทยาลัยเทคโนโลยีสยามบริหารธุรกิจ นนทบุรี สาขาคอมพิวเต $\overline{\mathtt{b}}$ ธุรกิจ $\overline{\mathtt{l}}$ งจุบันกำลังศึกษา $\overline{\mathtt{b}}$ ยู่ระดับ ปริญญาตรี หลักสูตร 4 $\overline{\mathtt{l}}$  เทียบโอน สาขาคอมพิวเตอร์ธุรกิจ คณะบริหารธุรกิจ มหาวิทยาลัยราชพฤกษ

# **บทที่ 1 บทน ำ**

### **1.1 ควำมเป็นมำและควำมส ำคัญของปัญหำ**

 ปัจจุบันคอมพิวเตอร์และระบบสารสนเทศได้เข้ามามีบทบาทต่อการด าเนินธุรกิจหลายประเภท ในเรื่องของการจัดเก็บข้อมูล การประมวลผล การจัดการของระบบที่มีความน่าเชื่อถือและมีความ ปลอดภัยสูงมากกว่าการจัดเก็บแบบแฟ้มข้อมูล ส่งผลให้ระบบสารสนเทศถูกพัฒนาขึ้นมาเพื่อ ี สนับสนุนการดำเนินงานของธุรกิจเพื่อให้ดำเนินการอย่างเป็นระบบมากขึ้น โดยถูกออกแบบและ ้พัฒนาให้ปฏิบัติงานตามหน้าที่ทางธุรกิจ หากธุรกิจไม่นำสารสนเทศเข้ามาบริหารจัดการธุรกิจก็จะ เติบโตได้ช้าการให้บริการไม่รวดเร็ว และยังช่วยลดต้นทุนในการด าเนินธุรกิจประกอบกับปัจจุบันมีการ แข่งขันกันทางธุรกิจมากขึ้นระบบสารสนเทศจึงจำเป็นที่จะต้องเอามาเป็นองค์ประกอบเพื่อดำเนิน ธุรกิจให้ประสบผลส าเร็จ

ร้านขายยาลพชัย ฟาร์มาซี เป็นร้านขายยาขนาดกลาง ตั้งอยู่ที่ 70/4-5 ถนนแจ้งวัฒนะ ตำบล บางตลาด อำเภอปากเกร็ด จังหวัดนนทบุรี 11120 ซึ่งระบบการบริหารจัดการของร้านขายยายังเป็น การจัดเก็บข้อมูลต่าง ๆ ลงสมุดบันทึกและแฟ้มเอกสารข้อมูลการขาย ทำให้การค้นหาข้อมูลไม่สะดวก และไม่รวดเร็วเท่าที่ควร ข้อมูลเกิดการสูญหาย นอกจากนี้ร้านขายยาลพชัย ฟาร์มาซี ยังมีปัญหาการ จัดการสินค้าภายในร้านที่ยังตรวจสอบได้ยากเกิดข้อผิดพลาดในการเช็คสต๊อกสินค้า และยังพบกับ ้ระบบงานอื่น ๆ เช่น การคิดคำนวณราคาสินค้ามีความล่าช้า การหาสินค้าภายในร้านไม่พบ จำนวน ้สินค้าในคลังสินค้าไม่เพียงพอที่จะขายให้แก่ลูกค้า จึงจำเป็นที่จะต้องมีระบบการขายยาของทางร้านที่ เป็นมาตรฐานมากขึ้นก่อให้เกิดความผิดพลาดที่น้อยที่สุดหรือไม่เกิดความผิดพลาดเลย

 ดังนั้นโครงงานคอมพิวเตอร์ธุรกิจนี้ จึงมีการพัฒนาระบบขายยาร้านลพชัย ฟาร์มาซีเพื่อให้ทาง ้ร้านมีกระบวนการขายที่เป็นระบบมากขึ้นและแก้ไขปัญหาในการทำงานของระบบงานเดิมที่ไม่ ตอบสนองความต้องการของผู้ใช้งาน จัดการระบบงานให้สามารถให้ใช้งานได้สะดวกและรวดเร็วมาก ขึ้นทั้งในเรื่องของการขายสินค้า ค้นหาข้อมูล แก้ไขข้อมูล เพิ่มข้อมูล และการลบข้อมูล อย่างถูกต้อง และมีความปลอดภัยมากขึ้น ช่วยลดขั้นตอนในการทำงานให้สะดวกมากขึ้น ซึ่งจะทำให้ระบบขายยา ลพชัย ฟาร์มาซีมีกระบวนการทำงานของระบบที่ประสิทธิภาพมากยิ่งขึ้น

### **1.2 วัตถุประสงค์ของโครงกำร**

- 1.2.1 เพื่อพัฒนาระบบขายยาร้านลพชัย ฟาร์มาซี
- 1.2.2 เพื่อเพิ่มความถูกต้องรวดเร็วในการจัดการข้อมูลภายในร้านขายยาลพชัย ฟาร์มาซี
- 1.2.3 เพื่อให้กระบวนการขายยาของทางร้านเป็นระบบมากยิ่งขึ้น

#### **1.3 ขอบเขตของโครงกำร**

การพัฒนาระบบขายยาร้านลพชัย ฟาร์มาซี มีขอบเขตของระบบงาน จำแนกตามกลุ่มผู้ใช้งานระบบ ซึ่งแบ่งออกเป็น 2 ส่วนดังนี้

- 1.3.1 เจ้าของร้าน
	- 1.3.1.1 สามารถเข้าสู่ระบบได้
	- 1.3.1.2 สามารถสมัครสมาชิกเพื่อสะสมแต้มของลูกค้าได้
	- 1.3.1.3 สามารถเพิ่ม ลบ แก้ไข ค้นหาข้อมูลสินค้าได้
	- 1.3.1.4 สามารถเพิ่ม ลบ แก้ไข ค้นหาข้อมูลพนักงานได้
	- 1.3.1.5 สามารถทำรายการขายยาได้
	- 1.3.1.6 สามารถคำนวณราคายาโดยมีการสะสมแต้มจากยอดซื้อยาได้
	- 1.3.1.7 สามารถออกใบเสร็จรับเงินได้
	- 1.3.1.8 สามารถออกรายงานสรุปยอดการขายยาของทางร้านเป็นรายเดือน
- 1.3.2 พนักงาน
	- 1.3.2.1 สามารถเข้าสู่ระบบได้
	- 1.3.2.2 สามารถสมัครสมาชิกเพื่อสะสมแต้มของลูกค้าได้
	- 1.3.2.3 สามารถเพิ่มและค้นหาข้อมูลสินค้าได้
	- 1.3.2.4 สามารถทำรายการขายยาได้
	- 1.3.2.5 สามารถคำนวณราคาขายยาโดยมีการสะสมแต้มจากยอดซื้อยาได้
	- 1.3.2.6 สามารถออกใบเสร็จรับเงินได้

### **1.4 เครื่องมือที่ใช้ในกำรด ำเนินงำน**

- 1.4.1 คอมพิวเตอร์ฮาร์ดแวร์ (Hardware) ที่ใช้พัฒนามีดังต่อไปนี้
	- 1.4.1.1 เครื่องไมโครคอมพิวเตอร์อย่างน้อยระดับ Core i5
	- 1.4.1.2 หน่วยความจำหลัก (RAM) อย่างน้อย 8 GB
	- 1.4.1.3 หน่วยความจำสำรอง (Hard Disk) อย่างน้อย 500 GB
	- 1.4.1.4 จอมอนิเตอร์ (Monitor) 15" VGA Card

1.4.2 โปรแกรมคอมพิวเตอร์ (Software) ที่ใช้พัฒนามีดังนี้

- 1.4.2.1 ระบบปฏิบัติการ Windows 10 ขึ้นไป
- 1.4.2.2 โปรแกรมที่ใช้ในการพัฒนาระบบ Visual Studio 2010
- 1.4.2.3 ภาษาที่ใช้ในการพัฒนาระบบ Visual Basic 2010
- 1.4.2.4 โปรแกรมตกแต่งภาพ Adobe Photoshop CS6
- 1.4.2.5 โปรแกรมจัดการฐานข้อมูล SQL Server

#### **1.5 วิธีกำรด ำเนินงำน**

1.5.1 วางแผนโครงการ ทำการวางแผนศึกษารายละเอียดของร้านขายยาลพชัย ฟาร์มาซี ศึกษา ถึงปัญหาที่เกิดขึ้นและนำมาปรับปรุงพัฒนาระบบงานเดิม หาข้อดี ข้อเสียของการทำงานเดิม ทำการ ติดตามแผนงานที่ได้วางไว้ว่าเป็นไปตามแผนงานหรือไม่

 1.5.2 วิเคร าะห์ระบบ สอบถามความต้องการของเจ้าของร้านว่าต้องการให้ระบบงานที่จะ พัฒนาหรือปรับปรุง และคำนึงถึงระยะเวลาของแต่ละขั้นตอนให้เหมาะสมการทำงาน สำรวจพื้นที่ที่ จะใช้ในการสร้างระบบงาน สำรวจตลาดวิธีการขาย

1.5.3 ออกแบบระบบ วิเคราะห์ถึงการใช้อปกรณ์ฮาร์ดแวร์ และซอฟต์แวร์ที่ใช้ นำแผนภาพ ต่างๆ ที่เขียนขึ้นเรียบเรียงให้เป็นขั้นตอน เพื่อให้มองเห็นความแน่นอนในการเขียนโปรแกรมให้มี ้ความสัมพันธ์กัน คุณลักษณะของการแสดงผล เนื้อหาของสินค้าที่จะนำเสนอ จะต้องมีรูปแบบที่ ทันสมัย และต้องค านึงถึงระบบความปลอดภัยเพื่อป้องกันความผิดพลาดที่จะเกิดขึ้นด้วย

1.5.4 การพัฒนาระบบ หลังจากที่ทำการออกแบบระบบแล้ว ทำการเปรียบเทียบระบบงานเดิม ของร้านว่ามีส่วนใดที่จะต้องแก้ไข แล้วนำมาพัฒนาระบบใหม่ โดยผู้ใช้จะต้องมีความเข้าใจในการใช้ ่ งานด้วย จากนั้นสังเกตเพื่อหาจุดบกพร่องของโปรแกรม เมื่อพบข้อบกพร่องนั้นๆ นำมาปรับปรุงแก้ไข ทีละจุด เพื่อให้เหมาะสมกับผู้ใช้งาน

 1.5.5 การทดสอบระบบ เพื่อทดสอบว่าระบบสามารถจัดเก็บและบันทึกข้อมูลได้มากน้อยแค่ ไหน และต้องเหมาะสมกับผู้ใช้งาน โปรแกรมหรือระบบการทำงานต้องเข้าใจได้ง่าย ไม่ยุ่งยาก และ ซับซ้อน รวมถึงการทดสอบระบบความปลอดภัยของโปรแกรมด้วย จะต้องจัดแบ่งแยกส่วนข้อมูลทั้ง หน้าร้าน และหลังร้านอย่างชัดเจน เมื่อทำการทดสอบ และเจอจุดที่ต้องปรับปรุงแก้ไข แล้วค่อยๆ พัฒนาไปทีละส่วนของโปรแกรม เพื่อให้ผู้ใช้ได้ใช้งานง่ายมากยิ่งขึ้น และเป็นมาตรฐาน

 1.5.6 การติดตั้งระบบ เมื่อติดตั้งระบบงานใหม่แล้ว สามารถใช้งานได้ทันที และใช้งานได้จริง ค่าใช้จ่ายในการจัดทำระบบใหม่นั้นจะต้องอยู่ในระดับที่เหมาะสมไม่สูงจนเกินไป ในการใช้งานนั้นควร ให้ผู้ใช้งานค่อยๆ เรียนรู้ระบบเก่าควบคู่กับระบบใหม่ เพราะเนื่องจากหากหยุดการทำงานของระบบ

เก่าทันที อาจเกิดความเสี่ยงสูง และเกิดความผิดพลาดในการใช้งานได้ง่ายขึ้นจากความไม่ชินในการใช้ งานของผู้ใช้

1.5.7 การจัดทำคู่มือ ในการจัดทำคู่มือ เพื่อเพิ่มความสะดวกให้กับผู้ใช้งาน ให้สามารถทำงาน ได้อย่างง่ายและรวดเร็วขึ้น สามารถเข้าใจขั้นตอนต่างๆได้ด้วยการอ่านคู่มือในการปฏิบัติงาน อีกทั้งยัง เป็นการเสริมความรู้และเทคนิคต่างๆ ให้กับผู้ใช้งานอีกด้วย เมื่อผู้ใช้งานมีความเข้าใจ สามารถทำงา ึ กับระบบใหม่ได้อย่างชำนาญแล้ว ถือได้ว่าระบบงานนี้ได้กระทำการสำเร็จ

### **1.6 แผนกำรด ำเนินงำน**

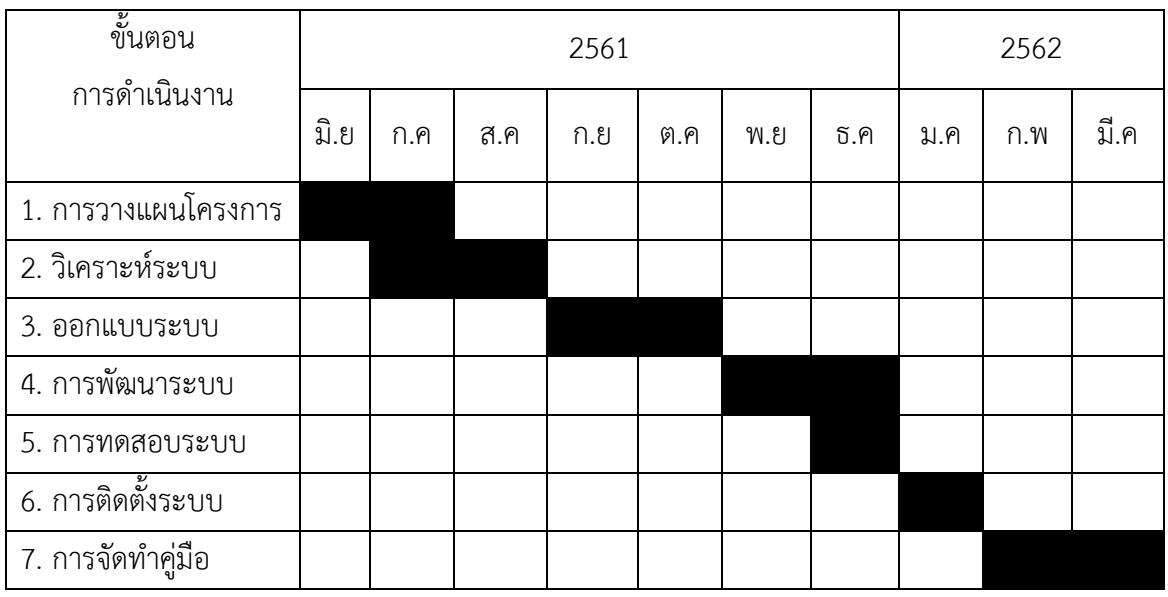

**์ตารางที่ 1-1** ระยะเวลาในการดำเนินงาน

### **1.7 ประโยชน์ที่คำดว่ำจะได้รับ**

- 1.7.1 ได้ระบบขายยาร้านลพชัย ฟาร์มาซี
- 1.7.2 ได้ระบบงานที่มีความถูกต้องสะดวกรวดเร็วในการจัดการและจัดเก็บข้อมูลมากขึ้น
- 1.7.3 กระบวนการขายยาของร้านขายยาลพชัย ฟาร์มาซี เป็นระบบมากขึ้น

# **บทที่ 2 ทฤษฎีที่เกี่ยวข้อง**

ในการทำโครงงานคอมพิวเตอร์ธุรกิจระบบขายยาร้านลพชัย ฟาร์มาซี ผู้จัดทำได้ศึกษาค้นคว้า เกี่ยวกับระบบงานจากเอกสารและทฤษฎีที่เกี่ยวข้อง มีดังนี้

- 2.1 กระบวนการของร้านขายยาลพชัย ฟาร์มาซี
- 2.2 วงจรการพัฒนาระบบ (SDLC)
- 2.3 ทฤษฎีฐานข้อมูล Database
- 2.4 โปรแกรมพัฒนาระบบ Microsoft Visual Studio 2010
- 2.5 ระบบฐานข้อมูล Microsoft SQL Server 2008
- 2.6 โปรแกรมตกแต่งภาพ Adobe Photoshop CS6
- 2.7 ภาษา Visual Basic

### **2.1กกกระบวนการของร้านขายยาลพชัย ฟาร์มาซี**

้ร้านขายยาลพชัย ฟาร์มาซี เป็นร้านขายยาขนาดกลาง ตั้งอยู่ที่ 70/4-5 ถนนแจ้งวัฒนะ ตำบล ้บางตลาด อำเภอปากเกร็ด จังหวัดนนทบุรี 11120 ซึ่งระบบการบริหารจัดการของร้านขายยายังเป็น การจัดเก็บข้อมูลต่าง ๆ ลงสมุดบันทึกและแฟ้มเอกสารข้อมูลการขาย ทำให้การค้นหาข้อมูลไม่สะดวก และไม่รวดเร็วเท่าที่ควร ข้อมูลเกิดการสูญหาย นอกจากนี้ร้านขายยาลพชัย ฟาร์มาซี ยังมีปัญหาการ จัดการสินค้าภายในร้านที่ยังตรวจสอบได้ยากเกิดข้อผิดพลาดในการเช็คสต๊อกสินค้า และยังพบกับ ้ระบบงานอื่น ๆ เช่น การคิดคำนวณราคาสินค้ามีความล่าช้า การหาสินค้าภายในร้านไม่พบ จำนวน สินค้าในคลังสินค้าไม่เพียงพอที่จะขายให้แก่ลูกค้า จึงจำเป็นที่จะต้องมีระบบการขายยาของทางร้านที่ เป็นมาตรฐานมากขึ้นก่อให้เกิดความผิดพลาดที่น้อยที่สุดหรือไม่เกิดความผิดพลาดเลย

 ดังนั้นจึงมีการพัฒนาระบบขายยาร้านลพชัย ฟาร์มาซี เพื่อให้ทางร้านมีกระบวนการขายที่เป็น ระบบมากขึ้นและแก้ไขปัญหาในการทำงานของระบบงานเดิมที่ไม่ตอบสนองความต้องการของ ผู้ใช้งาน จัดการระบบงานให้สามารถให้ใช้งานได้สะดวกและรวดเร็วมากขึ้น ช่วยลดขั้นตอนในการ ้ ทำงานให้สะดวกมากขึ้น ซึ่งจะทำให้ระบบขายยาลพชัย ฟาร์มาซีมีกระบวนการทำงานของระบบที่ ประสิทธิภาพมากยิ่งขึ้น

#### **2.2กกวงจรการพัฒนาระบบ (SDLC)**

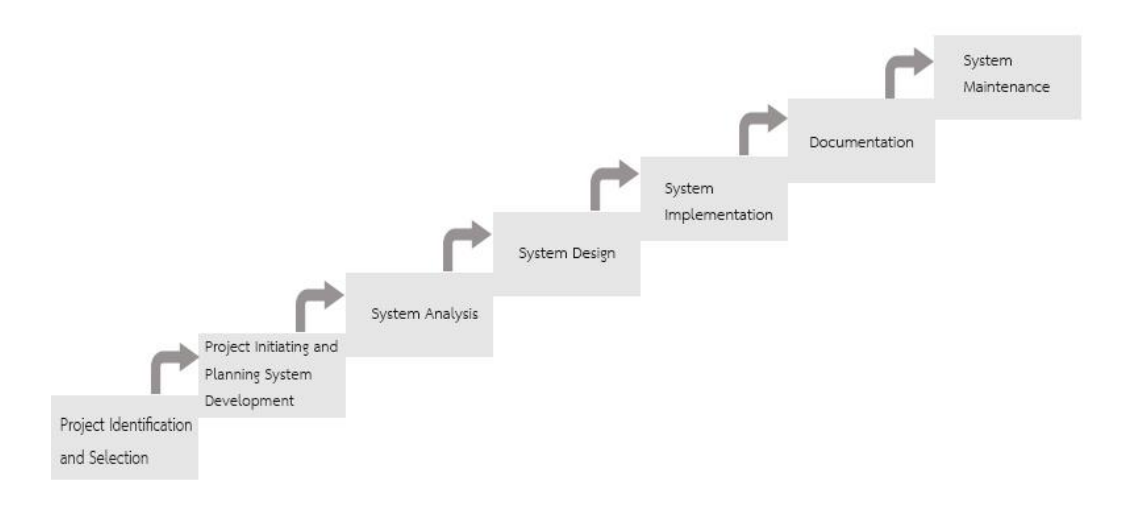

**ภาพที่ 2-1** วงจรการพัฒนาระบบ (SDLC)

วงจรการพัฒนาระบบ (System Development Life Cycle : SDLC) คือ กระบวนการทาง ความคิด (Logical Process) ใน การพัฒนาระบบสารสนเทศเพื่อแก้ปัญหาทางธุรกิจและตอบสนอง ้ ความต้องการของผู้ ใช้ได้ โดยระบบที่จะพัฒนานั้น อาจเริ่มด้วยการพัฒนาระบบใหม่เลยหรือนำระบบ เดิมที่มีอยู่แล้วมาปรับเปลี่ยน ให้ดียิ่งขึ้น ภายในวงจรนี้จะแบ่งกระบวนการพัฒนาออกเป็นระยะ (Phases) ได้แก่ ระยะการวางแผน (Planning Phase) ระยะการวิเคราะห์ (Analysis Phase) ระยะ การออกแบบ (Design Phase) และระยะการสร้างและพัฒนา (Implementation Phase) โดยแต่ ละระยะจะป ระกอบไปด้วยขั้นตอน (Steps) ต่าง ๆ แตกต่างกันไปตาม Methodology ที่ ้ นักวิเคราะห์บำบาใช้ เพื่อให้เหบาะสบกับสถานะทางการเงินและควาบพร้อบขององค์กรใบขณะนั้นขั้น ้ตอนในวงจรพัฒนาระบบ ช่วยให้นักวิเคราะห์ระบบสามารถดำเนินการได้อย่างมีแนวทางและเป็น ้ขั้นตอน ทำให้สามารถควบคุมระยะเวลาและงบประมาณในการปฏิบัติงานของโครงการพัฒนาระบบ ได้ ขั้นตอนต่าง ๆ นั้นมีลักษณะคล้ายกับการตัดสินใจแก้ปัญหาตามแนวทางวิทยาศาสตร์ (Scientific Management) อัน ได้แก่ การค้นหาปัญหา การค้นหาแนวทางแก้ไขปัญหา การประเมินผลแนว ทางแก้ไขปัญหาที่ค้นพบ เลือกแนวทางที่ดีที่สุด และพัฒนาทางเลือกนั้นให้ใช้งานได้ สำหรับวงจร การพัฒนาระบบในหนังสือเล่มนี้ จะแบ่งเป็น 7 ขั้นตอน ได้แก่

 2.2.1 การค้นหาและเลือกสรรโครงการ (Project Identification and Selection) เป็นขั้นตอน ในการค้นหาโครงการพัฒนาระบบ ที่เหมาะสมกับสถานการณ์ปัจจุบันของบริษัท สามารถแก้ปัญหาที่ เกิดขึ้น และให้ผลประโยชน์กับบริษัทมากที่สุด โดยใช้ตารางเมตริกซ์ (Matrix Table) เป็นเครื่องมือ ้ ประกอบการพิจารณา ซึ่งเป็นขั้นตอนที่ได้ดำเนินการผ่านไปแล้วในเบื้องต้น สามารถสรุปกิจกรรมได้ ดังนี้

2.2.1.1 ค้นหาโครงการที่จะพัฒนาระบบที่เห็นสมควรต่อการได้รับการพัฒนาที่ เหมาะสมกับสถานการณ์ปัจจุบัน

2.2.1.2 เลือกโครงการที่เหมาะสมที่สุดในการพัฒนา สามารถแก้ปัญหาที่เกิดขึ้นและ ให้ผลประโยชน์กับภาครัฐมากที่สุด

2.2.2 การเริ่มต้นและวางแผนโครงการ (Project Initiating and Planning System Development) เป็น ขั้นตอนในการเริ่มต้นจัดทำโครงการด้วยการจัดตั้งทีมงาน กำหนดตำแหน่งหน้าที่ให้กับทีมงาน แต่ละคนอย่างชัดเจน เพื่อร่วมกันสร้างแนวทางเลือกในการนำระบบใหม่มาใช้งาน และเลือกทางเลือก ้ที่ดีที่สุด จากนั้นจะร่วมกันวางแผนจัดทำโครงการกำหนดระยะเวลาในการดำเนินโครงการ ศึกษา ความเป็นไปได้ของโครงการ และประมาณการต้นทุน และกำไรที่จะได้รับจากการลงทุนในโครงการ พัฒนาระบบ เพื่อนำเสนอต่อผู้จัดการ เพื่อพิจารณาอนุมัติดำเนินการในขั้นตอนต่อไป โดยในขณะที่ นำเสนอ โครงการอยู่นี้ถือเป็นการดำเนินงานในขั้นตอนที่ 2 ซึ่งใช้เทคนิคในการเก็บรวบรวม ข้อเท็จจริงด้วยการสัมภาษณ์ (Interviewing) การออกแบบสอบถาม (Questionnaires) รวมทั้ง พิจารณาจากเอกสารการทำงาน รายงานและแบบฟอร์มต่าง ๆ ของบริษัทประกอบด้วย สรุปกิจกรรม ขั้นตอนที่ 2 ได้ดังนี้

2.2.2.1 เริ่มต้นโครงการ ศึกษาปัญหาและวิเคราะห์ความต้องการของระบบ และ รวบรวมไว้เป็นข้อมูลประกอบการวิเคราะห์ความเป็นไปได้ในการพัฒนาเป็นระบบใหม่ เพื่อเลือก ทางเลือกที่ดีที่สุด

2222. วางแผนโครงการ กำหนดระยะเวลาในการดำเนินโครงการ ศึกษาความ เป็นไปได้ของโครงการ ศึกษาเครื่องมือต่าง ๆ และประมาณการต้นทุน รวมทั้งพิจารณาจากเอกสาร การทำงาน รายงานและแบบฟอร์มต่าง ๆ

2.2.3 การวิเคราะห์ระบบ (System Analysis) เป็นขั้นตอนในการศึกษาและวิเคราะห์ถึง ขั้นตอนการดำเนินงานของระบบเดิม ซึ่งการที่จะสามารถดำเนินการในขั้นตอนนี้ ได้จะต้องผ่านการ ้อนุมัติในขั้นตอนที่ 2 ใน การนำเสนอโครงการหลังจากนั้นจะรวบรวมความต้องการในระบบใหม่ จาก ้ผู้ใช้ระบบแล้วนำมาศึกษาและวิเคราะห์ความต้องการเหล่านั้นด้วย การใช้เครื่องมือชนิดต่าง ๆ ได้แก่ แบบจำลองขั้นตอนการทำงานของระบบ (Process Modeling) โดยใช้แผนภาพกระแสข้อมูล (Data Flow Diagram: DFD) และแบบจำลองข้อมูล (Data Modeling) โดยใช้แผนภาพแสดงความสัมพันธ์ ระหว่าง ข้อมูล (Entity Relationship Diagram: E-R Diagram)สรุปกิจกรรมในขั้นตอนที่ 3 ได้ดังนี้

2.2.3.1 ศึกษาขั้นตอนการทำงานของระบบเดิม โดยศึกษาจากคู่มือการทำงาน ศึกษาจากผู้ใช้งาน และศึกษาจากระบบงานเดิม

2.2.3.2 รวบรวมความต้องการในระบบใหม่จากผู้ใช้ระบบ นำมาวิเคราะห์เพื่อสรุป เป็นข้อมูลความต้องการที่ชัดเจน

2.2.3.3 สร้างแบบจำลองขั้นตอนการทำงานของระบบ (Process Modeling) โดย ใช้แผนภาพกระแสข้อมูล (Data Flow Diagram: DFD) และแบบจำลองข้อมูล (Data Modeling) โดยใช้แผนภาพแสดงความสัมพันธ์ระหว่างข้อมูล (Entity Relationship Diagram: E-R Diagram)

2.2.4 การออกแบบระบบ (System Design) เป็นขั้นตอนในการออกแบบลักษณะการ ท างานของระบบตามทางเลือกที่ได้จากเลือกไว้จากขั้นตอน การวิเคราะห์ระบบโดยการออกแบบใน เชิงตรรกะนี้ยังไม่ได้มีการระบุถึงคุณลักษณะ ของอุปกรณ์ที่จะนำมาใช้ เพียงแต่กำหนดถึงลักษณะของ ูรูปแบบรายงานที่เกิดจากการทำงานของระบบ ลักษณะของการนำข้อมูลเข้าสู่ระบบ และผลลัพธ์ที่ได้ ้จากระบบ ซึ่งจะเลือกใช้การนำเสนอรูปแบบของรายงาน และลักษณะของจอภาพของระบบจะทำให้ สามารถเข้าใจขั้นตอนการทำงานของระบบได้ ชัดเจนขึ้น สรุปกิจกรรมในขั้นตอนที่ 4 ได้ดังนี้

2.2.4.1 ออกแบบฟอร์มและรายงาน (Form/Report Design) กำหนดแบบฟอร์ม ้ต่าง ๆ โดยออกแบบให้มีแต่ข้อมูลที่จำเป็นต่อการใช้งานเท่านั้น

2.2.4.2 ออกแบบส่วนติดต่อกับผู้ใช้ (User Interfaces Design) ต้องเป็นแบบฟอร์ม ที่ง่ายต่อการใช้งาน

2.2.4.3 ออกแบบฐานข้อมูลมายเอสคิวแอล (MySQL) กำหนดร่างของฐานข้อมูล เพื่อให้เป็นฐานข้อมูลที่จัดเก็บข้อมูลในหน่วยความจำสำรอง

2.2.5 การพัฒนาและติดตั้งระบบ (System Implementation) เป็นขั้นตอนในการนำข้อมูล ้ เฉพาะ ของการออกแบบมาทำการเขียนโปรแกรมเพื่อให้เป็นไปตามคุณลักษณะและรูปแบบ ต่าง ๆ ที่ ได้กำหนดไว้ หลังจากเขียนโปรแกรมเรียบร้อยแล้ว จะต้องทำการทดสอบโปรแกรม ตรวจสอบหา ่ ข้อผิดพลาดของโปรแกรมที่พัฒนาขึ้นมา และสุดท้ายคือการติดตั้งระบบ โดยทำการติดตั้งตัวโปรแกรม ติดตั้งอปกรณ์ เพื่อให้ระบบใหม่สามารถใช้งานได้ สรปกิจกรรมในขั้นตอนที่ 5 ได้ดังนี้

2.2.5.1 เขียนโปรแกรม (Coding) เริ่มสร้างระบบขึ้นมาโดยการเขียนโปรแกรมด้วย ภาษา PHP 5

2.2.5.2 ทดสอบโปรแกรม (Testing) ทำการทดสอบระบบเพื่อทดสอบหา ข้อบกพร่องของระบบ หลังจากนั้นถ้าระบบเกิดปัญหาขึ้นก็จะทำการแก้ไขปรังปรุงระบบเพื่อให้มี ประสิทธิภาพมากขึ้น

2.2.5.3 ติดตั้งระบบ (Installation) หลังจากปรังปรุงระบบเรียบร้อยแล้วก็ทำการ ติดตั้งระบบ เพื่อให้ผู้ใช้ระบบได้ใช้ระบบงานต่อไป

2.2.6 การจัดทำเอกสาร (Documentation) การจัดทำเอกสารและคู่มือการใช้งานจัดทำ เอกสารต่าง ๆ ที่เกี่ยวข้องกับระบบหรือการเขียนโปรแกรม โดยการจัดทำเอกสารประกอบการใช้ โปรแกรมจะช่วยให้ผู้ใช้โปรแกรมสามารถเข้าใจถึงขั้นตอนวิธีการใช้งานของโปรแกรมทั้งหมด และ ้ ผลลัพธ์ที่จะได้จากการทำงานของโปรแกรม และผู้ใช้สามารถนำคู่มือการใช้โปรแกรมมาศึกษาเพิ่มเติม ถ้าหากต้องการแก้ไขหรือปรับปรุงโปรแกรมของระบบด้วยตัวเอง สรุปกิจกรรมในขั้นตอนที่ 6 ได้ดังนี้

2.2.6.1 การจัดทำเอกสารของระบบ เพื่ออธิบายขั้นตอนการทำงานภายในของ ระบบและรายละเอียดข้อมูลเฉพาะของการออกแบบระบบ ไม่ว่าจะเป็นในส่วน code ของโปรแกรม คำอธิบาย แบบจำลองต่าง ๆ

2.2.6.2 การจัดทำเอกสารของผู้ใช้ เพื่อแสดงขั้นตอนการใช้งานระบบ วิธีการใช้งาน โปรแกรม และวิธีการแก้ไขปัญหาต่าง ๆ

2.2.7 การซ่อมบำรุงระบบ (System Maintenance) เป็นขั้นตอนสุดท้ายของวงจรพัฒนา ระบบ (SDLC) หลัง จากระบบใหม่ได้เริ่มดำเนินการ ผู้ใช้ระบบจะพบกับ ปัญหาที่เกิดขึ้นเนื่องจาก ความไม่คุ้นเคยกับระบบใหม่ และค้นหาวิธีการแก้ไขปัญหานั้นเพื่อให้ตรงกับความต้องการของผู้ใช้เอง ได้ สรุปกิจกรรมในขั้นตอนที่ 7 ได้ดังนี้

- เก็บรวบรวมคำร้องขอให้ปรับปรุงระบบ
- วิเคราะห์ข้อมูลร้องขอให้ปรับปรุงระบบ
- ออกแบบการทำงานที่ต้องการปรับปรุง
- ปรับปรุง

### **2.3 ทฤษฎีฐานข้อมูล (Database)**

 ความหมายของข้อมูล คือข้อเท็จจริงเกี่ยวกับเหตุการณ์หรือข้อมูลดิบที่ยังไม่ผ่านการประมวลผล ยังไม่มีความหมายในการ นำไปใช้งาน ข้อมูลอาจเป็นตัวเลข ตัวอักษร สัญลักษณ์ รูปภาพ เสียง หรือ ภาพเคลื่อนไหว (ทิพวรรณ หล่อสุวรรณรัตน์ 9 :2545)

 ความหมายของฐานข้อมูล หมายถึง การรวบรวมข้อมูลที่มีความสัมพันธ์กันมารวมไว้ด้วยกันและ ถูกจัดไว้เป็นระบบเพื่อง่ายต่อการจัดการและประมวลผลจากการใช้ระบบการจัดการฐานข้อมูล (Database Management System) การเข้าถึงข้อมูลในฐานข้อมูลจึงจำเป็นต้องมีระบบการจัดการ ฐ า น ข้ อ มู ล ม า ช่ ว ย เ รี ย ก ว่ า database management system (DBMS) เช่ น Microsoft Access,Microsoft SQL Server 2000, Oracle ซึ่งจะช่วยให้ผู้ใช้สามารถจัดการกับข้อมูลตามความ ต้องการได้ในหน่วยงานใหญ่ ๆ อาจมีฐานข้อมูลมากกว่า 1 ฐานข้อมูลเช่น ฐานข้อมูลบุคลากร ฐานข้อมูลลูกค้า ฐานข้อมูลสินค้า เป็นต้น

 ความหมายของการจัดการฐานข้อมูล Database Management คือ การบริหารแหล่งข้อมูลที่ ถูกเก็บรวบรวมไว้ที่ศูนย์กลาง เพื่อตอบสนองต่อการใช้งานอย่างมีประสิทธิภาพและลดการซ้ าซ้อของ ข้อมูลรวมทั้งลดความขัดแย้งของข้อมูลที่เกิดขึ้นภายในองค์กรด้วย เนื่องจากข้อมูลทั้งหมดถูกเก็บไว้ใน

ตาราง แต่ระบบฐานข้อมูลนั้นไม่อนุญาตให้มีการติดต่อกับข้อมูลที่อยู่ภายในได้โดยตรง ต้องกระทำ ผ่านระบบจัดการฐานข้อมูล (Database Management System) หรือ DBMS จึงจะใช้งานข้อมูลได้ หน้าที่หลักของ DBMS คือ ทำให้การเรียกใช้ข้อมูลจากฐานข้อมูลเป็นอิสระจากส่วนฮาร์ดแวร์ (Data Independence) โดยทำหน้าที่จัดการและควบคุมความถูกต้อง ความซ้ำซ้อน และ ความสัมพันธ์ระหว่างข้อมูลภายในฐานข้อมูลแทนโปรแกรมเมอร์ ส่งผลให้ผู้ใช้สามารถเรียกใช้ข้อมูล จากฐานข้อมูลได้โดยไม่ต้องทราบถึงโครงสร้างทางกายภาพของข้อมูลในระดับลึกแบบเดียวกับ โปรแกรมเมอร์ ทำให้การใช้งานฐานข้อมูลกระจายไปยังกลุ่มผู้ใช้ทั่วไปไม่จำกัดอยู่เฉพาะในกลุ่ม โปรแกรมเมอร์เหมือน ในอดีตอีกต่อไป

ความหมายของการทำ Normalization เป็นวิธีการลดความซ้ำซ้อนของข้อมูลที่อาจเกิดขึ้นได้ มักใช้ในการออกแบบฐานข้อมูลที่เป็น แบบ Relational Database ซึ่งการทำ Normalization นี้ ้จะช่วยให้ความซ้ำซ้อนของข้อมูลลดลง และลดโอกาสที่จะทำให้เกิดความผิดพลาดจากการ ประมวลผลข้อมูลในตารางต่างๆ ซึ่งหลักการทำ Normalization นี้ จะทำการแบ่งตารางที่มีความ ซ้ าซ้อนของข้อมูลออกมาเป็นตารางย่อย ๆ และใช้ Foreign Key เป็นตัวเชื่อมความสัมพันธ์ระหว่าง ตารางหลักการทางานของ Normalization หลักการทำ Normalization สิ่งสำคัญคือ"การลด ความซ้ำซ้อนและโอกาสที่จะเกิดความผิดพลาดกับข้อมูลได้ "ซึ่งการที่จะทำให้บรรลุจุดประสงค์ ดังกล่าวจะต้องมีเกณฑ์และ ขั้นตอนในการวิเคราะห์ข้อมูล โดยทั่วไปเราต้องรู้ก่อนว่าแต่ละตารางมี field ใดบ้างสามารถบ่งชี้หรือค้นหาข้อมูลได้ เช่น เมื่อทราบรหัสลูกค้า จะทำให้สามารถค้นหา ชื่อ , นามสกุล,ที่อยู่ ได้สำหรับเกณฑ์เหล่านี้เราจะเรียกว่า "Functional Depen-dency" (FD) ใช้ ้สัญลักษณ์ → แทนการกำหนดค่าระหว่าง fieldคุณสมบัติที่สำคัญอีกประการของการทำ Normalization คือ เมื่อตารางใดจัดอยู่ใน Normal Form ใด แล้วจะต้องมีคุณสมบัติของ Normal Form ที่ต่ำกว่าเสมอ เช่น ถ้าตาราง ใดเป็น 3N จะต้องมีคุณสมบัติของ 1N และ 2N อยู่ด้วย

2.3.1 ความสำคัญของระบบฐานข้อมูล

 ก การจัดข้อมูลให้เป็นระบบฐานข้อมูลท าให้ข้อมูลมีส่วนดีกว่าการเก็บข้อมูลในรูปของ แฟ้มข้อมูล เพราะการจัดเก็บข้อมูลในระบบฐานข้อมูล จะมีส่วนที่ส าคัญกว่าการจัดเก็บข้อมูลในรูป ของแฟ้มข้อมูลดังนี้

- 2.3.1.1 ลดการเก็บข้อมูลที่ซ้ำซ้อน
- 2.3.1.2 รักษาความถูกต้องของข้อมูล
- 2.3.1.3 การป้องกันและรักษาความปลอดภัยให้กับข้อมูลทำได้อย่างสะดวก
- 2.3.1.4 สามารถใช้ข้อมูลร่วมกันได้
- 2.3.1.5 มีความเป็นอิสระของข้อมูล
- 2.3.1.6 สามารถขยายงานได้ง่าย

2.3.1.7 ทำให้ข้อมูลบูรณะกลับสู่สภาพปกติได้เร็วและมีมาตรฐาน

2.3.2 องค์ประกอบของระบบฐานข้อมูล

้ระบบฐานข้อมูลส่วนใหญ่เป็นระบบที่มีการนำระบบคอมพิวเตอร์เข้ามาช่วยใน การ จัดเก็บ โดยมีโปรแกรม Software ช่วยในการจัดการข้อมูลเหล่านี้ เพื่อให้ได้ข้อมูลตามที่ผู้ใช้ต้องการ องค์ประกอบของฐานข้อมูลแบ่งออกเป็น 5 ประเภท คือ

2.3.2.1กกฮาร์ดแวร์ (Hardware) ในระบบฐานข้อมูลที่มีประสิทธิภาพควรมีฮาร์ดแวร์ ต่าง ๆ ที่พร้อมจะอำนวยความสะดวกในการบริหารข้อมูลได้อย่างมีประสิทธิภาพไม่ว่าจะเป็นความเร็ว ของหน่วยประมวลผลกลาง ขนาดของหน่วยความจำหลัก อุปกรณ์นำเข้าและออกข้อมูล รายงาน หน่วยความจำสำรองที่จะรองรับการประมวลผลข้อมูลในระบบได้อย่างมีประสิทธิภาพ

2.3.2.2กกซอฟต์แวร์ (Software) ในการประมวลผลข้อมูลอาจจะใช้ซอฟต์แวร์หรือ โปรแกรมที่แตกต่างกัน ทั้งนี้ขึ้นอยู่กับคอมพิวเตอร์ที่นำมาใช้ว่าเป็นแบบใด โปรแกรมจะทำหน้าที่ดูแล การสร้าง การเรียกใช้ข้อมูลการจัดทำรายงาน การปรับเปลี่ยน แก้ไข โครงสร้างการควบคุม หรืออาจ กล่าวได้อีกอย่างว่าระบบจัดการฐานข้อมูล (Database Management System : DBMS) คือ โป รแกรมป ระยุกต์ต่ าง ๆ ที่มีอยู่ใน ฐานข้อมูล ตัวอย่ างเช่น DBASE IV, EXCEL, ACCESS, INFORMIX, ORACLE เป็นต้น

2.3.2.3กกข้อมูล (Data) ฐานข้อมูลเป็นการจัดเก็บรวบรวมข้อมูลให้เป็นศูนย์กลาง ข้อมูลอย่างมีระบบ ซึ่งข้อมูลเหล่านี้สามารถเรียกใช้ร่วมกันได้ ผู้ใช้ข้อมูลในระบบฐานข้อมูลจะมอง ภาพข้อมูลในลักษณะที่แตกต่างกัน เช่น ผู้ใช้บางคนมองภาพของข้อมูลที่ถูกจัดเก็บได้ในสื่อข้อมูล ผู้ใช้ บางคนมองภาพข้อมูลจากการใช้งาน เป็นต้น

2.3.2.4 บคลากร (People) ในระบบฐานข้อมูลจะมีบคลากรที่เกี่ยวข้อง ดังนี้

ึก) ผู้ใช้ทั่วไป (User) หมายถึง บุคลากรที่ใช้ข้อมูลจากระบบฐานข้อมูล เพื่อให้งานส าเร็จลุล่วงได้

ข) พนักปฏิบัติการ (Operator) หมายถึง ผู้ปฏิบัติการด้านการประมวลผล การป้อนข้อมูลเข้าเครื่องคอมพิวเตอร์

ค)กกนักเขียนโปรแกรม (Programmer) หมายถึง ผู้ที่มีหน้าที่เขียนโปรแกรม ประยุกต์ใช้งานต่าง ๆ เพื่อให้จัดเก็บข้อมูล การเรียกใช้ข้อมูลเป็นไปตามต้องการของผู้ใช้

ง)กกนักวิเคราะห์และออกแบบระบบ (System Analyst) หมายถึง บุคลากร ที่ทำหน้าที่วิเคราะห์ระบบฐานข้อมูล และออกแบบระบบงานที่จะนำมาใช้

จ)กกผู้บริหารฐานข้อมูล (Database Administrator) หมายถึง บุคลากรที่ ท าหน้าที่บริการและควบคุมการบริหารงานของระบบฐานข้อมูล ทั้งหมดเป็นผู้ตัดสินใจว่าจะรวบรวม ข้อมูลอะไรเข้าในระบบ จัดเก็บโดยวิธีใด เทคนิคการเรียกใช้ข้อมูล กำหนดระบบวิธีการรักษาความ

้ ปลอดภัยของข้อมูล การสร้างระบบข้อมูลสำรอง การกู้และประสานงานกับผู้ใช้ว่ามีความต้องการใช้ ข้อมูลอย่างไร รวมถึงการวิเคราะห์และการออกแบบระบบ เพื่อให้นักเขียนโปรแกรมนำไปเขียน โปรแกรมที่ใช้ในการบริหารงานระบบฐานข้อมูลได้อย่างมีประสิทธิภาพ

2.3.2.5 ขั้นตอนปฏิบัติงาน (procedure) ในระบบฐานข้อมูลที่ดีจะต้องมีการจัดทำ เอกสารที่ระบุขั้นตอนการทำงานของหน้าที่ต่าง ๆ ระบบฐานข้อมูลทั้งในสภาวะปกติ และในสภาวะที่ ้ ระบบเกิดขัดข้องมีปัญหา ซึ่งเป็นขั้นตอนการปฏิบัติงานสำหรับบุคลากรในทุกระดับขององค์กร

2.3.3 ระบบฐานข้อมูลเชิงสัมพันธ์

ฐานข้อมูลเชิงสัมพันธ์ (Relational Database) คือ ฐานข้อมูลที่ได้รับการใช้มากที่สุด โดยขึ้นกับพื้นฐานทางทฤษฎีที่เข้มแข็ง ด้านพีชคณิตเชิงสัมพันธ์ ไม่มีความจำเป็นในการทำความเข้าใจ ิ ทางทฤษฎีความสัมพันธ์ในการใช้ฐานข้อมูลเชิงสัมพันธ์ แต่จำเป็นต้องเข้าใจแนวคิดฐานข้อมูลพื้นฐาน บางประการสัมพันธ์ ฐานข้อมูลแบบนี้แสดง การจัดเก็บข้อมูลในรูปแบบของตาราง ที่มีลักษณะเป็น สองมิติ คือ แถว (Row) และคอลัมน์ (Column) ซึ่งในการเชื่อมโยงกันระหว่างข้อมูลในตาราง 2 ตาราง หรือมากกว่า จะเชื่อมโยงโดยใช้แอททริบิวต์ที่มีอยู่ในตารางที่ต้องการเชื่อมโยงข้อมูลกัน โดยที่ แอททริบิวต์จะแสดงคุณสมบัติของรีเลชั่นต่าง ๆ ซึ่งรีเลชั่นต่าง ๆ ได้ผ่านกระบวนการทำรีเลชั่นให้เป็น ้ บรรทัดฐาน (Normalized) ในระหว่าง การออกแบบเพื่อละความซ้ำซ้อน เพื่อให้การจัดการ ฐานข้อมูลเป็นไปอย่างมีประสิทธิภาพ

2.3.4 ค าศัพท์ต่าง ๆ เกี่ยวกับระบบฐานข้อมูล

ข้อมูลในระบบฐานข้อมูลจะมีความสัมพันธ์กันดังนั้นในการออกแบบฐานข้อมูลเรา จะต้องเข้าใจความสัมพันธ์ของข้อมูลให้ชัดเจนเพื่อให้ฐานข้อมูลในมีประสิทธิภาพ ก่อนอื่นเราจะต้อง เข้าใจศัพท์ต่าง ๆ เกี่ยวกับระบบฐานข้อมูลดังนี้

2.3.4.1 เอนทิตี้ (Entity) เป็นคำที่อ้างถึงบุคคล สถานที่ และสิ่งของต่าง ๆ เช่น สินค้า ใบสั่งซื้อ และลูกค้า เป็นต้น

2.3.4.2 แอตทริบิวส์ (Attribute) เป็นข้อมูลที่แสดงลักษณะของเอนทิตี้ เช่น แอตทริ บิ้วของเอนทิตี้ลูกค้า จะมี ชื่อ ที่อยู่ และรหัสไปรษณีย์ ส่วนแอตทริบิวต์ใบสั่งซื้อสินค้า จะมีรหัสใบสั่ง ู้ ซื้อ ชื่อ สินค้า จำนวนสินค้าที่สั่ง เป็นต้น

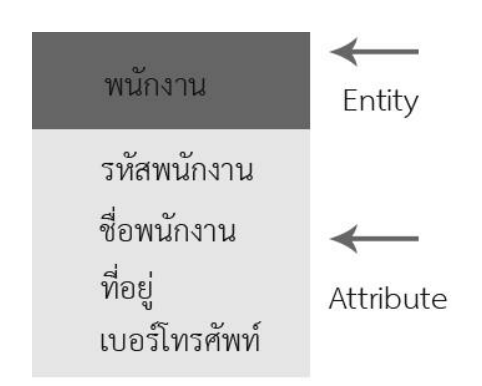

**ภาพที่ 2-2** เอนทิตี้ (Entity) กับ แอตทริบิวส์ (Attribute)

2.3.4.3กกความสัมพันธ์ (Relationship) หมายถึงความสัมพันธ์ระหว่างเอนทิตี้ต่าง ๆ

ในระบบ

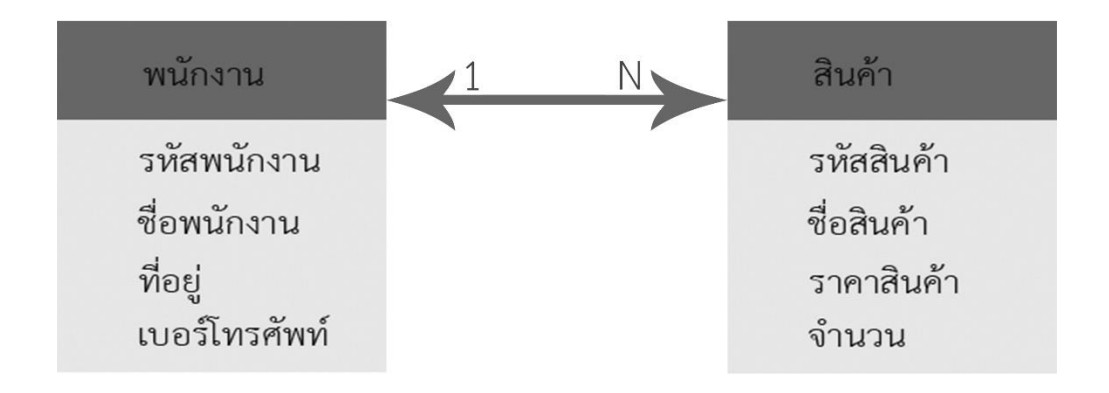

**ภาพที่ 2-3** ความสัมพันธ์ (Relationship)

2.3.5 ส่วนประกอบของฐานข้อมูลเชิงสัมพันธ์

ระบบฐานข้อมูลในทางคอมพิวเตอร์ เนื่องจากคอมพิวเตอร์จะเก็บข้อมูลในรูปแบบบิต (เลข 0 กับ 1 เท่านั้น) ซึ่ง 1 ไบต์ หรือ 1 อักขระ จะเท่ากับ 8 บิต ถ้าเราจะเข้าใจความหมายของการ เก็บข้อมูลคอมพิวเตอร์เราจะต้องรู้ศัพท์ต่าง ๆ ดังนี้

- 2.3.5.1 ฟิลด์ (Field) หน่วยข้อมูลที่ประกอบมาจากอักขระต่าง ๆ หลายอักขระ
- 2.3.5.2 เรคอร์ด (Record) จะเป็นการนำฟิลด์หลาย ๆ ฟิลด์มารวมกัน
- 2.3.5.3 ตาราง (Table) จะเป็นการนำหลาย ๆ เรคอร์ดมารวมกัน

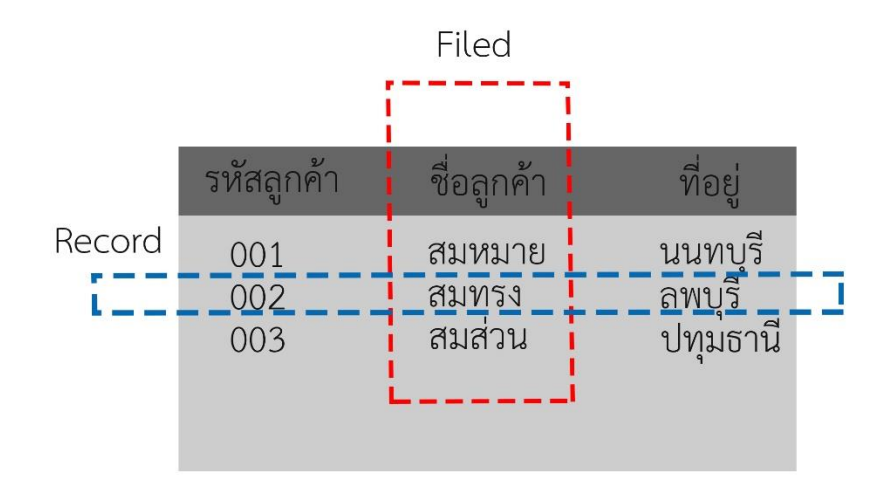

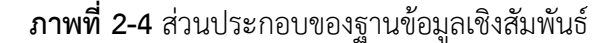

2.3.6 ชนิดของความสัมพันธ์ (Relationship)

จากที่เราได้เรียนรู้แล้วว่า ระบบฐานข้อมูลเชิงสัมพันธ์ ก็คือ การรวบรวมตารางที่มี ความสัมพันธ์กันเข้าไว้ด้วยกัน ซึ่งความสัมพันธ์เองก็มีหลายชนิด ดังนี้

2.3.6.1 ความสัมพันธ์หนึ่งต่อหนึ่ง (One – to - One Relationships) คือความ สัมพันธ์ของเรคอร์ดในหนึ่งตารางจะมีความสัมพันธ์กับอีกหนึ่งเรคอร์ดในอีกหนึ่งตารางเท่านั้นไม่ สามารถเกินหนึ่งได้ (1:1)

2.3.6.1 ความสัมพันธ์แบบหนึ่งต่อกลุ่ม (One-to-many Relationships) เป็นการ แสดงความสัมพันธ์ของข้อมูลในเอนทิตี้หนึ่ง ที่มีความสัมพันธ์กับข้อมูลหลาย ๆ ข้อมูลในอีกเอนทิตี้ หนึ่ง ในลักษณะ (1:m)

2.3.6.1 ความสัมพันธ์แบบกลุ่มต่อกลุ่ม (Many-to-many Relationships) เป็นการ แสดงความสัมพันธ์ของข้อมูลสองเอนทิตี้ในลักษณะกลุ่มต่อกลุ่ม (m:n)

2.3.7 ชนิดของคีย์ในฐานข้อมูลเชิงสัมพันธ์

2.3.7.1 คีย์หลัก (Primary Key) จะเป็นฟิลด์ที่ไม่ซ้ ากันในแต่ละเรคอร์ดในตารางนั้น เราสามารถใช้ฟิลด์ที่เป็น Primary Key นี้เป็นตัวแทนของตาราง

2.3.7.2 คีย์คู่แข่ง (candidate Key) เป็นฟิลด์หนึ่งหรือหลายฟิลด์ที่มีคุณสมบัติที่ เป็น Primary Key แต่ไม่คีย์หลัก เช่น ชื่อและนามสกุล สามารถรวมกันเป็นคีย์คู่แข่งได้

2.3.7.3 Composite Key เป็นฟิลด์ที่ใช้รวมกับฟิลด์อื่น ๆ ที่เป็น Composite key เหมือนกันมาใช้เป็น Primary Key ของตาราง

2.3.7.4 Foreign Key เป็นฟิลด์ในตารางหนึ่ง ที่มีความสัมพันธ์กับ primary Key ในอีกตารางหนึ่ง

2.3.8 ประโยชน์ของฐานข้อมูลเชิงสัมพันธ์

2.3.8.1 ช่วยลดความซ้ าซ้อนของการจัดเก็บข้อมูล

2.3.8.2 ช่วยให้สามารถเรียกใช้ข้อมูลได้ตรงกัน (ข้อมูลอับเดทได้ทันเวลา) เนื่องจาก ข้อมูลถูกแก้ไขจากที่เดียวกัน

2.3.8.3 ช่วยป้องกันการผิดพลาดจากการป้อนข้อมูลและแก้ไขข้อมูล(ป้อนข้อมูลที่ ตารางหลัก)

2.3.8.4 ช่วยประหยัดเนื้อที่การจัดเก็บข้อมูลในคอมพิวเตอร์ และอื่น ๆ (ไม่เก็บ ข้อมูลซ้ำซ้อน เก็บข้อมูลเท่าที่จำเป็น)

### **2.4 โปรแกรมพัฒนาระบบ (Microsoft Visual Studio 2010)**

 Visual Studio คือ โปรแกรมตัวหนึ่งที่เป็นเครื่องมือที่ช่วยพัฒนาซอฟต์แวร์และระบบต่าง ๆ ซึ่ง สามารถติดต่อสื่อสารพูดคุยกับคอมพิวเตอร์ได้ในระดับหนึ่งแล้ว แต่ยังไม่สามารถพัฒนาเป็นระบบเอง ได้ เหมาะสมสำหรับภาษา VB และ VB.NET เนื่องจากไมโครซอฟต์ได้พัฒนาโปรแกรมและภาษา ขึ้นมาควบคู่กันเพื่อให้ใช้งานได้ซึ่งกันและกัน ซึ่งนักโปรแกรมเมอร์จะนำเครื่องมือมาใช้ในการพัฒนา ต่อยอดให้เกิดเป็นระบบต่าง ๆ หรือเป็นเว็บไซต์ และแอพพลิเคชั่นต่าง ๆ เป็นโปรแกรมสำหรับพัฒนา โปรแกรมประยุกต์ที่กำลังเป็นที่นิยมใช้อยู่ในปัจจุบัน โปรแกรม Visual Basic เป็นโปรแกรมที่ได้ เปลี่ยนรูปแบบการเขียนโปรแกรมใหม่โดยมีชุดคำสั่งมาสนับสนุนการทำงาน มีเครื่องมือต่าง ๆ ที่เรียก กันว่า คอนโทรล(Controls) ไว้ สำหรับช่วยในการออกแบบโปรแกรม โดยเน้นการออกแบบหน้าจอ แบบกราฟฟิก หรือที่เรียกว่า Graphic User Interface (GUI) ทำให้การจัดรูปแบบหน้าจอเป็นไปได้ ง่าย และในการเขียนโปรแกรม นั้นจะเขียนแบบ Event - Driven Programming คือ โปรแกรมจะ ท างานก็ต่อเมื่อเหตุการณ์ (Event) เกิดขึ้น ตัวอย่างของเหตุการณ์ได้แก่ ผู้ใช้เลื่อนเมาส์ ผู้ใช้กดปุ่มบน คีย์บอร์ด ผู้ใช้กดปุ่มเมาส์ เป็นต้น เครื่องมือ หรือ คอนโทรล ต่าง ๆ ที่ Visual Basic ได้เตรียมไว้ให้ ไม่ว่าจะเป็น Form TextBox Label ฯลฯ ถือว่าเป็นวัตถ (Object ในที่นี้ขอใช้คำว่า ออบเจ็กต์) นั่น หมายความว่า ไม่ว่าจะเป็นเครื่องมือใด ๆ ใน Visual Basic จะเป็นออบเจ็กต์ทั้งสิ้น สามารถที่จะ ควบคุมการทำงาน แก้ไข คุณสมบัติของออบเจ็กต์นั้นได้โดยตรง ในทุกๆ ออบเจ็กต์จะมีคุณสมบัติ (properties) และเมธอด (Methods) ประจำตัว ซึ่งในแต่ละออบเจ็กต์ อาจจะมีคุณสมบัติและเมธอด ที่เหมือน หรือต่างกันก็ได้ ขึ้นอยู่กับชนิดของออบเจ็กต์ในการพัฒนาโปรแกรมประยกุต์ด้วย Visual Basic การเขียนโค้ดจะถูก แบ่งออกเป็นส่วนๆ เรียกว่า โพรซีเดอร์ (procedure) แต่ละโพรซีเดอร์จะ ี ประกอบไปด้วย ชุดคำสั่งที่ พิมพ์เข้าไปแล้วทำให้คอนโทรลหรือออบเจ็กต์นั้น ๆ ตอบสนองการกระทำ ของผู้ใช้ซึ่งเรียกว่าการเขียนโปรแกรมเชิงวตัถุ (Object Oriented Programming-OOP) แต่ตัวภาษา Visual Basic ยังไม่ถือว่า เป็นการเขียนโปรแกรมแบบ OOP อย่างแท้จริง เนื่องจากข้อจำกัดหลายๆ ื้อย่างที่ Visual Basic ไม่สามารถทำได้ ในการทำธุรกิจในปัจจุบัน ได้มีการนำเทคโนโลยีต่าง ๆ เข้า ้มาช่วยในการทำงาน เนื่องจากสามารถทำงานได้รวดเร็ว และผิดพลาดน้อย สามารถทำงานได้ดีกว่า พนักงานบางคน ดังนั้นนักธุรกิจหรือกิจการส่วนใหญ่จึงได้นำเทคโนโลยีต่าง ๆ เข้ามาช่วยในการ ้ ทำงาน รวมถึงระบบของคอมพิวเตอร์ต่าง ๆ เพื่อช่วยให้อำนวยความสะดวกในการทำงานให้แก่ พนักงาน และลดข้อผิดพลาดต่าง ๆ ลงไป ซึ่งระบบการทำงานต่าง ๆ นั้น ถูกพัฒนาขึ้นมาโดยนัก โปรแกรมเมอร์ ซึ่งผู้พัฒนาจะต้องรู้จักกับภาษาของคอมพิวเตอร์ หรือพูดคุยกับคอมพิวเตอร์ได้

#### **2.5 ระบบฐานข้อมูล (Microsoft SQL Server 2008)**

 SQL Server หรือ Microsoft SQL Server คือระบบจัดการฐานข้อมูลเชิงสัมพันธ์ (relational database management system หรือ RDBMS) ผลิตโดยบริษัท Microsoft เป็นระบบฐานข้อมูล แบบ Client/Server และรันอยู่บน Window NT ซึ่งใช้ภาษา T-SQL ในการดึงเรียกข้อมูล ด้วยเหตุที่ ข้อมูลส่วนใหญ่ทั่วโลกเก็บไว้ในเครื่องที่ใช้ Microsoft Windows เป็น Operating System จึงทำ ให้ เป็นการง่ายต่อ Microsoft SQL ที่จะนำ ข้อมูลที่อยู่ในรูป Windows Based มาเก็บและประมวลผล และประกอบกับการที่ราคาถูกและหาง่าย จึงเป็นปัจจัยหลักที่ทำ ให้ Microsoft SQL จึงเป็นระบบ ฐานข้อมูลที่มักจะถูกเลือกใช้

 Yukon เป็นชื่อรหัสในการพัฒนา SQL Server 2005 ได้รับการเผยแพร่ในเดือนพฤศจิกายน 2548 ผลิตภัณฑ์ 2005 ได้รับการกล่าวว่าให้ความยืดหยุ่น ความสามารถเชิงปริมาณ ความน่าเชื่อถือ และความปลอดภัยกับการประยุกต์ฐานข้อมูล และทำให้สร้างและจัดวางง่ายขึ้น ดังนั้น จึงลดความ ซับซ้อนและความน่าเบื่อเกี่ยวกับการจัดการฐานข้อมูล SQL Server 2005 รวมการสนับสนุนการ บริหารมากขึ้นด้วย

ต้นกำเนิดคำสั่ง SQL Server ได้รับการพัฒนาโดย Sybase ในปลายทศวรรษ 1980 Microsoft, Sybase และ Ashton-Tate รวมมือในการผลิตเวอร์ชั่นแรกของผลิตภัณฑ์นี้เวอร์ชั่นแรก SQL Server 4.2 ส าหรับ OS/2 นอกจากนี้ ทั้ง Sybase และ Microsoft เสนอผลิตภัณฑ์ SQL Server โดย Sybase เปลี่ยนชื่อผลิตภัณฑ์ของพวกเขาเป็น Adaptive Server Enterprise

System Database ของ Microsoft SQL Server มีดังนี้

2.5.1 Master Database มีความสำคัญมากสุด ใช้สำหรับเก็บข้อมูลที่สำคัญของระบบ เช่น Meta Data พวก User, Login Information, Error Message,Linkedserver รวมถึงบอกตำแหน่ง ใน Primary File ในแต่ละข้อมูลอีกด้วย โดยหากฐานข้อมูลนี้มีปัญหาก็จะส่งผลต่อการทำงานของ Microsoft SQL Server เลยทีเดียว

2.5.2 MSDB Database ส าคัญ รองจาก Master เก็บข้อมูลเกี่ยวกับ Alert, Job, Schedule ซึ่งถูกใช้โดยบริการของ SQL Server Agent ซึ่งเป็นบริการที่ทำงานอัตโนมัติ เช่น Backup ข้อมูล ้อัตโนมัติแต่ละวัน การแจ้งเตือนเมื่อระบบมีปัญหา โดยจะทำการส่ง Email ให้กับผู้ดูแลระบบ เป็นต้น

2.5.3 Distribution Database ใช้ในการ Replication ของฐานข้อมูล เพื่อทำให้ข้อมูลของ Microsoft SQL Server แต่ละที่มีความตรงกัน

2.5.4 Model Database เป็นฐานข้อมูลที่เป็นต้นแบบ (Database Template) กรณีที่เรา สร้าง Database ใหม่ Microsoft SQL Serverจะเอา Model Database นี้มาเป็นตัวตั้งต้น

2.5.5 TempDB Database ไว้ในการเก็บข้อมูลที่เป็นชั่วคราว Temporary สำหรับ process ที่จำเป็นต้องการนำ data มาพักไว้ก่อนแล้วค่อยนำไปทำอย่างอื่นต่อ ลบทุกครั้งที่มีการ Restart Service หรือ Shutdown ระบบ

#### **2.6 โปรแกรมตกแต่งภาพ (Adobe Photoshop CS6)**

โปรแกรม Photoshop เป็นโปรแกรมในตระกูล Adobe ที่ใช้สำหรับตกแต่งภาพถ่ายและภาพ กราฟฟิก ได้อย่างมีประสิทธิภาพ ไม่ว่าจะเป็นงานด้านสิ่งพิมพ์ นิตยสาร และงานด้านมัลติมีเดีย อีกทั้ง ยังสามารถ retouching ตกแต่งภาพและการสร้างภาพ ซึ่งกำลังเป็นที่มนิยมสูงมากในขณะนี้ เรา สามารถใช้โปรแกรม Photoshop ในการตกแต่งภาพ การใส่ Effect ต่าง ๆ ให้กับภาพ และ ตัวหนังสือ การทำภาพขาวดำ การทำภาพถ่ายเป็นภาพเขียน การนำภาพมารวมกัน การ Retouch ตกแต่งภาพต่าง

2.6.1 ความสามารถพื้นฐานของ Adobe Photoshop

2.6.1.1 ตกแต่งหรือแก้ไขรูปภาพ

2.6.1.2 ตัดต่อภาพบางส่วน หรือที่เรียกว่า crop ภาพ

2.6.1.3 เปลี่ยนแปลงสีของภาพ จากสีหนึ่งเป็นอีกสีหนึ่งได้

 2.6.1.4 สามารถลากเส้น แบบฟรีสไตล์ หรือใส่รูปภาพ สี่เหลี่ยม วงกลม หรือสร้าง ภาพได้อย่างอิสระ

2.6.1.5 มีการแบ่งชั้นของภาพเป็น Layer สามารถเคลื่อนย้ายภาพได้เป็นอิสระต่อกัน

2.6.1.6 การทำ cloning ภาพ หรือการทำภาพซ้ำในรูปภาพเดียวกัน

2.6.1.7 เพิ่มเติมข้อความ ใส่ effect ของข้อความได้

2.6.1.8 Brush หรือแปรงทาสี ที่สามารถเลือกรูปแบบสำเร็จรูปในการสร้างภาพได้

2.6.2 ส่วนสำคัญหลักที่ที่ต้องรู้ดังนี้

2.6.2.1 เมนูของโปรแกรม Application menu หรือ Menu bar ประกอบด้วย

18

ึก) File หมายถึง รวมคำสั่งที่ใช้จัดการกับไฟล์รูปภาพ เช่น สร้างไฟล์ใหม่, ี เปิด, ปิด, บันทึกไฟล์, นำเข้าไฟล์, ส่งออกไฟล์ และอื่น ๆ ที่เกี่ยวกับไฟล์ ์ ข) Edit หมายถึง รวมคำสั่งที่ใช้สำหรับแก้ไขภาพ และปรับแต่งการทำงาน ้ ของโปรแกรมเบื้องต้น เช่น ก๊อปปี้, วาง, ยกเลิกคำสั่ง, แก้ไขเครื่องมือ และอื่น ๆ ค) Image หมายถึง รวมคำสั่งที่ใช้ปรับแต่งภาพ เช่น สี, แสง, ขนาดของภาพ (image size), ขนาดของเอกสาร (canvas), โหมดสีของภาพ, หมุนภาพ และอื่น ๆ ง) Layer หมายถึง รวมคำสั่งที่ใช้จัดการกับเลเยอร์ ทั้งการสร้างเลเยอร์, แปลง เลเยอร์ และการจัดการกับเลเยอร์ในด้านต่าง ๆ จ) select รวม คำสั่งเกี่ยวกับการเลือกวัตถุหรือพื้นที่บนรูปภาพ (Selection) เพื่อนำไปใช้งานร่วมกับคำสั่งอื่น ๆ เช่น เลือกเพื่อเปลี่ยนสี, ลบ หรือใช้เอฟเฟ็กต์ต่าง ๆ กับรูปภาพ ิฉ) Filter เป็นคำสั่งการเล่น Effects ต่างๆสำหรับรูปภาพและวัตถุ ี ช) View เป็นคำสั่งเกี่ยวกับมุมมองของภาพและวัตถุในลักษณะต่างๆ เช่น การขยายภาพและย่อภาพให้ดูเล็ก

ซ) Window เป็นส่วนคำสั่งในการเลือกใช้อุปกรณ์เสริมต่างๆที่จำเป็นในการ ใช้สร้าง Effects ต่างๆ

ณ) Help เป็นคำสั่งเพื่อแนะนำเกี่ยวกับการใช้โปรแกรมฯและจะมีลาย ละเอียดของโปรแกรมอยู่ในนั้น

2.6.2.2 เมนูของพื้นที่ทำงาน Panel menu

Panel (พาเนล) เป็นวินโดว์ย่อย ๆ ที่ใช้เลือกรายละเอียด หรือคำสั่งควบคุม การทำงานต่าง ๆ ของโปรแกรม ใน Photoshop มีพาเนลอยู่เป็นจำนวนมาก เช่น พาเนล Color ใช้ ี สำหรับเลือกสี, พาเนล Layers ใช้สำหรับจัดการกับเลเยอร์ และพาเนล Info ใช้แสดงค่าสีตรง ้ ตำแหน่งที่ชี้เมาส์ รวมถึงขนาด/ตำแหน่งของพื้นที่ที่เลือกไว้

> 2.6.2.3 พื้นที่ทำงาน Stage หรือ Panel เป็นพื้นที่ว่างสำหรับแสดงงานที่กำลังทำอยู่ 2.6.2.4 เครื่องมือที่ใช้งาน Tools panel หรือ Tools box

 Tool Panel (ทูลพาเนล) หรือ กล่องเครื่องมือ จะประกอบไปด้วยเครื่องมือ ต่าง ๆ ที่ใช้ในการวาด ตกแต่ง และแก้ไขภาพ เครื่องมือเหล่านี้มีจำนวนมาก ดังนั้นจึงมีการรวม เครื่องมือที่ทำหน้าที่คล้าย ๆ กันไว้ในปุ่มเดียวกัน โดยจะมีลักษณะรูปสามเหลี่ยมอยู่บริเวณมุม ด้านล่างดังภาพ 2 เพื่อบอกให้รู้ว่าในปุ่มนี้ยังมีเครื่องมืออื่นอยู่ด้วย

 2.6.2.5 สิ่งที่ควบคุมเครื่องมือที่ใช้งาน Tools control menu หรือ Option bar (ออปชั่นบาร์) เป็นส่วนที่ใช้ปรับแต่งค่าการทำงานของเครื่องมือต่าง ๆ โดยรายละเอียดในออปชั่นบาร์ จะเปลี่ยนไปตามเครื่องมือที่เราเลือกจากทูลบ็อกซ์ในขณะนั้น เช่น เมื่อเราเลือกเครื่องมือ Brush (พู่กัน) บนออปชั่นบาร์จะปรากฏออปชั่นที่ใช้ในการกำหนดขนาด และลักษณะหัวแปรง, โหมดในการ ระบายความโปร่งใสของสี และอัตราการไหลของสี เป็นต้น

#### **2.7กกภาษา Visual Basic**

Visual Basic หรือ VB เป็นภาษาคอมพิวเตอร์ (Programming Language) ที่พัฒนาโดย บริษัทไมโครซอฟท์ ซึ่งเป็นบริษัทยักษ์ใหญ่ที่สร้างระบบปฏิบัติการ Windows 95/98 และ Windows NT ที่เราใช้กันอยู่ในปัจจุบัน โดยตัวภาษาเองมีรากฐานมาจากภาษา Basic ซึ่งย่อมาจาก Beginner's All Purpose Symbolic Instruction ถ้าแปลให้ได้ตามความหมายก็คือ "ชุดคำสั่งหรือ ภาษาคอมพิวเตอร์สำหรับผู้เริ่มต้น" ภาษา Basic มีจุดเด่นคือผู้ที่ไม่มีพื้นฐานเรื่องการเขียน โปรแกรมเลขก็สามารถเรียนรู้และนำไปใช้งานได้อย่างง่ายดายและรวดเร็ว เมื่อเทียบกับการเรียน ภาษาคอมพิวเตอร์อื่นๆ เช่น ภาษาซี (C). ปาสคาส (Pascal). ฟอร์แทรน (Fortian) หรือ แอสเชมบลี (Assembler) ไมโครซอฟท์ที่ได้พัฒนาโปรแกรมภาษา Basic มานานนับสิบปี ตั้งแต่ภาษา MBASIC (Microsoft Basic). BASICA (Basic Advanced): GWBASIC และ QuickBasic ซึ่งได้ติดตั้งมาพร้อม กับระบบปฏิบัติการ Ms DOS ในที่สุดโดยใช้ชื่อว่า QBASIC โดยแต่ละเวอร์ชันที่ออกมานั้นได้มีการ ี พัฒนาและเพิ่มเติมคำสั่งต่างๆเข้าไปโดยตลอด ในอดีตโปรแกรมภาษาเหล่านี้ล้วนทำงานใน Text Mode คือเป็นตัวอักษรล้วนๆ ไม่มีภาพกราฟฟิกสวยงามแบบระบบ Windows อย่างในปัจจุบัน จ น ก ร ะ ทั่ ง เมื่ อ ร ะ บ บ ป ฏิ บั ติ ก า ร Windows ได้ รั บ ค ว า ม นิ ย ม อ ย่ าง สู ง แ ล ะ เข้ า ม า แทนที่ DOS ไมโครซอฟท์ก็เล็งเห็นว่าโปรแกรมภาษาใน Text Mode นั้นคงถึงกาลที่หมดสมัย จึงได้ พัฒนาปรับปรุงโปรแกรมภาษา Basic ของตนออกมาใหม่เพื่อสนับสนุนการทำงานใน ้ระบบ Windows ทำให้ Visual Basic ถือกำเนิดขึ้นมาตั้งแต่บัดนั้น

Visual Basic เวอร์ชันแรกคือเวอร์ชัน 1.0 ออกสู่สายตาประชาชนตั้งแต่ปี1991 โดยในช่วง แรกนั้นยังไม่มีความสามารถต่างจากภาษา GBASIC มากนัก แต่จะเน้นเรื่องเครื่องมือที่ช่วยในการ เขียนโปรแกรมวินโดว์ซึ่งปรากฏว่า Visual Basic ได้รับความนิยมและประความสำเร็จเป็นอย่างดี ไมโครซอฟท์จึงพัฒนา Visual Basic ให้ดีขึ้นเรื่อยๆ ทั้งในด้านประสิทธิภาพ ความสามารถ และ เครื่องมือต่างๆเช่น เครื่องมือตรวจสอบแก้ไขโปรแกรม (debugger) สภาพแวดล้อมของการพัฒนา โปรแกรม การเขียนโปรแกรมแบบหลายวินโดว์ย่อย (MDI) และอื่นๆ อีกมากมาย

ขอดีของการเขียนโปรแกรมดวย Visual Basic คืองายตอการเรียนรูและเหมาะสำหรับผูเริ่มตน ทั้งในเรื่องของไวยากรณของภาษา และเครื่องมือในการใชงาน

ภาษา Basic เปนภาษาที่มีคนเรียนรูและมีการใชงานมากที่สุดในประวัติศาสตร ของ คอมพิวเตอร

ภาษา Visual Basic มีการพัฒนาอยางตอเนื่อง ทั้งในดานการปรับปรุงประสิทธิภาพของ ตัว ภาษาและความเร็วในการประมวลผลและในดานความสามารถใหมๆ เชน ความสามารถการติดตอกับ ระบบฐานขอมูล การเชื่อมตอกับเครือขายอินเตอรเน็ต เปนตน

2.7.1กกลักษณะการเขียนโปรแกรมของ Visual Basic

การเขียนโปรแกรมของ Visual Basic จะอยูในลักษณะของ Event–Driven คือเปนการ เขียนโปรแกรมที่ตอบสนองตอการควบคุมเหตุการณตาง ๆ มากมายที่เกิดจากการกระทำของผูใชเป นการเขียนโปรแกรมที่ผูกไวกับเหตุการณ ที่สามารถเกิดขึ้นกับออบเจ็ค หรือสวนประกอบตางๆ ที่อยู บนหนาจอ

2.7.2 ตัวแปรในภาษา Visual Basic

ข้อมูลที่ใช้ในการเขียนโปรแกรม Visual Basic 2010 มีหลายประเภท ในเบื้องต้นนี้ สามารถแบ่งข้อมูลออกเป็นกลุ่มได้ดังนี้

- 2.7.2.1 Numeric เป็นข้อมูลตัวเลข ทั้งจำนวนเต็มและทศนิยม
- 2.7.2.2 String เป็นข้อมูลอักขระ (ตัวอักษรตัวเดียว) และข้อความ
- 2.7.2.3 Date Time เป็นข้อมูลที่อยู่ในรูปของวันเดือนปี และเวลา หรือมีทั้งสอง

แบบผสมกัน

2.7.2.4 Boolean เป็นข้อมูลที่มีค่าเป็นจริง (True) หรือเป็นเท็จ (False) ตัวแปรแบบ Number

ิชนิดของข้อมูลเลขจำนวนเต็มนั้นมีการแบ่งชนิดข้อมูล 8 ชนิด โดยมีรายละเอียดดังตาราง

### **ิตารางที่ 2-1** ชนิดข้อมูลเลขจำนวนเต็ม

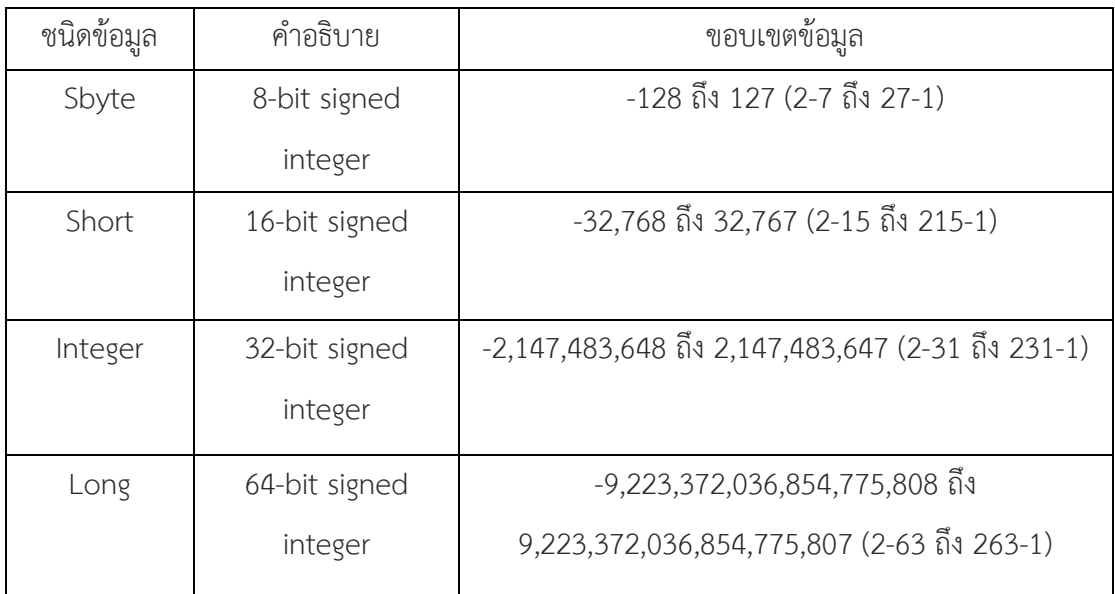

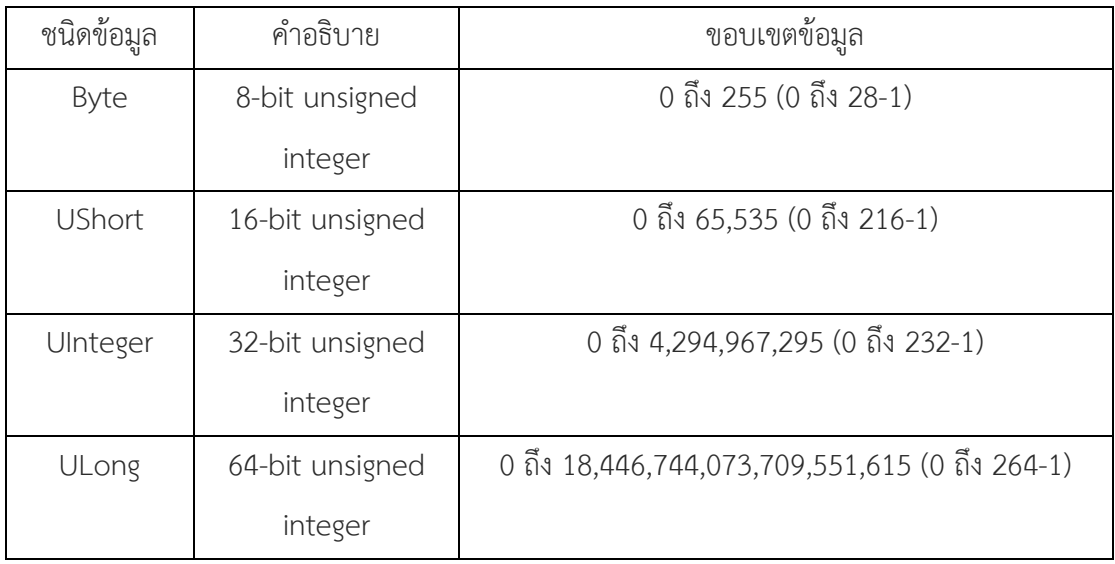

## 2.7.3 การใช้งานตัวดำเนินการ

ค าสั่งของภาษา Visual Basic จะพบกับการใช้ตัวด าเนินการ (Operator) ซึ่งเป็นตัว ี สำคัญของคำสั่ง ตัวดำเนินการจะคำนวณ หรือหาผลลัพธ์ที่เกิดขึ้นจากการกระทำในแต่ละตัว เช่น a + b คือ มีตัวดำเนินการ + ทำการบวกค่าของตัวแปร a กับ b เข้าด้วยกัน โดยคำสั่งที่มีตัวดำเนินการ ้จะประกอบไปด้วยข้อมูล 2 ส่วนโดยมีตัวดำเนินการคั่นกลาง ข้อมูลที่นำมาใช้กับตัวดำเนินการเรียกว่า Operand ตัวดำเนินการที่พบได้บ่อยที่สุดคือตัวดำเนินการทางคณิตศาสตร์ ผลลัพธ์ที่ได้จากการ ้ คำนวณนั้นเกิดจากข้อมูลทั้ง 2 ตัวดำเนินการ ตัวดำเนินการทางคณิตศาสตร์นั้นมีรายละเอียดดัง ตาราง

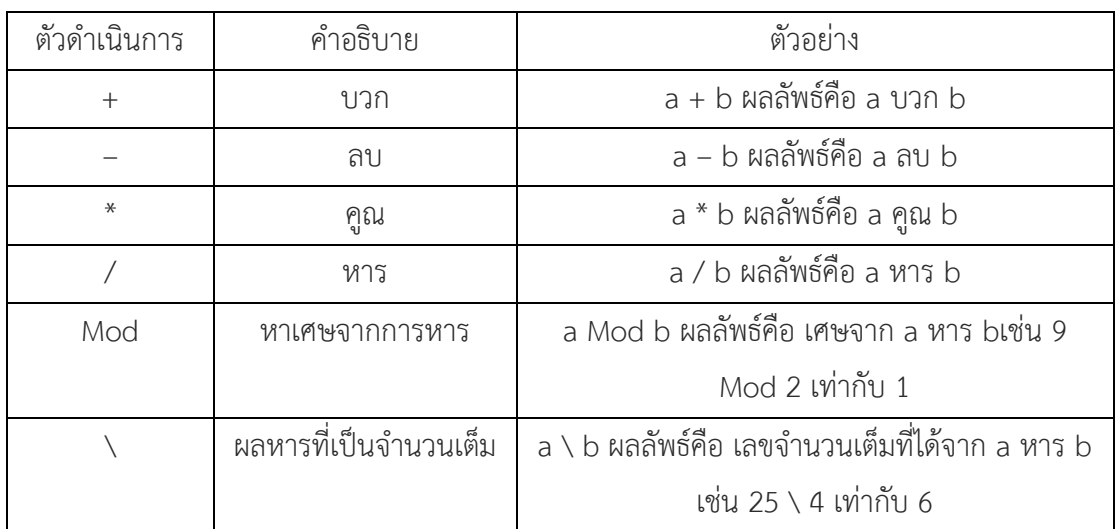

## **ตารางที่ 2-2** ตัวดำเนินการทางคณิตศาสตร์

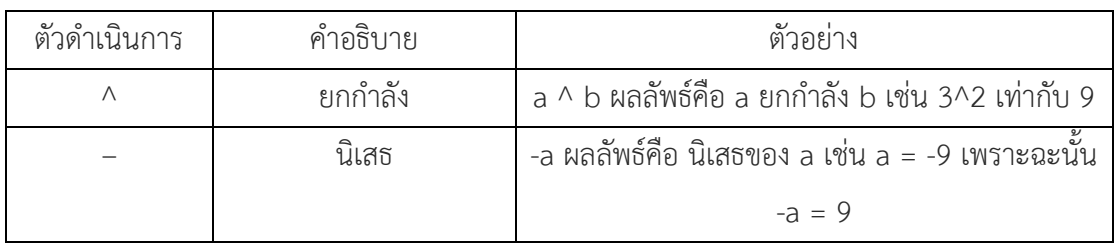

ตัวแปรแบบ Floating Point

ข้อมูลชนิดเลขทศนิยม สามารถแบ่งย่อยได้เป็น 2 ชนิด

## **ตารางที่ 2-3** ข้อมูลชนิดเลขทศนิยม

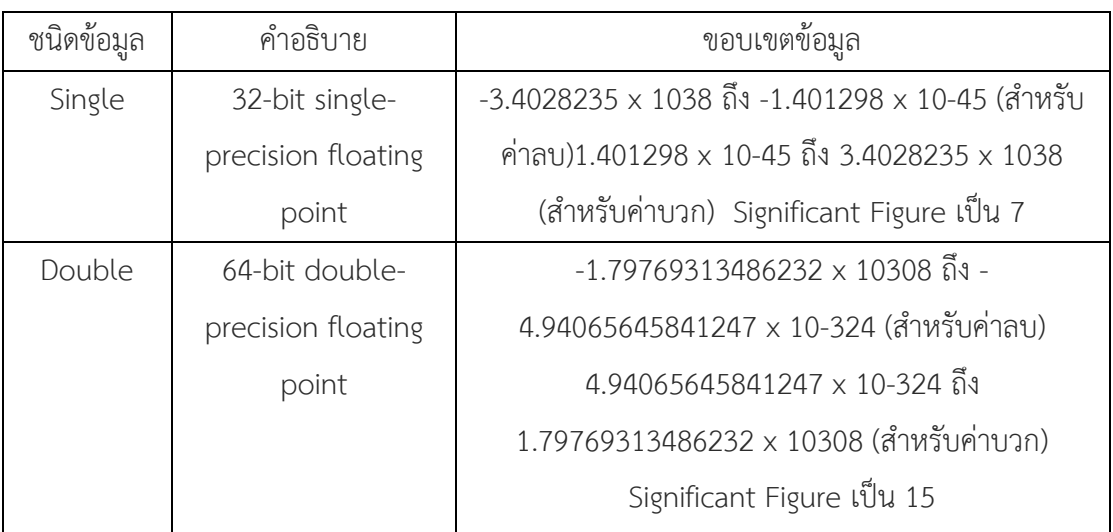

## ตัวแปรแบบ String

ข้อมูลชนิดตัวอักษรและข้อความนั้น Visual Basic มีชนิดข้อมูลอยู่ 2 แบบ คือ Char และ String ในกรณีที่ข้อมูลนั้นเก็บตัวอักษรตัวเดียว จะใช้พื้นที่เก็บ 16 บิต หรือรู้จักกันทั่วไปในชื่อ ของ Unicode Character หรือ Char ซึ่งสามารถเก็บตัวอักษรได้ทุกตัวในโลกนี้ แต่สำหรับข้อความ นั้นจะใช้ข้อมูลชนิด String ในการจัดเก็บ

## **ตารางที่ 2-4** ข้อมูลชนิดตัวอักษรและข้อความ

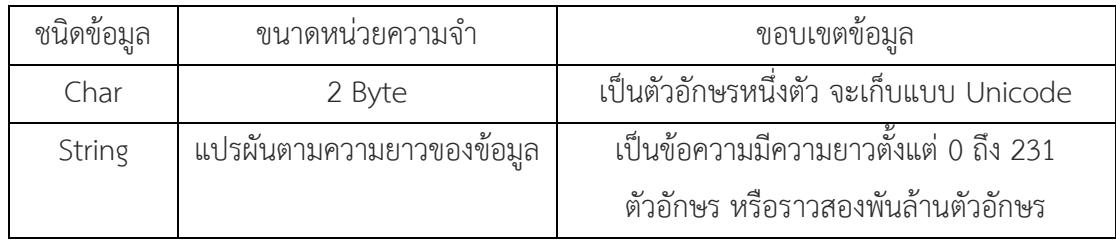

String concatenation คือตัวดำเนินการเชื่อมต่อข้อความใน Visual Basic 2010 มีตัวดำเนินการที่ใช้ในการเชื่อมต่อข้อความอยู่ 2 ตัว ได้แก่

## **ูตารางที่ 2-5** ตัวดำเบิบการเชื่อมต่อข้อความ

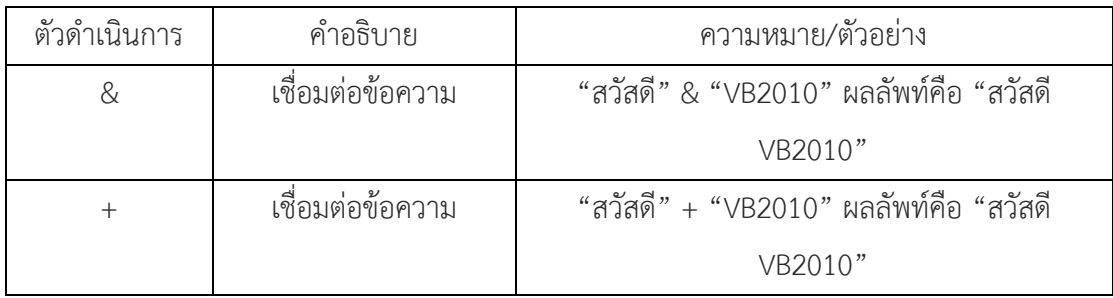

ตัวแปร Date และการจัดการต่างๆ

 ข้อมูล ที่เกี่ยวกับวัน เดือน ปี และเวลาใน Visual Basic นั้น ในเบื้องต้นให้เข้าใจว่า เป็นข้อมูลชนิด Date ไว้ก่อน ซึ่งจะมีข้อมูลทั้งส่วนที่เป็นวัน เดือน ปี และส่วนที่เป็นเวลาชนิดข้อมูล

## **ตารางที่ 2-6** ชนิดข้อมูลของเวลา

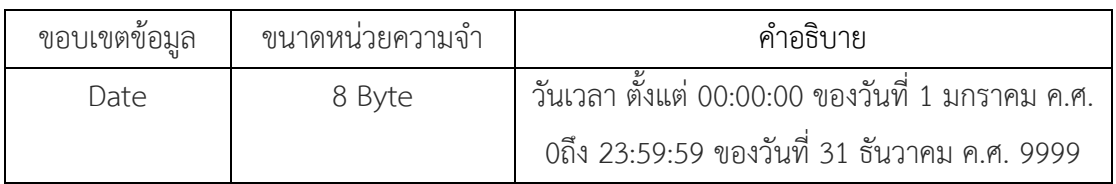

ตัวแปร Boolean

ข้อมูล ชนิดตรรกะ หรือ Boolean ใช้เก็บข้อมูลด้านตรรกศาสตร์ซึ่งก็คือ ค่าจริง (True) และเท็จ (False) เท่านั้น ซึ่งในภาษาโปรแกรมบางภาษา True หรือ False อาจจะแทนด้วย 1 และ 0 หรือ 0 กับ -1 ก็มี แต่ใน Visual Basic 2010 นั้น True ก็คือ True และ False ก็คือ False

# **บทที่ 3** การวิเคราะห์ระบบ

การวิเคราะห์และออกแบบระบบร้านขายยาลพชัย ฟาร์มาซี ผู้พัฒนาได้ออกแบบแผนภาพบริบท (Context Diagram) แผนภาพกระแสข้อมูล (Data Flow Diagram : DFD) แผนภาพความสัมพันธ์ เอนทิตี้ (Entity-Relationship Diagrams : E-R Diagrams) เพื่อให้เห็นถึงกระบวนการทำงานของ ระบบงานใหม่ ในลักษณะการนำข้อมูลเข้าส่ระบบและผลลัพธ์ที่ได้ จากขั้นตอนและกระบวนการ ท างานของระบบอย่างมีประสิทธิภาพมากขึ้นระบบร้านขายยาลพชัย ฟาร์มาซี มีการวิเคราะห์ระบบ โดยแบ่งออกเป็น 2 ส่วนดังนี้

- 3.1 การออกแบบกระบวนการทำงานของระบบ
	- 3.1.1.แผนภาพบริบท (Context Diagram)
	- 3.1.2.แผนภาพกระแสข้อมูล (Data Flow Diagram : DFD)
- 3.2. การออกแบบกระบวนการจัดเก็บข้อมูล
	- 3.2.1.แผนภาพแสดงความสัมพันธ์ (Entity Relationship Diagram : E-R Diagram)
	- 3.2.2.ตารางข้อมูล (Data Table)

#### **3.1 การออกแบบกระบวนการท างานของระบบ**

 3.1.1 แผนภาพบริบท (Context Diagram) เป็นการออกแบบแผนภาพการไหลของข้อมูล ระดับบนสุด ที่แสดงภาพรวมการทำงานของระบบที่มีความสัมพันธ์กับตัวแทนข้อมูลที่เกี่ยวข้อง โดยตรงกับระบบ ทั้งยังแสดงให้เห็นขอบเขต และเส้นแบ่งเขตของระบบที่ศึกษาและพัฒนา ซึ่ง กระบวนการทำงานของระบบจะประกอบไปด้วย 2 ส่วน คือ ส่วนของเจ้าของร้านและส่วนของ พนักงาน

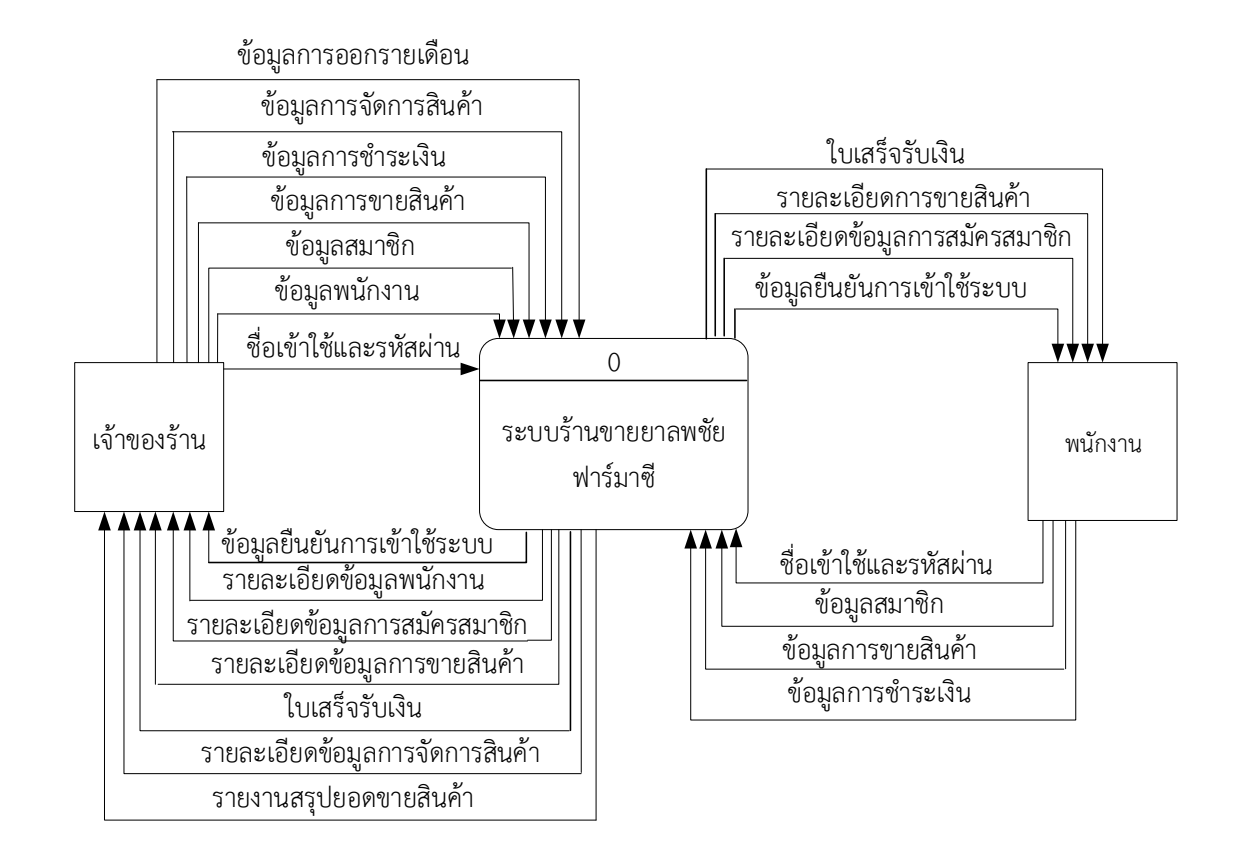

**ภาพที่.3-1**..แผนภาพบริบทของระบบร้านขายยาลพชัย ฟาร์มาซี

ส่วนของเจ้าของร้านต้องทำการเข้าสู่ระบบก่อน โดยใช้ชื่อและรหัสผ่านผู้ใช้งานในส่วนของ เจ้าของร้าน จึงจะสามารถเข้าสู่ระบบได้ ในส่วนของเจ้าของร้านจะสามารถจัดการข้อมูลต่าง ๆ ของ ้ระบบได้ คือ สามารถจัดการสิทธิ์การเข้าใช้งานของพนักงานได้ ทำการสมัครสมาชิกเพื่อสะสมแต้ม ีของลูกค้า สามารถขายสินค้า ทำการชำระเงิน ทำการจัดการสินค้าและการออกรายงานรายเดือนได้

ส่วนของพนักงานต้องทำการเข้าสู่ระบบก่อน โดยใช้ชื่อและรหัสผ่านผู้ใช้งานในส่วนของ พนักงาน จึงจะสามารถเข้าสู่ระบบได้ ในส่วนของพนักงานจะสามารถจัดการข้อมูลต่าง ๆ ของระบบ ได้ คือ สามารถสมัครสมาชิกเพื่อสะสมแต้มของลูกค้าได้ และสามารถทำการขายสินค้า ทำการชำระ เงินได้

จากแผนภาพบริบทข้างต้นสามารถอธิบายได้ว่า ตัวแทนข้อมูลที่เกี่ยวข้องกับระบบประกอบด้วยผู้ดูแล ระบบและผู้ใช้ระบบ โดยมีข้อมูลรับเข้าและส่งออกระหว่างตัวแทนข้อมูลกับระบบดังกล่าว

3.1.2..แผนภาพกระแสข้อมูล ระดับที่ 0 (Data Flow Diagram Level 0) ของระบบแสดงให้ เห็นถึงขั้นตอนการทำงานหลักของระบบทั้งหมด แสดงทิศทางการไหลของข้อมูลและแสดง รายละเอียดแหล่งจัดเก็บข้อมูล

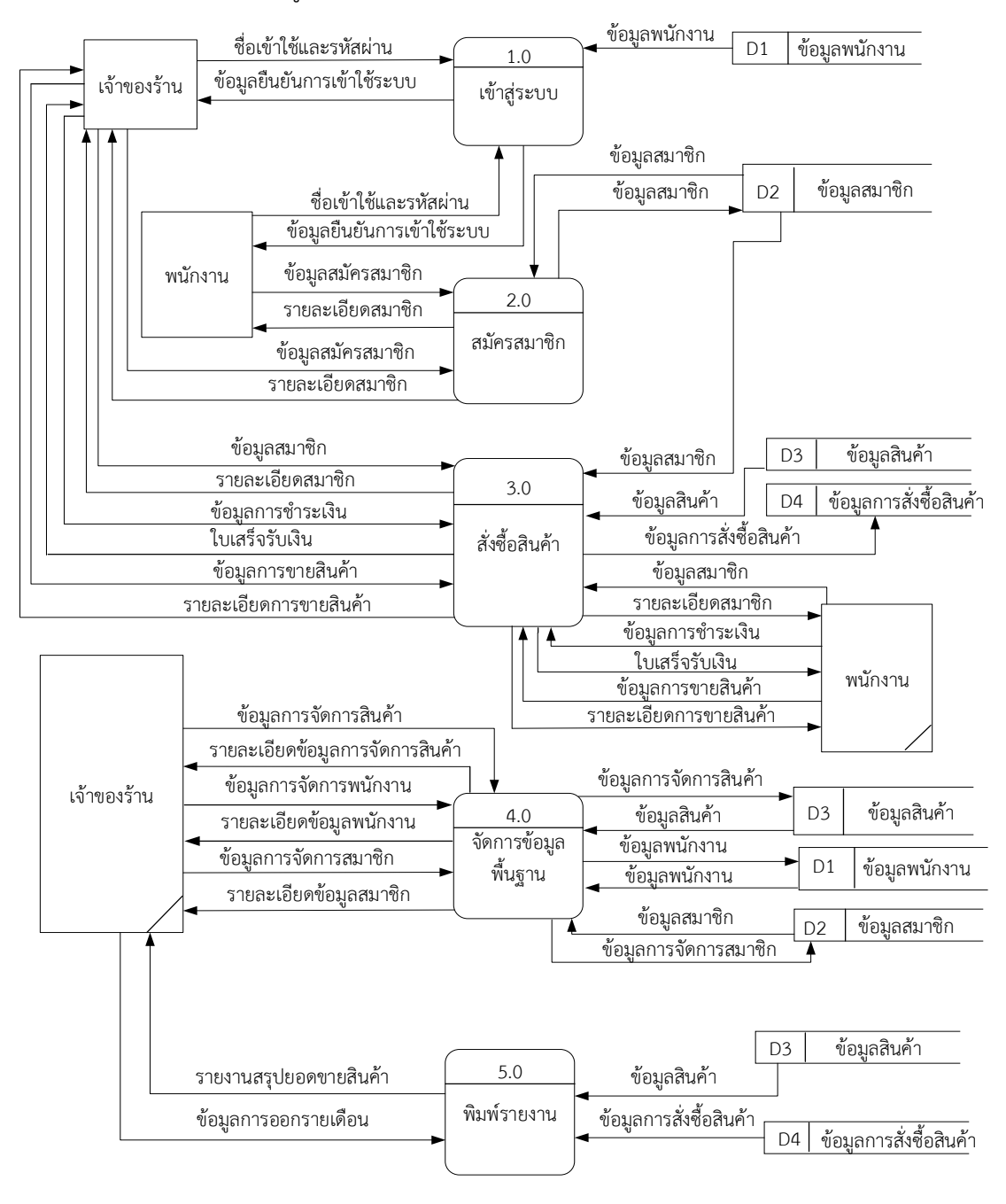

**ภาพที่ 3-2** แผนภาพกระแสข้อมูลระดับที่ 0 ของการพัฒนาระบบร้านขายยาลพชัย ฟาร์มาซี

จากภาพที่ 3-2 Data Flow Diagram level 0 ของระบบแสดงให้เห็นถึงรายละเอียด ่ ของการทำงานของระบบร้านขายยาลพชัย ฟาร์มาซี ซึ่งประกอบด้วย 5 กระบวนการทำงานดังนี้ คือ กระบวนการที่ 1.0 กระบวนการเข้าสู่ระบบ โดยจะใส่ชื่อผู้ใช้และรหัสผ่านเข้าสู่ระบบ ้ระบบจะทำการตรวจสอบข้อมูลจากในแฟ้มข้อมูลพนักงานและให้สิทธิ์เข้าใช้ระบบกลับสู่เจ้าของร้าน และพนักงาน

กระบวนการที่ 2.0 กระบวนการสมัครสมาชิก เจ้าของร้านและพนักงานที่เข้าสู่ระบบ แล้วสามารถสมัครสมาชิกให้แก่ลูกค้าที่ต้องการจะทำสมาชิกโดยการดึงข้อมูลจากในแฟ้มข้อมูลสมาชิก ้มาตรวจสอบและเก็บสะสมแต้มจากการซื้อสินค้า จากนั้นระบบจะทำการบันทึกข้อมูลสมาชิกไว้ใน ระบบของทางร้าน

กระบวนการที่ 3.0 กระบวนการสั่งซื้อสินค้าสินค้า เจ้าของร้านและพนักงานสามารถ ขายสินค้าให้แก่ลูกค้าได้โดยลูกค้ามีอยู่ 2 ประเภทคือ ลูกค้าที่เป็นสมาชิกกับลูกค้าทั่วไป ลูกค้าจะทำ การซื้อสินค้าและเจ้าของร้านหรือพนักงานจะทำการขายสินค้าจากระบบ จากนั้นระบบจะดึงข้อมูล จากแฟ้มข้อมูลสมาชิกมาตรวจสอบว่าเป็นสมาชิกหรือไม่และระบบจะดึงแฟ้มข้อมูลสินค้ากับข้อมูล การสั่งซื้อสินค้า จากนั้นระบบจะส่งข้อมูลพิมพ์ใบเสร็จสู่เจ้าของร้านและพนักงาน

ึกระบวนการที่ 4.0 กระบวนการจัดการข้อมูลสินค้า มีไว้สำหรับเจ้าของร้านเท่านั้น โดยสามารถจัดการเพิ่ม ลบ แก้ไข ค้นหาข้อมูลต่าง ๆ เช่น ข้อมูลกำหนดสิทธิ์พนักงาน รายละเอียด ข้อมูลสินค้า รายละเอียดข้อมูลของสมาชิก เป็นต้น โดยสามารถเปลี่ยนแปลงข้อมูลได้ตลอดโดยดึง ข้อมูลจากแฟ้มข้อมูลพนักงานข้อมูลสินค้าและข้อมูลสมาชิก จากนั้นระบบจะส่งข้อมูลการจัดการ ข้อมูลสู่เจ้าของร้าน

ึกระบวนการที่ 5.0 กระบวนการออกรายงาน เจ้าของร้านจะสามารถทำการออก รายงานสรุปผลยอดขายสินค้ารายเดือนได้โดยดึงข้อมูลจากแฟ้มข้อมูลสินค้าและข้อมูลการสั่งซื้อ สินค้า

3.1.2.1แผนภาพการไหลของข้อมูล ระดับที่ 1 (Data Flow Diagram Level 1) ของ กระบวนการที่ 2 สมัครสมาชิก

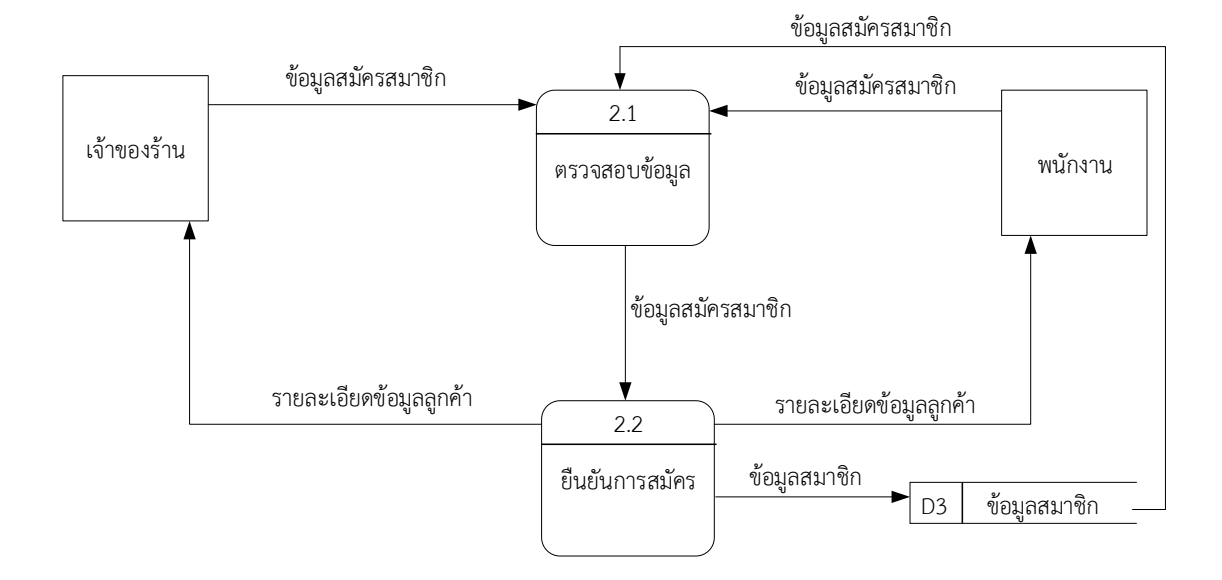

## **ภาพที่ 3-3** แผนภาพกระแสข้อมูลระดับที่ 1 (Data Flow Diagram Level 1) กระบวนการที่ 2 สมัครสมาชิก

จากภาพที่ 3-3 แสดงแผนภาพกระแสข้อมูลระดับที่ 1 ของกระบวนการที่ 2.0 สมัครสมาชิก ซึ่งสามารถแบ่งออกเป็น 2 กระบวนการย่อยดังนี้ ึกระบวนการที่ 2.1 ตรวจสอบข้อมูล เจ้าของร้านและพนักงานจะทำการกรอกร ้ข้อมูลสมาชิกเข้าสู่ระบบระบบจะทำการดึงข้อมูลจากแฟ้มข้อมูลสมาชิกมาทำการตรวจสอบว่าข้อมูลที่ เจ้าของร้านและพนักงานกรอกมานั้นสอดคล้องกับข้อมูลใน านข้อมูลหรือไม่ กระบวนการที่ 2.2 ยืนยันการสมัคร ระบบจะส่งรายละเอียดข้อมูลสมาชิกไปยัง เจ้าของร้านและพนักงานว่าทำการสมัครสมาชิกเรียบร้อยแล้ว

3.1.2.2 แผนภาพการไหลของข้อมูล ระดับที่ 1 (data Flow Diagram Level 1) ของ กระบวนการที่ 3 สั่งซื้อสินค้า

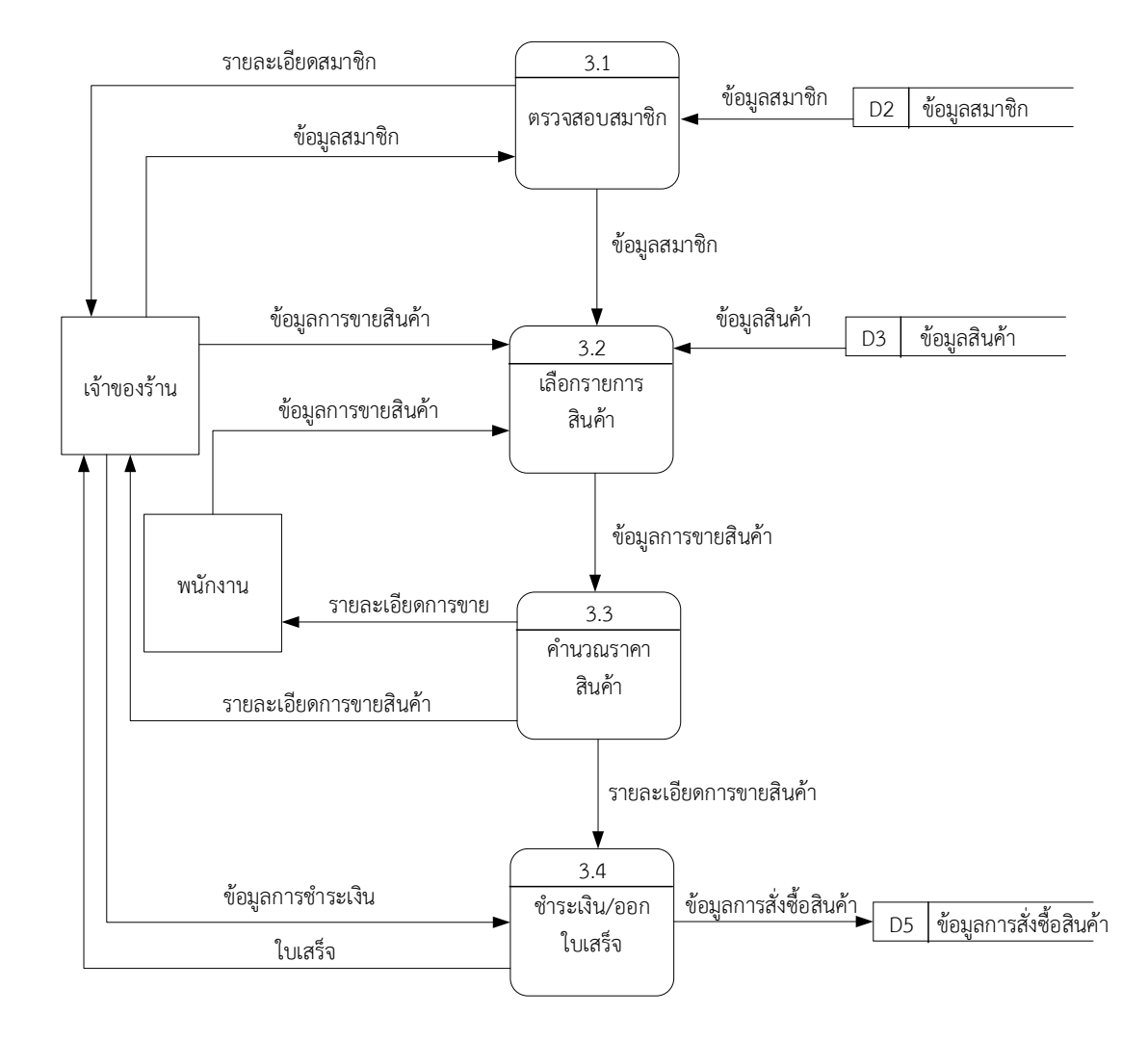

## **ภาพที่ 3-4** แผนภาพกระแสข้อมูลระดับที่ 1 (Data Flow Diagram Level 1) กระบวนการที่ 3 สั่งซื้อสินค้า

จากภาพที่ 3-4 แสดงแผนภาพกระแสข้อมูลระดับที่ 1 ของกระบวนการที่ 3.0 สั่งซื้อสินค้า ซึ่งสามารถแบ่งออกเป็น 4 กระบวนการย่อยดังนี้ ึกระบวนการที่ 3.1 ตรวจสอบสมาชิก เจ้าของร้านจะทำการตรวจสอบสมาชิก โดยการดึงข้อมูลจากแฟ้มข้อมูลสมาชิกเพื่อตรวจสอบการเป็นสมาชิก ึกระบวนการที่ 3.2 เลือกรายการสินค้า เจ้าของร้านและพนักงานจะทำการขาย สินค้าโดยการดึงข้อมูงจากในแฟ้มข้อมูลสินค้าเพื่อทำการขาย

ึกระบวนการที่ 3.3 คำนวณราคาสินค้า เจ้าของและพนักงานจะทำการคำนวณ ราคาสินค้าและข้อมูลการขายสินค้าจากรายละเอียดการขายสินค้า

ึกระบวนการที่ 3.4 ชำระเงิน/ออกใบเสร็จ เจ้าของร้านจะทำการชำระเงิน/ออก ใบเสร็จจากการดึงข้อมูลในแฟ้มข้อมูลการสั่งซื้อสินค้าและออกใบเสร็จ

3.1.2.3 แผนภาพการไหลของข้อมูล ระดับที่ 1 (data Flow Diagram Level 1) ของ ึกระบวนการที่ 4 จัดการข้อมูลพื้นฐาน

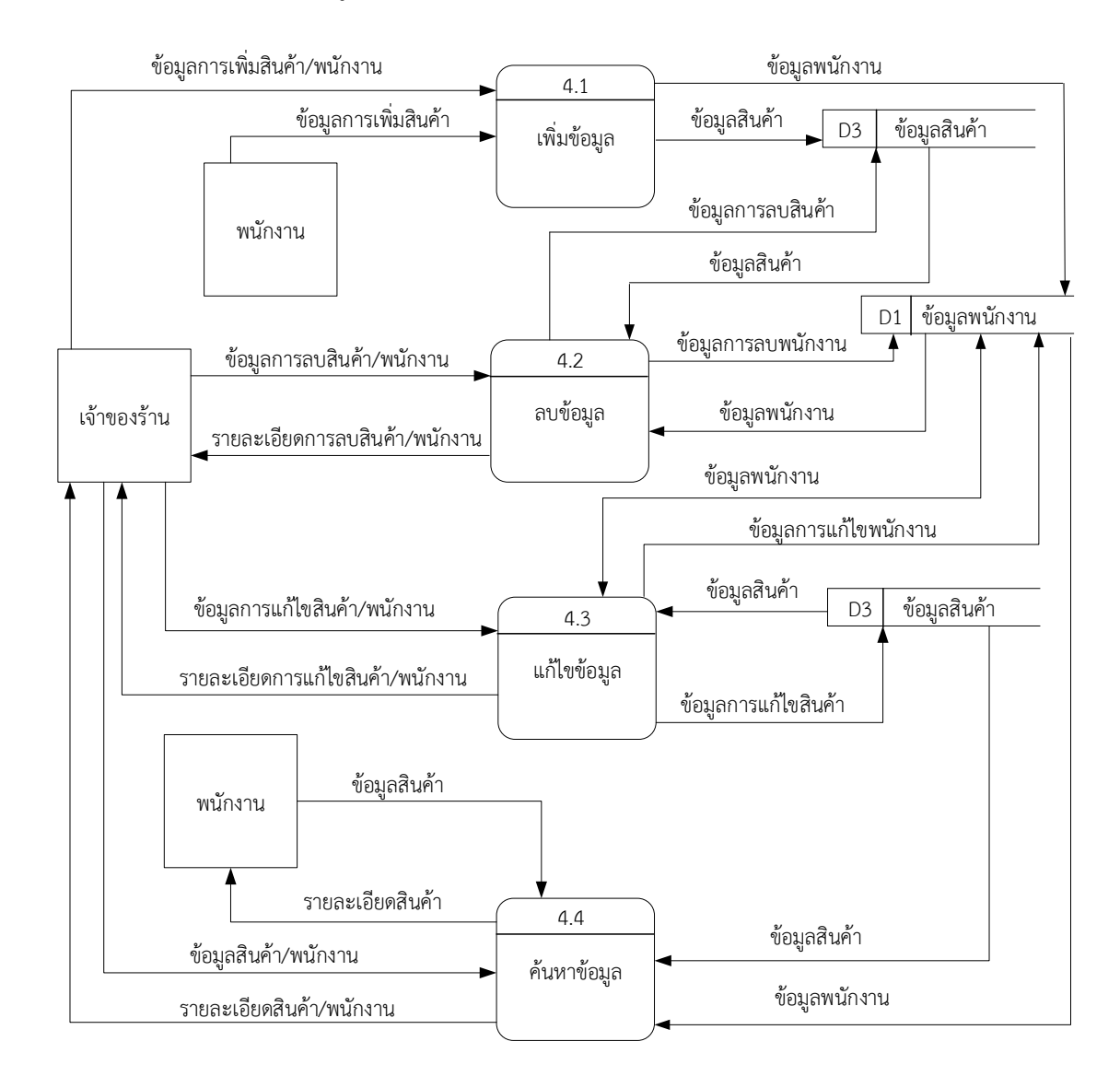

**ภาพที่ 3-5** แผนภาพกระแสข้อมูลระดับที่ 1 (Data Flow Diagram Level 1) ึกระบวนการที่ 4 จัดการข้อมูลพื้นฐาน

จากภาพที่ 3-5 แสดงแผนภาพกระแสข้อมูลระดับที่ 1 ของกระบวนการที่ 4.0 ึการจัดการข้อมูลพื้นฐาน ซึ่งสามารถแบ่งออกเป็น 4 กระบวนการย่อยดังนี้

ึกระบวนการที่ 4.1 เพิ่มข้อมูล เจ้าของร้านสามารถทำการเพิ่มข้อมูลสินค้าและ พนักงานได้ ส่วนพนักงานสามารถทำการเพิ่มสินค้าได้อย่างเดียวโดยการดึงข้อมูลในแฟ้มข้อมูลสินค้า และข้อมูลพนักงาน

ึกระบวนการที่ 4.2 ลบข้อมูล เจ้าของร้านสามารถทำการลบข้อมูลสินค้าและ พนักงานได้โดยการใส่ข้อมูลการลบสินค้าและพนักงานเข้าสู่ระบบ ระบบจะทำการลบข้อมูลสินค้าและ พนักงานออกจากแฟ้มข้อมูลสินค้าและพนักงาน

ึกระบวนการที่ 4.3 แก้ไขข้อมูล เจ้าของร้านสามารถทำการแก้ไขข้อมูลสินค้า และพนักงานได้โดยการกรอกข้อมูลการแก้ไขสินค้าและพนักงานเข้าสู่ระบบ ระบบจะทำการแก้ไข ข้อมูลสินค้าและพนักงานเข้าไปในแฟ้มข้อมูลสินค้าและพนักงาน

ึกระบวนการที่ 4.4 ค้นหาข้อมูล เจ้าของร้านและพนักงานสามารถทำการ ้ค้นหาข้อมูลสินค้าและข้อมูลพนักงานได้จากในระบบ ระบบจะทำการดึงรายละเอียดจากแฟ้มข้อมูล สินค้าและข้อมูลพนักงาน

### **3.2**กก**การออกแบบกระบวนการจัดเก็บข้อมูล**

#### 3.2.1 แผนภาพ E-R Diagram

แผนภาพ E-R (Entity Relationship Diagram : E-R Diagram) เป็นแผนภาพที่ใช้ แสดงความสัมพันธ์ของข้อมูลที่เกิดขึ้นในระบบ

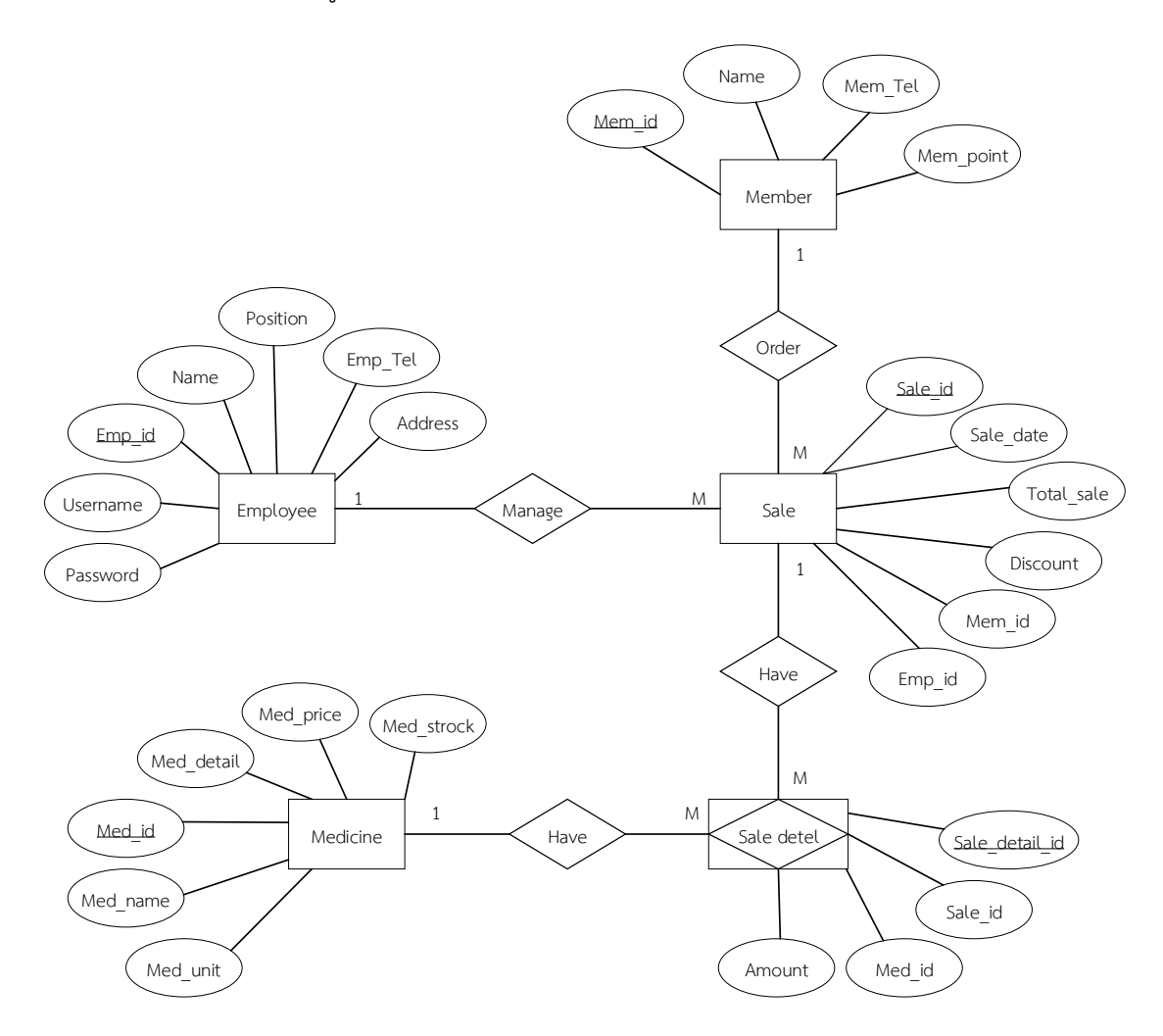

**ภาพที่ 3-6** E-R Diagram ของระบบร้านขายยาลพชัย ฟาร์มาซี

### 3.2.2 ตารางข้อมูล (Data Table)

เป็นตารางที่แสดงถึงรายละเอียดของข้อมูลใน Entity ที่ได้นำมาใช้ในการออกแบบ ฐานข้อมูลใน E-R Diagram ซึ่งในระบบร้านขายยาลพชัย ฟาร์มาซี ได้ทำการออกแบบไว้ โดยบอก รายละเอียดต่างๆ ดังนี้

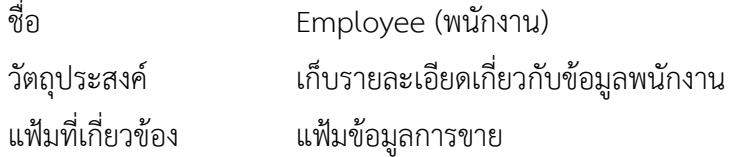

## **ตารางที่ 3-1** แสดงรายละเอียดการเก็บข้อมูลพนักงาน

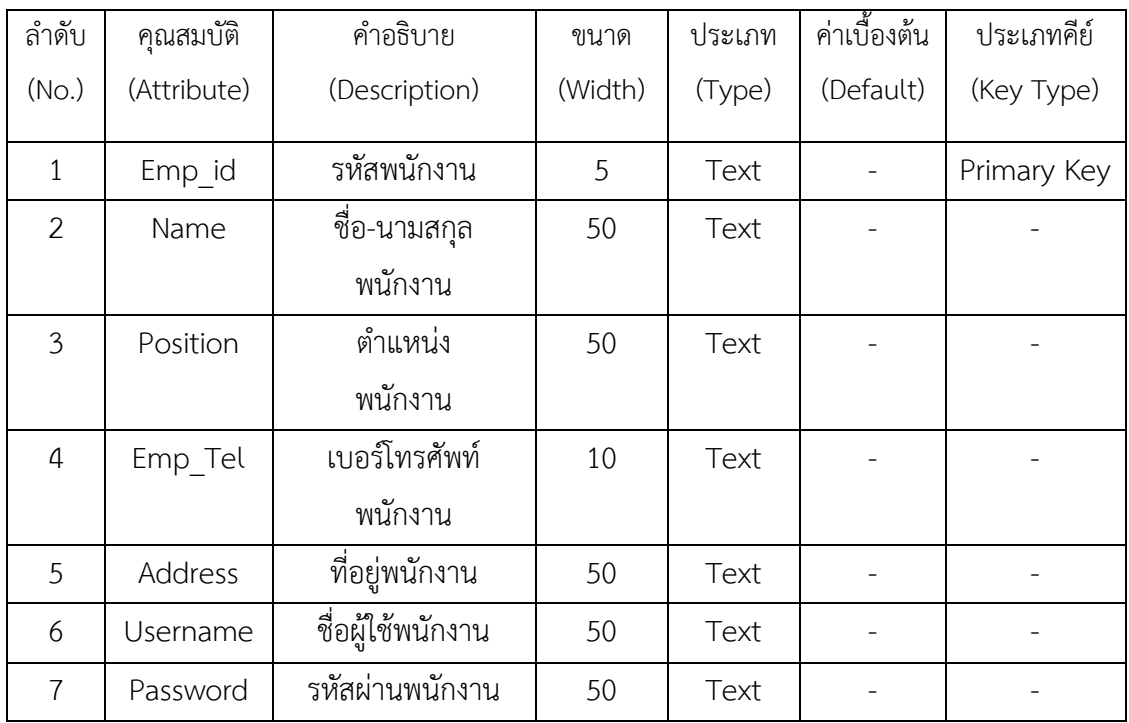

ชื่อ Sale (การขายสินค้า) วัตถุประสงค์ เก็บรายละเอียดเกี่ยวกับการขายสินค้า แฟ้มที่เกี่ยวข้อง แฟ้มข้อมูลพนักงาน และแฟ้มข้อมูลสมาชิก

**ตารางที่ 3-2** แสดงรายละเอียดการเก็บข้อมูลของการขายสินค้า

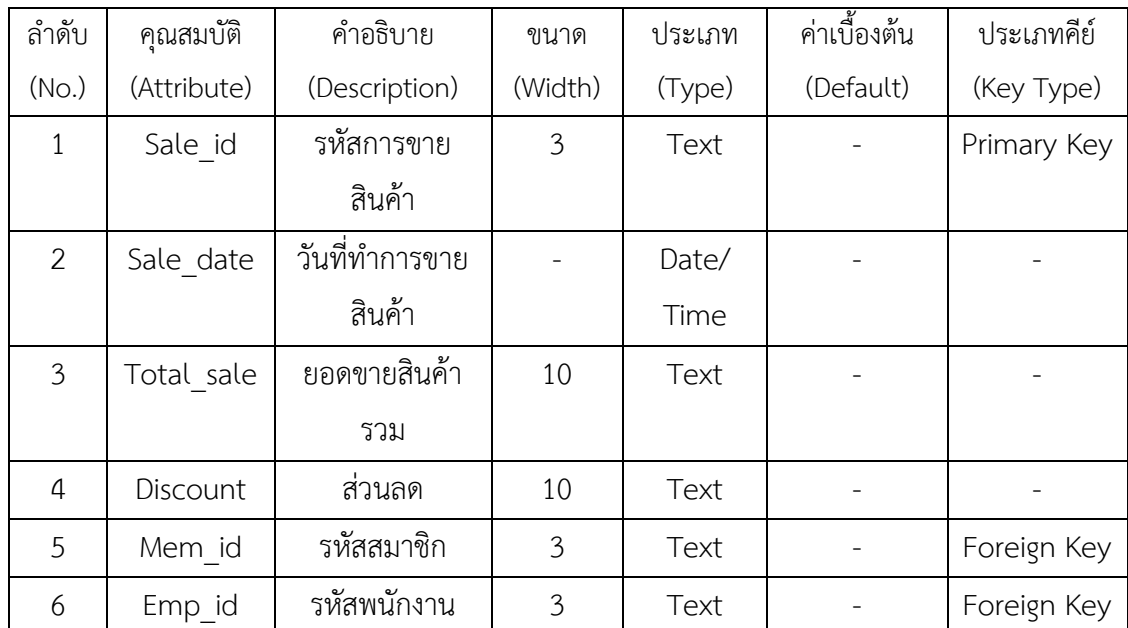

ชื่อ Member (สมาชิก) วัตถุประสงค์ เก็บรายละเอียดเกี่ยวกับข้อมูลสมาชิก แฟ้มที่เกี่ยวข้อง แฟ้มข้อมูลการขาย

**ตารางที่ 3-3** แสดงรายละเอียดการเก็บข้อมูลของสมาชิก

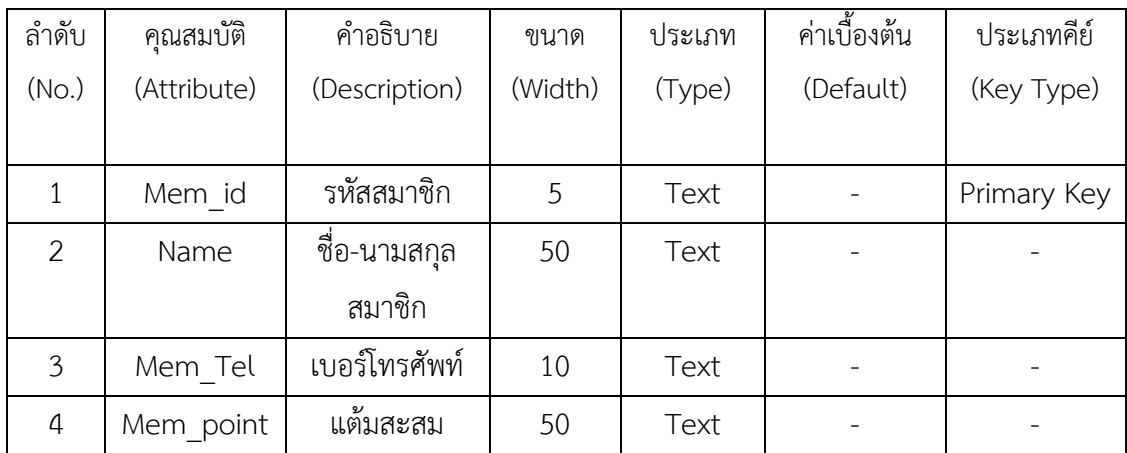

| ชื่อ              | Sale Detail (รายละเอียดการขาย)      |
|-------------------|-------------------------------------|
| วัตถุประสงค์      | เก็บรายละเอียดเกี่ยวกับข้อมูลการขาย |
| แฟ้มที่เกี่ยวข้อง | แฟ้มข้อมูลการขาย และแฟ้มข้อมูลยา    |

**ตารางที่ 3-4** แสดงรายละเอียดการเก็บข้อมูลการขาย

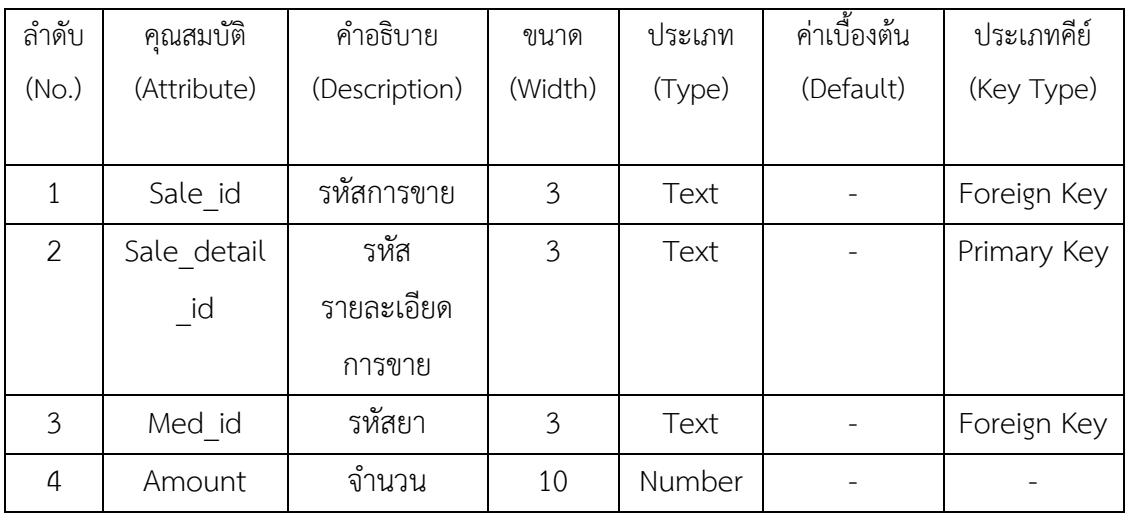

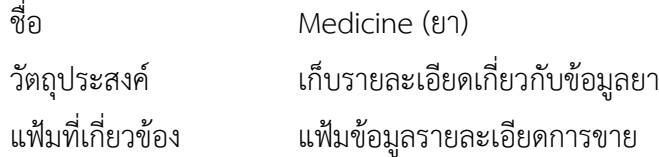

**ตารางที่ 3-5** แสดงรายละเอียดการเก็บข้อมูลยา

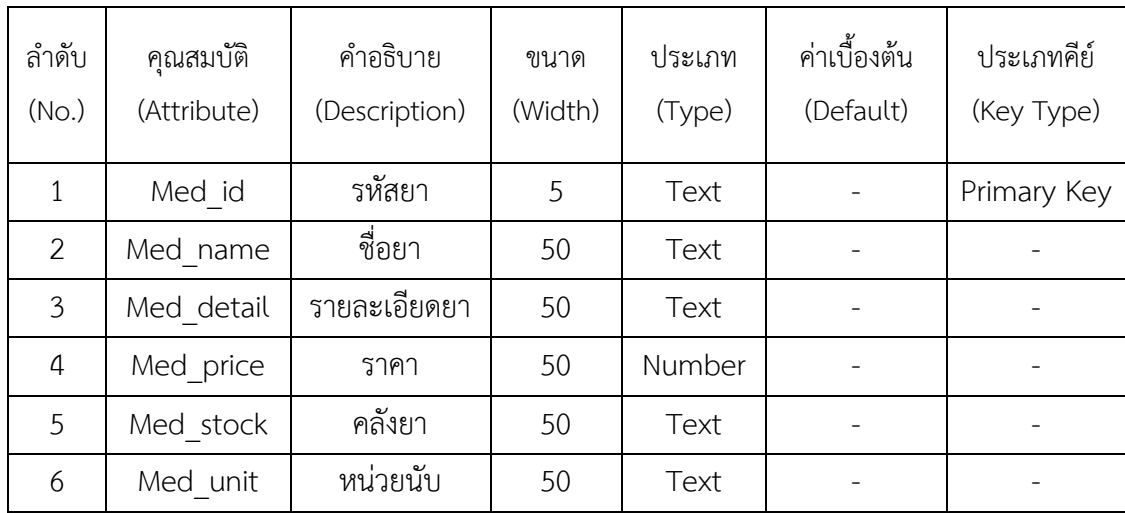

# **บทที่ 4 ออกแบบระบบ**

เมื่อทำการวิเคราะห์ขั้นตอนและกระบวนการทำงานของระบบร้านขายยาลพชัย ฟาร์มาซีแล้ว ผู้จัดทำจึงทำการออกแบบส่วนประสานกับผู้ใช้ระบบ (User Interface) ของระบบร้านขายยาลพชัย ฟำร์มำซีดังกล่ำว โดยแบ่งกำรออกแบบตำมกลุ่มผู้ใช้งำนออกเป็น 2 ส่วน คือ ส่วนของเจ้ำของร้ำน และพนักงำน ดังนี้

### **4.1 ส่วนของเจ้าของร้าน**

4.1.1 หน้ำจอเข้ำสู่ระบบ

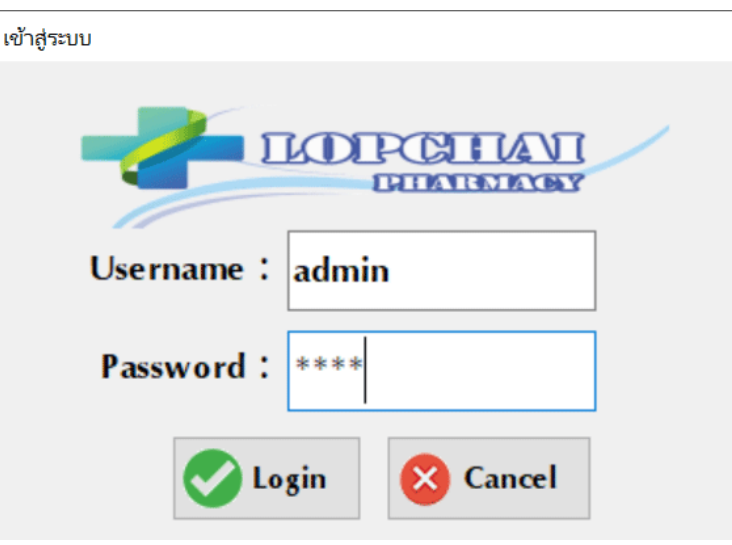

**ภาพที่ 4-1** หน้ำจอเข้ำสู่ระบบร้ำนขำยยำลพชัย ฟำร์มำซี

จำกภำพที่ 4-1 เป็นหน้ำจอเข้ำสู่ระบบของเจ้ำของร้ำน เจ้ำของร้ำนจะต้องกรอกข้อมูลในช่อง ของชื่อผู้ใช้(Username) และรหัสผ่ำน (Password) เพื่อให้ระบบตรวจสอบสิทธิ์กำรเข้ำสู่ระบบ ดัง ภำพที่ 4-1

### 4.1.2 หน้ำเมนูหลักของระบบส่วนเจ้ำของร้ำน

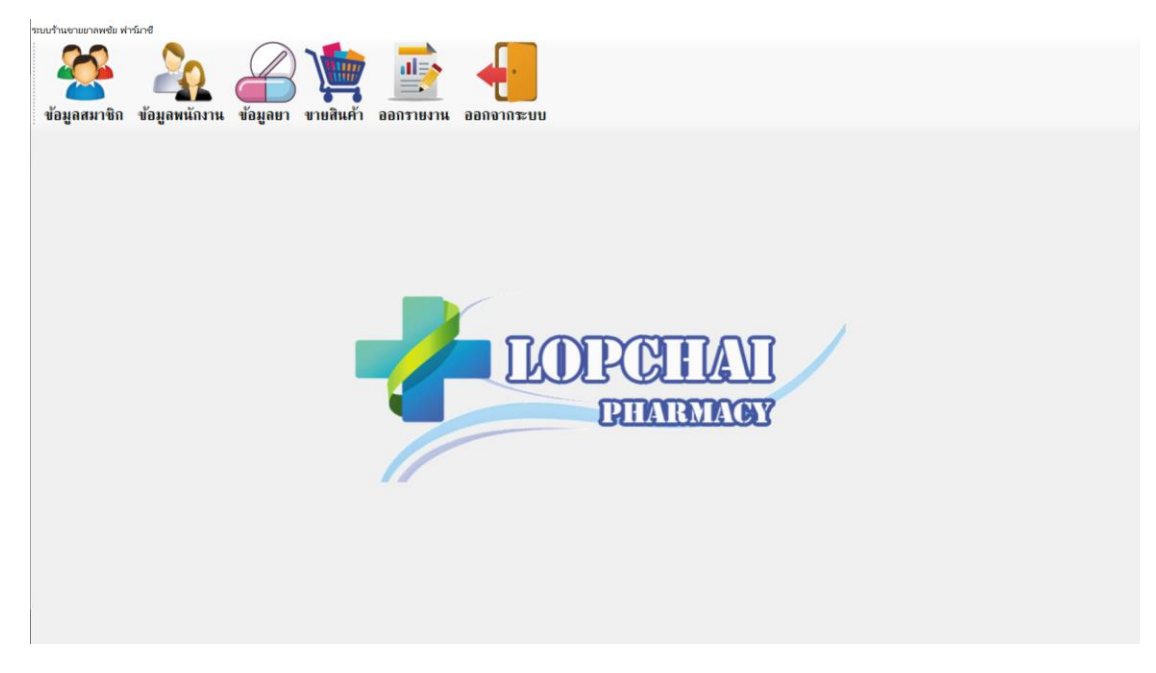

**ภาพที่ 4-2** หน้ำเมนูหลักของเจ้ำของร้ำนระบบร้ำนขำยยำลพชัย ฟำร์มำซี

จำกภำพที่ 4-2 เป็นเมนูหลักของระบบร้ำนขำยยำลพชัย ฟำร์มำซีในส่วนของเจ้ำของร้ำน จะสำมำรถจัดกำรข้อมูลต่ำงๆได้ โดยจะแยกตำมส่วนต่ำงๆของระบบ เช่น ข้อมูลสำมำชิก ข้อมูลพนักงำน ข้อมูลยำ ขำยสินค้ำ ออกรำยงำน และออกจำกระบบ ดังภำพที่ 4-2

4.1.3 หน้ำจอแสดงข้อมูลสมำชิก ในหน้ำจอนี้เจ้ำของร้ำนสำมำรถเพิ่ม ลบ แก้ไข ค้นหำข้อมูล ของสมาชิกได้โดยสามารถเพิ่มข้อมูลในช่อง ชื่อสมาชิก เบอร์โทรศัพท์ ดังภาพที่ 4-3

| <b>THEMAGY</b><br>ข้อมูลสมาชิก<br>เพิ่ม<br>แก้ไข ค้นหา<br>au |                                         | <b>J</b> ย้อนกลับ |
|--------------------------------------------------------------|-----------------------------------------|-------------------|
| สมัครสมาชิก<br>mem id<br>mem_name                            | mem_tel                                 | mem_point         |
| นกสินธุ์ จีนสุทธ์<br>20001                                   | 0972387778<br>$\mathbf{a}$              |                   |
| 20011<br>รหัสสมาชิก<br>เอกฤทธิ์ คล้ายแก้ว<br>20002           | $\bf{u}$<br>0981234567                  |                   |
| ชฎาพร ต่อมแก้ว<br>20003<br>ชื่อสมาชิก                        | $\blacksquare$<br>0987653545            |                   |
| วรรณรา ศิริมงคล<br>20004                                     | 0987876322<br>$\boldsymbol{\mathsf{u}}$ |                   |
| พิสุทธ์ ไชยพัฒน์<br>20005<br>เบอร์โทรศัพท์                   | $\blacksquare$<br>0987865213            |                   |
| จิตาภา หาญสนาม<br>20006                                      | 0987876534<br>$\boldsymbol{\mathsf{u}}$ |                   |
| อรวรรณ ต้นติลถ<br>20007<br>пейна ан                          | 0987656542<br>$\boldsymbol{\Omega}$     |                   |
| <b>อนพงษ์ บรรพโคตร</b><br>20008                              | $\blacksquare$<br>0943562718            |                   |
| ชัยวัฒน์ เขียวดารา<br>20009<br>เพิ่มข้อมูล                   | 0978756473<br>$\mathbf{u}$              |                   |
| สุวรรณรัตน์ แตงขัน<br>20010                                  | 0978678541<br>$\boldsymbol{\Omega}$     |                   |

**ภาพที่ 4-3** หน้ำเมนูข้อมูลสมำชิกของระบบร้ำนขำยยำลพชัย ฟำร์มำซี

4.1.4 หน้ำจอแสดงข้อมูลพนักงำน ในหน้ำจอนี้เจ้ำของร้ำนสำมำรถเพิ่ม ลบ แก้ไข ค้นหำข้อมูล ้ของพนักงานได้โดยสามารถเพิ่มข้อมูลในช่อง ชื่อพนักงาน ตำแหน่ง เบอร์โทรศัพท์ ที่อยู่ ชื่อผู้ใช้ (Username) รหัสผ่ำน (Password) ดังภำพที่ 4-4

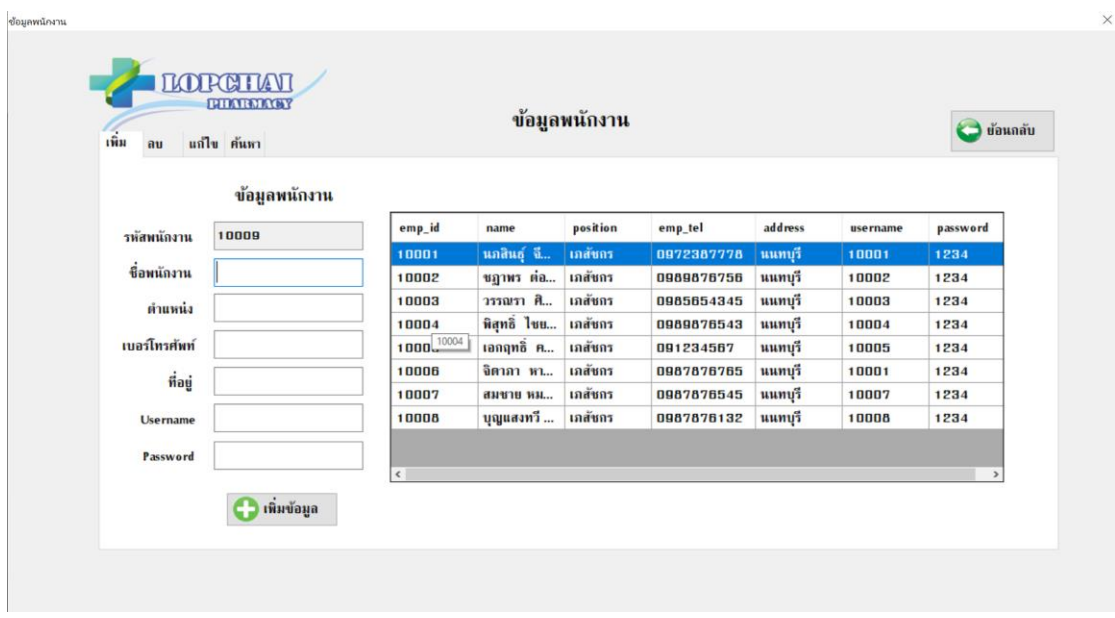

**ภาพที่ 4-4** หน้ำเมนูข้อมูลพนักงำนของระบบร้ำนขำยยำลพชัย ฟำร์มำซี

4.1.5 หน้ำจอแสดงข้อมูลยำ ในหน้ำจอนี้เจ้ำของร้ำนสำมำรถเพิ่ม ลบ แก้ไข ค้นหำข้อมูลของยำ ได้โดยสำมำรถเพิ่มข้อมูลในช่อง ชื่อยำ รำยละเอียด รำคำ คงเหลือ หน่วยนับ ดังภำพที่ 4-5

| $\mathbf{m}$ ี่ม<br>ลน | แก้ไข ค้นหา | ข้อมูลยา<br><b>J</b> ย้อนกลับ |              |                         |           |           |                      |  |
|------------------------|-------------|-------------------------------|--------------|-------------------------|-----------|-----------|----------------------|--|
|                        | ข้อมูลยา    |                               |              |                         |           |           |                      |  |
| รหัสยา                 | 30011       | med_id                        | med_name     | med detail              | med_price | med_stock | med_unit             |  |
|                        |             | 30001                         | Antacid      | ลดกรดในกระเพาะ          | 45        | 98        | ขาด                  |  |
| ชื่อยา                 |             | 30002                         | Antiseptic   | ยาฆ่าเชื้อโรค           | 50        | 98        | ขาด                  |  |
| รายละเอียด             |             | 30003                         | Eye drop     | ยาหยอดตา                | 35        | 98        | ขาด                  |  |
|                        |             | 30004                         | เสือดำ       | ยาแก้ไอ                 | 25        | 98        | ขวด                  |  |
| TIRT                   |             | 30005                         | ไทลินอล      | แก้ปวดลดไข้             | 20        | 98        | เม็ด                 |  |
| คงเหลือ                |             | 30006                         | ไอนูโพรเฟน   | ยาแก้ปวด                | 50        | 100       | เม็ด                 |  |
|                        |             | 30007                         | ทรามาคอล     | แก้ปวดหัวจะต้บปานกลาง   | 80        | 100       | แคปซูล               |  |
| หน่วยนับ               |             | 30008                         | ไฮออสซีน     | แก้อาการปวดเกร็งหรือนิ  | 65        | 100       | เม็ด∕ ฉีด∕ น้ำเชื่อม |  |
|                        |             | 30009                         | ยาธาตุน้ำขาว | แก้ปวดท้อง/ข่าเชื้อโรคโ | 50        | 100       | ขาด                  |  |
|                        | เห็มข้อมูล  | 30010                         | ไดอะซีแพม    | กล่อมประสาท             | 100       | 100       | แคปซูล               |  |
|                        |             |                               |              |                         |           |           |                      |  |

**ภาพที่ 4-5** หน้ำเมนูข้อมูลยำของระบบร้ำนขำยยำลพชัย ฟำร์มำซี

4.1.6 หน้ำจอกำรขำยสินค้ำ เจ้ำของร้ำนสำมำรถขำยสินค้ำให้กับลูกค้ำที่เป็นสมำชิกและลูกค้ำ ้ทั่วไปได้ โดยลูกค้าที่เป็นสมาชิกสามารถทำการสะสมแต้มจากการซื้อสินค้าได้ ดังภาพที่ 4-6

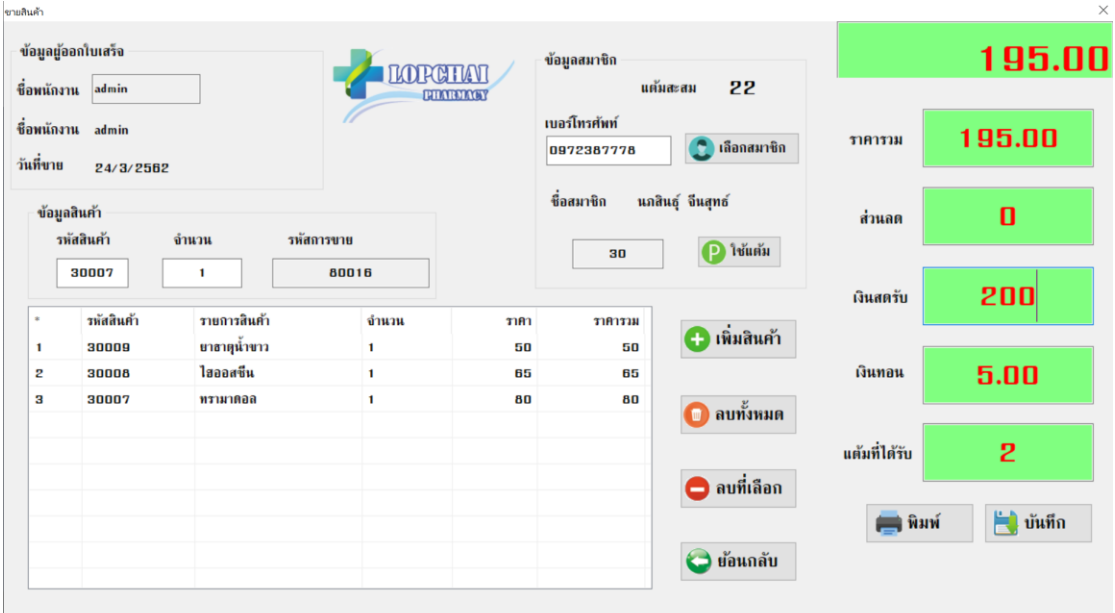

**ภาพที่ 4-6** หน้ำจอกำรขำยสินค้ำระบบร้ำนขำยยำลพชัย ฟำร์มำซี

4.1.7 หน้ำจอออกรำยงำนกำรขำยสินค้ำ เจ้ำของร้ำนสำมำรถเรียกดูรำยงำนจำกกำรขำยสินค้ำ ทั้งหมดได้ดังภำพที่ 4-7

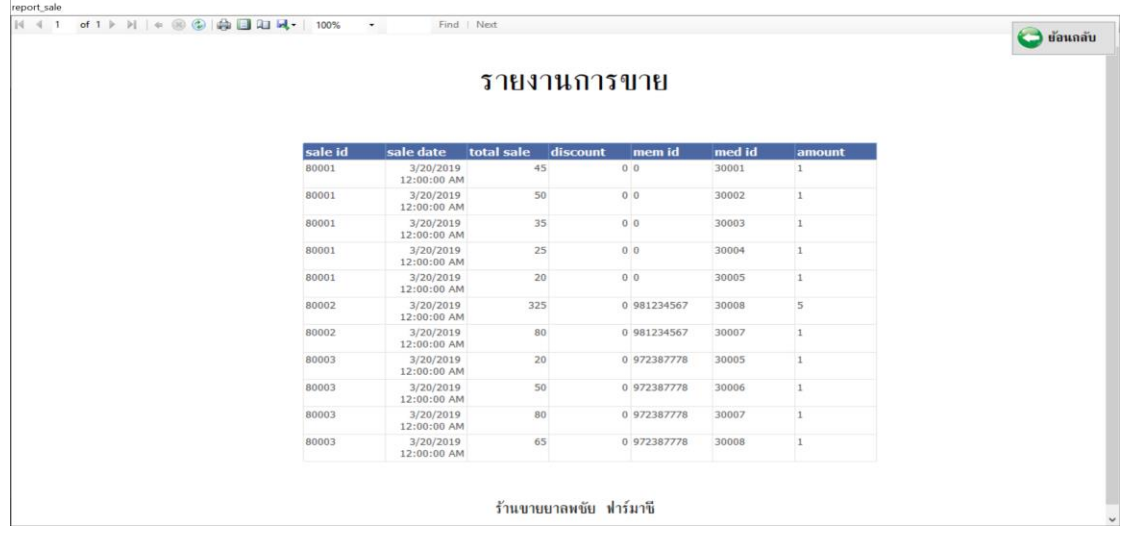

**ภาพที่ 4-7** หน้ำจอออกรำยงำนระบบร้ำนขำยยำลพชัย ฟำร์มำซี

### **4.2 ส่วนของพนักงาน**

4.2.1 หน้ำจอเข้ำสู่ระบบ

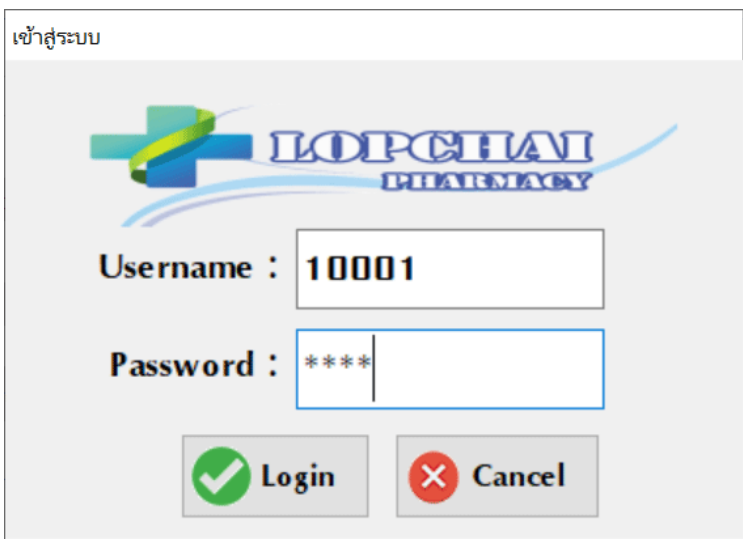

**ภาพที่ 4-8** หน้ำจอเข้ำสู่ระบบ

จำกภำพที่ 4-8 แสดงหน้ำจอเข้ำสู่ระบบของพนักงำน เพื่อกำรจัดกำรข้อมูลที่เกี่ยวข้องกับ กำรขำยสินค้ำของทำงร้ำน โดยพนักงำนจะต้องกรอกข้อมูลชื่อผู้ใช้ และรหัสผ่ำนเข้ำสู่ระบบ 4.2.2 หน้ำเมนูหลักของระบบส่วนพนักงำน

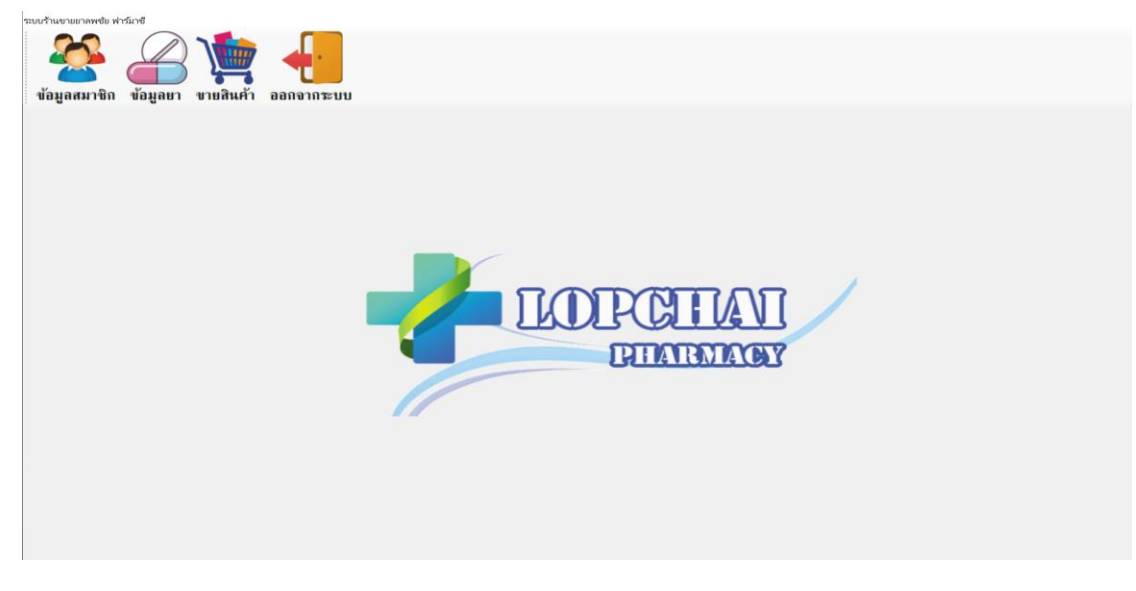

**ภาพที่ 4-9** หน้ำเมนูหลักของพนักงำนระบบร้ำนขำยยำลพชัย ฟำร์มำซี

จำกภำพที่ 4-9 เป็นเมนูหลักของระบบร้ำนขำยยำลพชัย ฟำร์มำซีในส่วนของพนักงำน จะ สำมำรถจัดกำรข้อมูลต่ำงๆได้ โดยจะแยกตำมส่วนต่ำงๆของระบบ เช่น ข้อมูลสำมำชิก ข้อมูลยำ ขำย สินค้ำ และออกจำกระบบ ดังภำพที่ 4-9

4.2.3 หน้ำจอแสดงข้อมูลสมำชิก

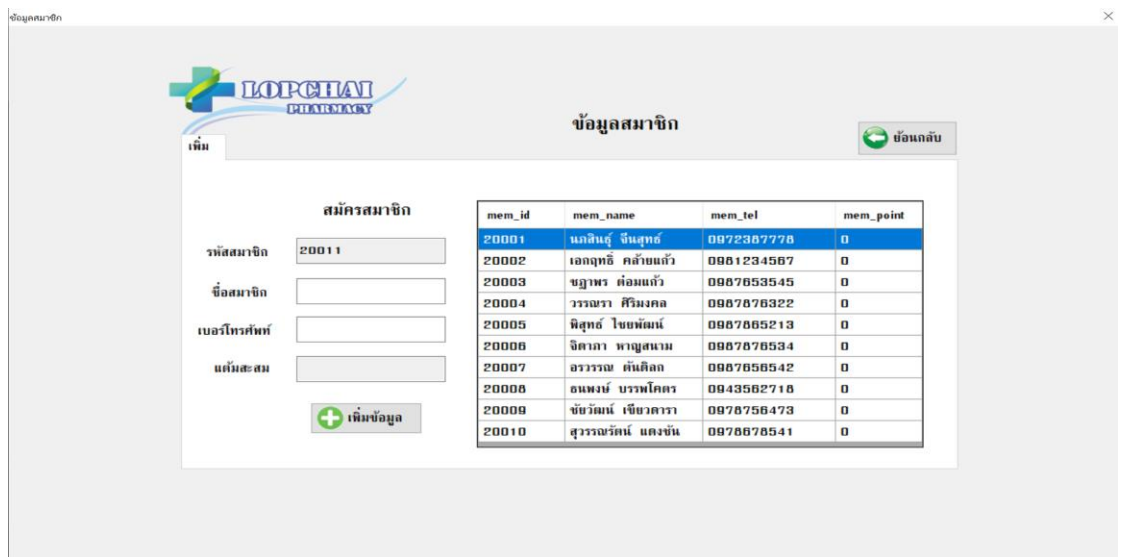

**ภาพที่ 4-10** หน้ำจอกำรเพิ่มสมำชิก

จำกภำพที่ 4-10 หน้ำจอแสดงข้อมูลสมำชิก ในหน้ำจอนี้พนักงำนสำมำรถเพิ่มข้อมูลของ สมำชิกได้โดยสำมำรถเพิ่มข้อมูลในช่อง ชื่อสมำชิก เบอร์โทรศัพท์ ดังภำพที่ 4-3

4.2.4 หน้ำจอแสดงข้อมูลยำ

| 19131<br>ค้นหา |             |        | ข้อมูลยา       |                       |           |           | <b>Countil</b> |
|----------------|-------------|--------|----------------|-----------------------|-----------|-----------|----------------|
|                | ข้อมูลยา    |        |                |                       |           |           |                |
| รห้สยา         | 30011       | med id | med name       | med detail            | med_price | med stock | med unit       |
|                |             | 30001  | <b>Antacid</b> | ลดกรดในกระเพาะ        | 45        | 100       | <b>NCR</b>     |
| ซื่อยา         |             | 30002  | Antiseptic     | ยาฆ่าเชื้อโรค         | 50        | 100       | ขวด            |
| รายละเอียด     |             | 30003  | Eye drop       | $U1HUBO$              | 35        | 100       | ขวด            |
|                |             | 30004  | เสือคำ         | ยาแก้ไอ               | 25        | 100       | ขาด            |
| ราคา           |             | 30005  | ไทลินอล        | แก้ปวดลดไข้           | 20        | 100       | ដោ             |
|                |             | 30006  | ไอนูโพรเฟน     | ยาแก้ปวด              | 50        | 100       | ដេ៍ព           |
| คงเหลือ        |             | 30007  | ทรามาตอล       | แก้ปวดหัวระดับปานถ    | 80        | 100       | แคปซูล         |
| หน่วยนับ       |             | 30008  | ไฮออสซีน       | แก้อาการปวดเกรีงหรื   | 65        | 100       | เม็ด∕ ฉีด∕ นั  |
|                |             | 30009  | ยาธาตุน้ำขาว   | แก้ปวดท้อง/ห่าเชื้อโร | 50        | 100       | ขวด            |
|                | เพิ่มข้อมูล | 30010  | ไดอะซีแพม      | กล่อมประสาท           | 100       | 100       | แคปซูล         |
|                |             |        |                |                       |           |           |                |
|                |             |        |                |                       |           |           |                |

**ภาพที่ 4-11** หน้ำจอแสดงข้อมูลยำ

จำกภำพที่ 4-11 แสดงหน้ำจอข้อมูลยำพนักงำนสำมำรถเพิ่ม ค้นหำข้อมูลของยำได้โดย สำมำรถเพิ่มข้อมูลในช่อง ชื่อยำ รำยละเอียด รำคำ คงเหลือ หน่วยนับ ดังภำพที่ 4-11

4.2.5 หน้ำจอกำรขำยสินค้ำ

หน้ำจอกำรขำยสินค้ำ พนักงำนสำมำรถขำยสินค้ำให้กับลูกค้ำที่เป็นสมำชิกและลูกค้ำทั่วไป ได้ โดยลูกค้าที่เป็นสมาชิกสามารถทำการสะสมแต้มจากการซื้อสินค้าได้ ดังภาพที่ 4-12

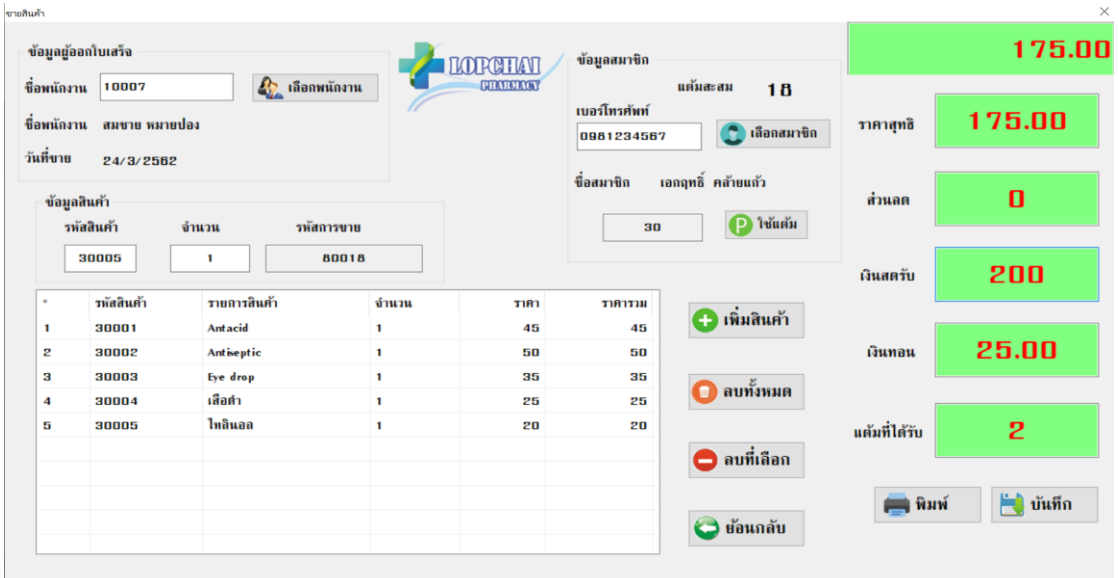

**ภาพที่ 4-12** หน้ำจอกำรขำยสินค้ำระบบร้ำนขำยยำลพชัย ฟำร์มำซี

## **บทที่ 5 สรุปและข้อเสนอแนะ**

ิจากผลการดำเนินงานโครงงานคอมพิวเตอร์ธุรกิจ การพัฒนาระบบร้านขายยาลพชัย ฟาร์มาซี ผู้จัดทำได้ทำการทดสอบความถูกต้องและประสิทธิภาพในการทำงานของระบบ ทำให้ทราบถึงปัญหา ที่พบในการทำงานของระบบ และมีข้อเสนอแนะในการพัฒนาระบบให้มีประสิทธิภาพมากยิ่งขึ้น โดย มีหัวข้อดังต่อไปนี้

- 5.1 สรุปผลการดำเนินงาน
- 5.2 ปัญหาของระบบงาน
- 5.3 ข้อเสนอแนะ

#### **5.1 สรุปผลการด าเนินงาน**

เนื่องจากร้านขายยาลพชัย ฟาร์มาซีต้องการพัฒนาระบบการซื้อขายของทางร้านเอง เพื่อสร้าง ความน่าเชื่อถือในคุณภาพของสินค้าของตนเอง ซึ่งเชื่อว่าการพัฒนาระบบงานขายของตนเองจะ สามารถสร้างความน่าเชื่อถือมากกว่าการทำธุรกิจปัจจุบัน ดังนั้น ผู้จัดทำจึงพัฒนาระบบร้านขายยา ิลพชัย ฟาร์มาซีโดยทำการศึกษาทฤษฎีที่เกี่ยวข้อง และเครื่องมือที่ใช้ในการพัฒนาระบบ พร้อมทั้ง ้วิเคราะห์การทำงานของระบบตามความต้องการของทางร้าน โดยใช้แผนภาพบริบท (Context Diagram) แผนภาพกระแสข้อมูล (Data Flow Diagram) โดยแบ่งการทำงานของเป็น 2 ส่วน คือ ส่วนของเจ้าของร้าน และส่วนของลูกค้า และทำการออกแบบแผนภาพแสดงความสัมพันธ์ระหว่าง ี เอนทิตี (E-R Model) เพื่อรองรับการจัดเก็บข้อมูลของทางร้าน หลังจากนั้นได้นำขั้นตอนหรือ กระบวนการทำงานของระบบที่ได้วิเคราะห์ไว้มาทำการออกแบบส่วนต่อประสานกับผู้ใช้ (User Interface) และทำการพัฒนาระบบในลักษณะระบบงานขายโปรแกรม Visual Basic 2010 โดยใช้ ภาษา VB.net และ MySQL ซึ่งระบบร้านขายยาลพชัย ฟาร์มาซีช่วยให้ลูกค้าสามารถซื้อสินค้าหรือ ใช้บริการของทางร้านได้สะดวกมากขึ้น ในส่วนของเจ้าของร้านสามารถเพิ่ม แก้ไข ลบ และค้นหายา ของทางร้านได้ และสามารถจัดการรายการยาของทางร้าน ได้อย่างมีประสิทธิภาพและตอบสนอง ความต้องการของลูกค้าได้

จากการทดสอบโปรแกรมนั้น ระหว่างการพัฒนาโปรแกรมเกิดปัญหาและข้อผิดพลาดขึ้น ้ มากมาย แต่ก็สามารถที่จะแก้ไขปัญหาในการทำงานแบบเดิมที่ไม่ตอบสนองความต้องการของผู้ใช้ และทดสอบข้อผิดพลาดของระบบเสร็จเรียบร้อย ระบบใหม่ที่ได้จะตอบสนองความต้องการและตรง ้ ขอบเขตของการออกแบบโดยแบ่งเป็น 2 ส่วน คือ เจ้าของร้านและพนักงานโดยที่ 2 ส่วนสามารถทำงาน ได้คล้ายคลึงกันคือสามารถ เพิ่ม ลบ แก้ไข ค้นหาข้อมูลสมาชิกและข้อมูลสินค้าได้โดยสิ่งที่เจ้าของร้าน สามารถท างานได้ในขอบเขตที่มากกว่าพนักงานก็คือ สามารถเพิ่มสิทธิ์การเข้าใช้งานให้กับพนักงานและ สามารถออกรายงานการขายของทางร้านได้ สรุปได้ว่าระบบร้านขายยาลพชัย ฟาร์มาซี สามารถ ตอบสนองความต้องการของผู้ใช้งานได้ครบตามทุกๆส่วนงาน เมื่อนำระบบไปใช้งานจะสามารถช่วย ให้การดำเนินกิจการเป็นได้ด้วยความสะดวก รวดเร็ว มีความถูกต้องไม่มากก็น้อย

### **5.2 ปัญหาของระบบงาน**

5.2.1 ระบบยังไม่มีการออกรายงานสินค้าคงเหลือ

5.2.2 ระบบยังไม่สามารถค้นหาข้อมูลต่างๆ โดยกำหนดเงื่อนไขที่หลากหลายได้

### **5.3 ข้อเสนอแนะ**

จากที่ได้ติดตั้งโปรแกรมระบบงานนั้น ผู้ใช้มีความพึงพอใจในโปรแกรมเป็นอย่างมากและมี ข้อเสนอแนะดังนี้

5.3.1 ควรเพิ่มระบบให้มีการใช้งานการขายในการคิดเงินด้วยบาร์โค๊ด

.5.3.2 การพัฒนาระบบในอนาคต ควรมีการเพิ่มช่องทางในการชำระเงินที่หลากหลายมากขึ้น

5.3.3 ควรพัฒนาระบบให้มีการออกรายงานสินค้าคงเหลือ

5.3.4 ควรพัฒนาระบบให้สามารถค้นหาข้อมูลต่างๆ โดยมีเงื่อนไขที่หลากหลาย

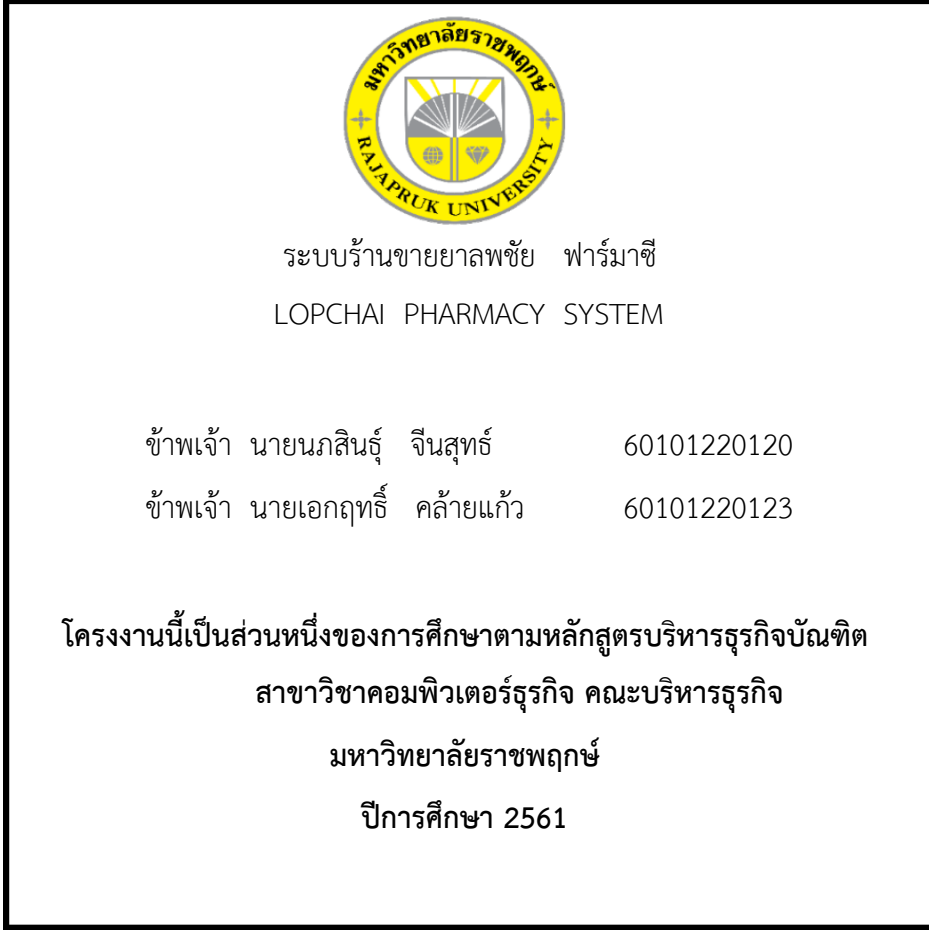

#### **บรรณานุกรม**

กีรติ นวลละออง. **วงจรพัฒนาระบบ (SDLC)** : 2555 สืบค้นจาก : http://kerati-

nuallaong.blogspot.com/

ทศพล อังวงษ์สกุล. **Adobe Photoshop CS6** : 2559 สืบค้นจาก :

http://importbytop.blogspot.com/2016/02/1-photoshop-cs6.html

ลักษณา วาทิน. **ภาษา Visual Basic (VB)** : 2556 สืบค้นจาก :

https://sites.google.com/site/luxsanavathin/gui/xngkh-prakxb-phun-than สถาบันไอทีจีเนียส. **Visual Studio 2010** : 2559สืบค้นจาก :

https://www.itgenius.co.th/article/Visual%20Studio%202010%20

สมยศ ต่อติด. **สัญลักษณ์ และกฏต่าง ๆ ที่ใช้ในการเขียนแผนภาพกระแสข้อมูล :** 2557

สืบค้นจาก :https://www.gotoknow.org/posts/582858

**ภาคผนวก ก** คู่มือการใช้งานระบบ

## **ภาคผนวก ก คู่มือการใช้งานระบบ**

การใช้งานระบบร้านขายยาลพชัย ฟาร์มาซีได้แบ่งการใช้งานของระบบออกเป็น121ส่วนดังนี้

- 1. ส่วนของเจ้าของร้าน
- 2. ส่วนของพนักงาน

โดยทั้ง 2 ส่วนจะมีการทำงานมีเหมือนกันและต่างกันมีรายละเอียดดังนี้

## **1. ส่วนของระบบที่ท างานเหมือนกัน**

 1.1 หน้าเข้าสู่ระบบ จะต้องกรอกข้อมูลชื่อผู้ใช้และรหัสผ่านเพื่อให้ระบบตรวจสอบสิทธิ์การเข้าสู่ ระบบ ดังภาพที่ ก-1 หากชื่อผู้ใช้หรือรหัสผ่านไม่ถูกต้องจะมีหน้าต่างการแจ้งเตือนแจ้งให้ทราบ ดังภาพที่ ก-2

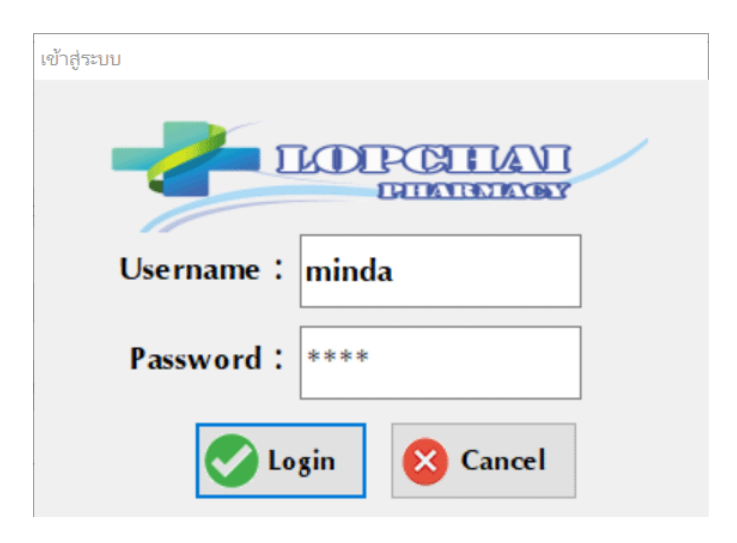

**ภาพที่1ก-11**หน้าเข้าสู่ระบบของร้านขายยาลพชัย ฟาร์มาซี

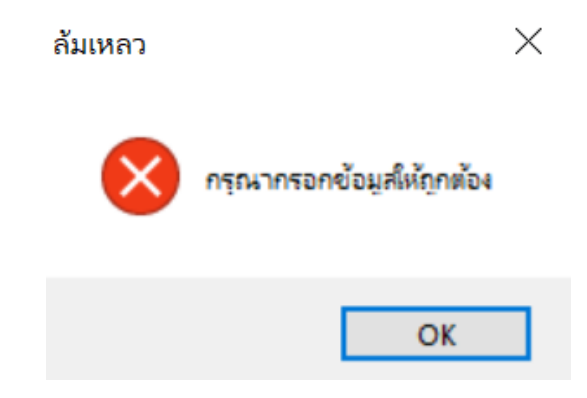

**ภาพที่1ก-21**หน้าการแจ้งเตือนเมื่อกรอกชื่อผู้ใช้หรือรหัสผ่านไม่ถูกต้อง1

- 1.2 หน้าเมนูหลัก เป็นหน้าที่รวบรวมการทำงานต่างๆเอาไว้ ดังนี้
	- 1.2.1 เมื่อเข้าสู่หน้าหลัก จะมีเมนูให้คลิกเลือก ดังภาพที่ ก-3
	- 1.2.2 เมนูขายสินค้า จะทำการขายสินค้าได้ ดังภาพที่ ก-4
	- 1.2.3 ออกใบเสร็จ จะทำการออกใบเสร็จเมื่อทำการขายสำเร็จ ดังภาพที่ ก-5

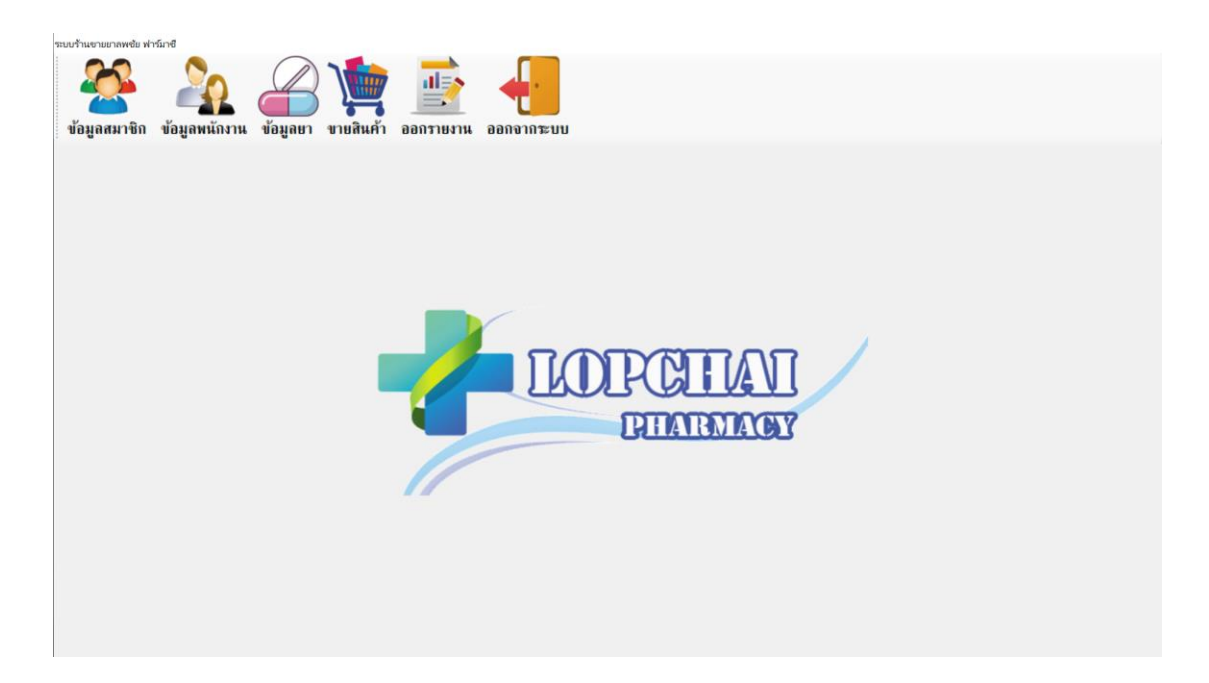

**ภาพที่ ก-3** หน้าจอเมนูหลัก ทำหน้าที่รวมรวบการทำงานของระบบ

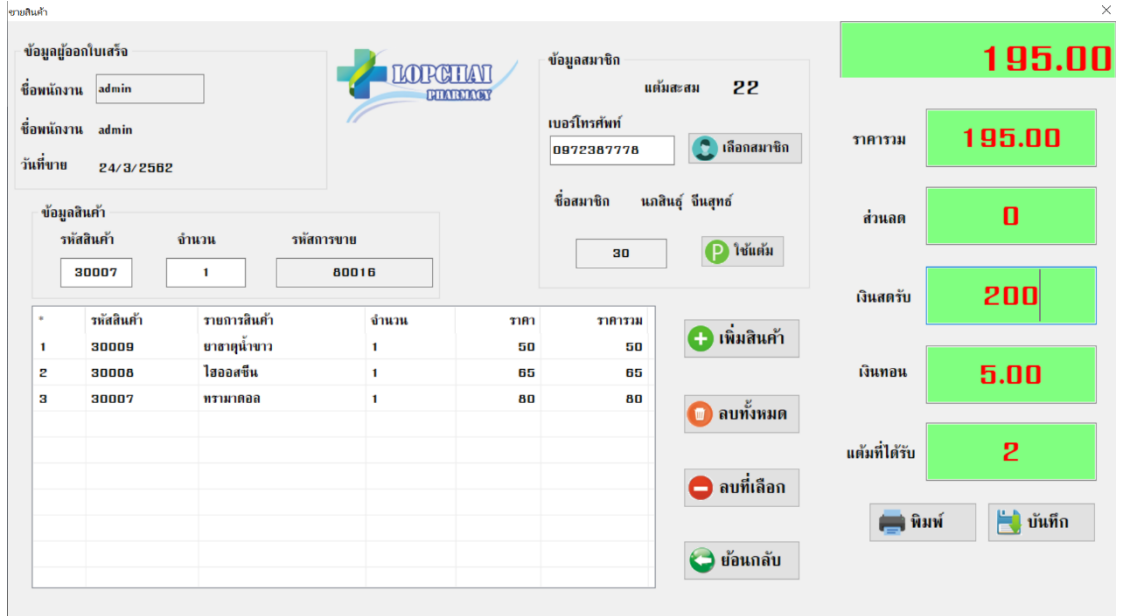

## **ภาพที่1ก-41**หน้าจอขายสินค้า

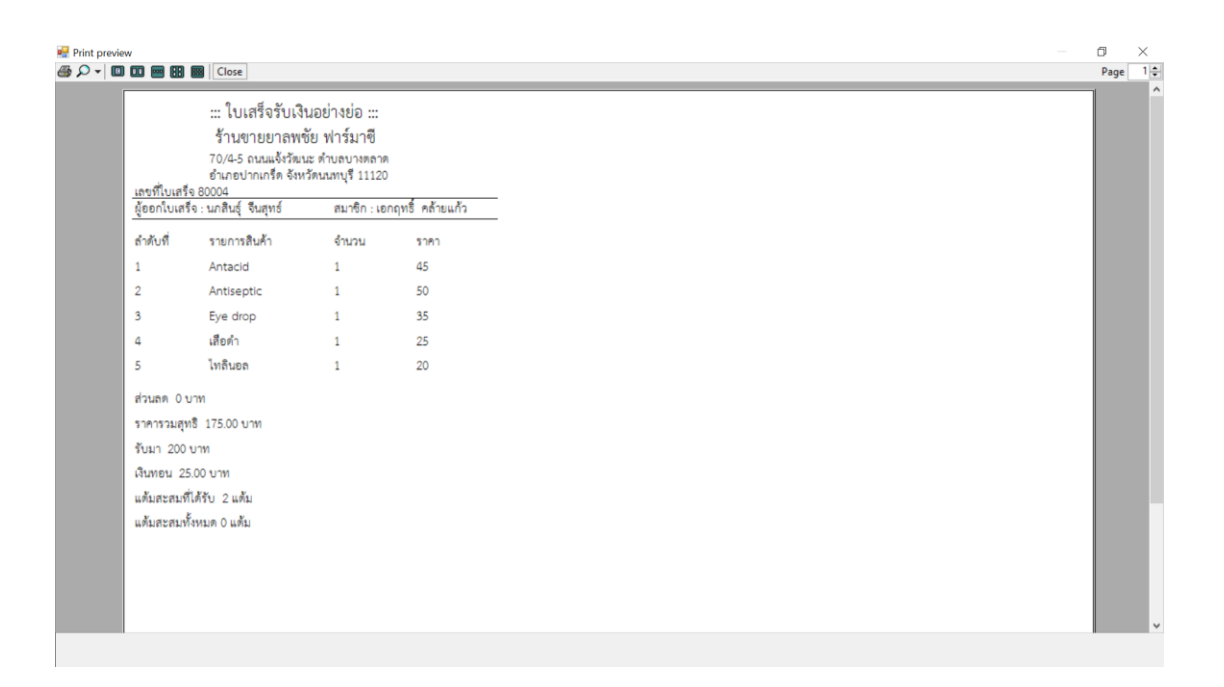

**ภาพที่1ก-51**หน้าออกใบเสร็จ

### **2. ส่วนของระบบที่ท างานต่างกัน**

2.1 หน้าการจัดการข้อมูลสมาชิก การเพิ่ม ลบ แก้ไขและค้นหาสมาชิกนั้นทำได้เฉพาะเจ้าของร้าน ที่มีสิทธิ์เข้าใช้งานเท่านั้น โดยสามารถ เพิ่ม ลบ แก้ไข ค้นหา ข้อมูลสมาชิก ได้

2.1.1 การเพิ่มข้อมูลสมาชิก ท าได้โดยการกรอกข้อมูลตามที่ระบบแจ้งไว้ระบบจะแจ้งเตือน การเพิ่มพนักงาน แล้วกดบันทึก ข้อมูลก็จะถูกจัดเก็บเข้าที่ฐานข้อมูล ดังภาพที่ ก-6

2.1.2 การลบข้อมูลสมาชิกทำได้โดยการเลือกข้อมูลของสมาชิกคนที่ต้องการลบ จากนั้นกดปุ่ม ลบ ระบบจะแจ้งเตือนการลบ ข้อมูลก็จะหายไปจากฐานข้อมูล ดังภาพที่ ก-7

2.1.3 การแก้ไขข้อมูลสมาชิกทำได้ โดยการเลือกข้อมูลของสมาชิก แล้วแก้ไขข้อมูลที่ต้องการ จากนั้นกดปุ่มแก้ไขข้อมูลระบบจะแจ้งเตือนการแก้ไข ข้อมูลก็จะถูกแก้ไข ดังภาพที่ ก-8

่ 2.1.4 การค้นหาข้อมูลสมาชิกทำได้ โดยการกรอกรหัสและชื่อของสมาชิกที่ต้องการ ข้อมูลที่ ต้องการก็จะปรากฎ ดังภาพที่ ก-9

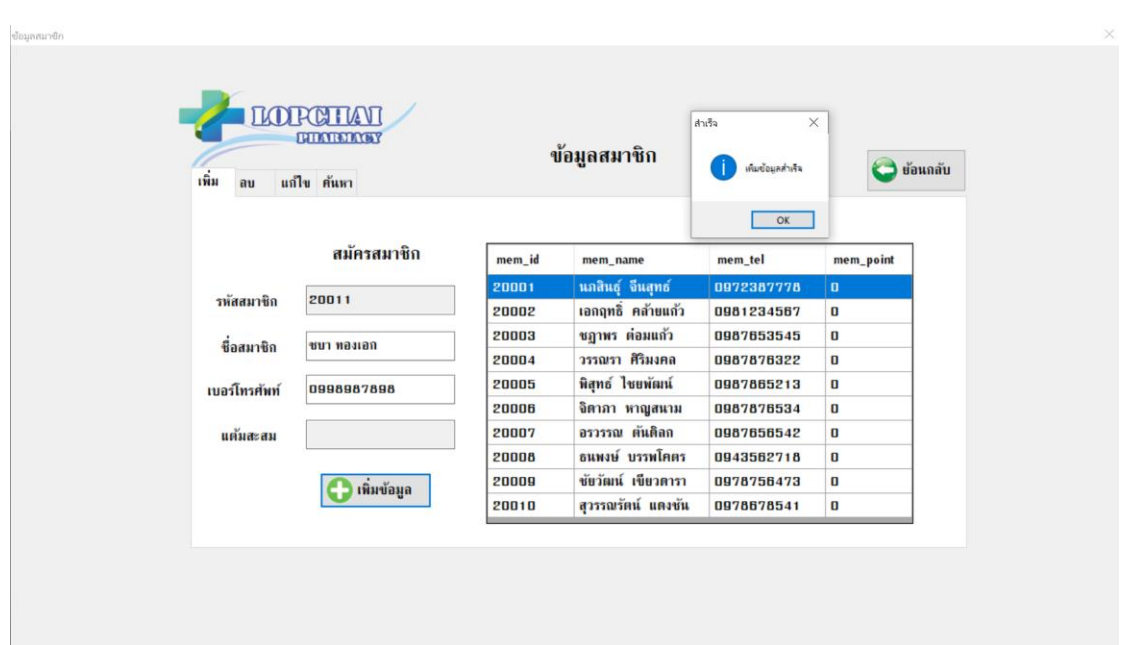

**ภาพที่ ก-6** หน้าเพิ่มข้อมูลสมาชิก

| CHIAVI<br><b>ENTRY REPORTS</b><br>เพิ่ม<br>แก้ไข ค้นหา<br>au |        | ข้อมูลสมาชิก      |         | $\times$<br>eFirh<br>คบซ้อมลสำเร็จ<br>OK | <b>O</b> ข้อนกลับ |
|--------------------------------------------------------------|--------|-------------------|---------|------------------------------------------|-------------------|
|                                                              | mem_id | mem_name          | mem_tel | mem_point                                | $\lambda$         |
|                                                              | 20002  | เอกฤทธิ์ <b>ค</b> | 0981234 | $\mathbf 0$                              |                   |
|                                                              | 20003  | ชฎาหร ต่อ         | 0987653 | $\mathbf{u}$                             |                   |
| ลบข้อมูลสมาชิก                                               | 20004  | ารรณรา ศิ         | 0987876 | $\mathbf{0}$                             |                   |
|                                                              | 20005  | พิสุทธ์ ไชย       | 0987865 | $\boldsymbol{0}$                         |                   |
|                                                              | 20006  | จิตาภา หา         | 0987876 | $\mathbf 0$                              |                   |
| ดบข้อมูล                                                     | 20007  | อรารรณ ต้         | 0987656 | $\overline{a}$                           |                   |
|                                                              | 20008  | ธนพงษ์ บร         | 0943562 | $\blacksquare$                           |                   |
|                                                              | 20009  | ชัยวัฒน์ เ        | 0978756 | $\mathbf{0}$                             |                   |
|                                                              | 20010  | สุวรรณรัตน์       | 0978678 | $\mathbf{u}$                             |                   |
|                                                              | 20011  | ชนา ทองเอก        | 0998987 |                                          |                   |

**ภาพที่ ก-7** หน้าลบข้อมูลสมาชิก

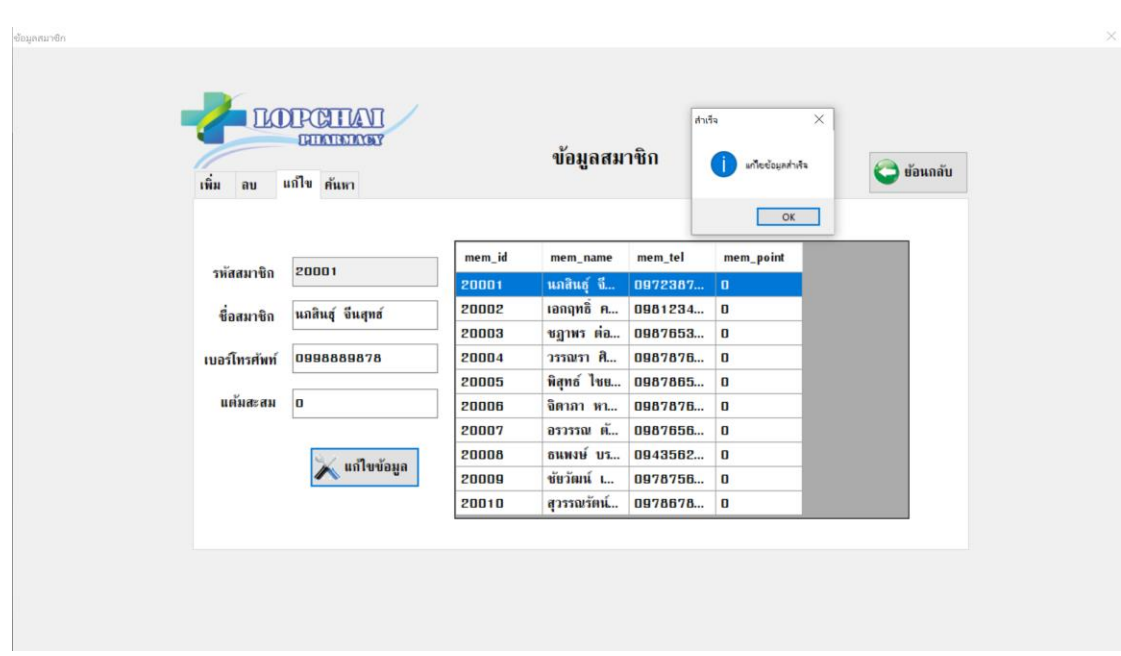

**ภาพที่1ก-8** หน้าแก้ไขข้อมูลสมาชิก

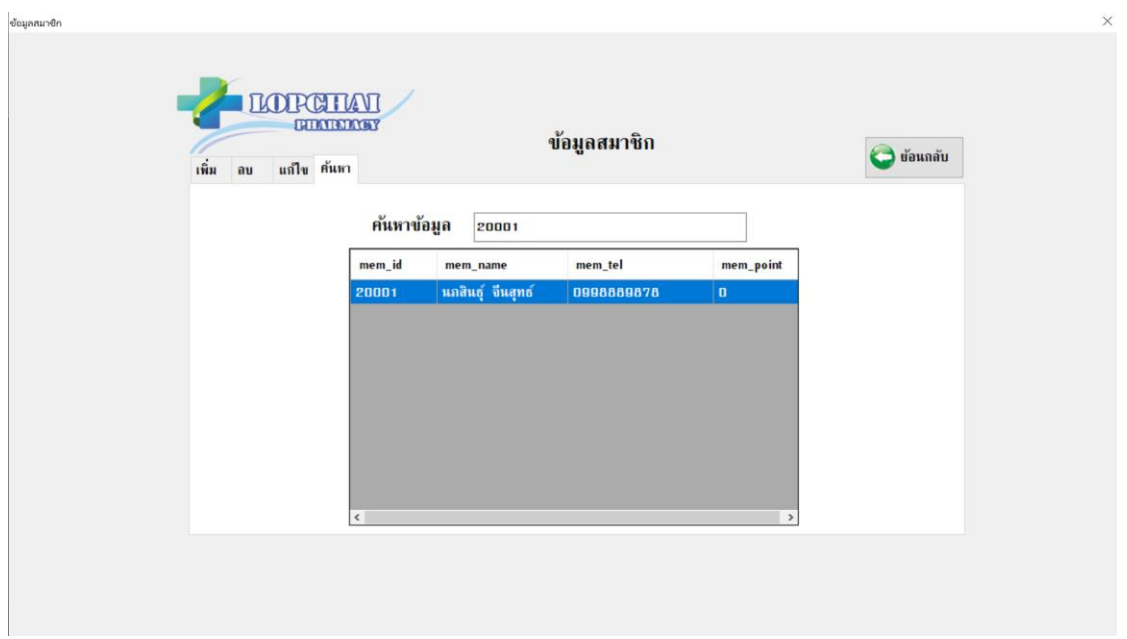

**ภาพที่1ก-9** หน้าค้นหาข้อมูลสมาชิก

2.2 หน้าการจัดการข้อมูลพนักงาน การเพิ่ม ลบ แก้ไขและค้นหาพนักงานนั้นทำได้เฉพาะเจ้าของ ้ร้านที่มีสิทธิ์เข้าใช้งานเท่านั้น โดยสามารถ เพิ่ม ลบ แก้ไข ค้นหา ข้อมูลพนักงาน และกำหนดสิทธิ์การ เข้าใช้งานของพนักงานได้

2.2.1 การเพิ่มข้อมูลพนักงาน ทำได้โดยการกรอกข้อมูลตามที่ระบบแจ้งไว้ระบบจะแจ้งเตือน การเพิ่มพนักงาน แล้วกดบันทึก ข้อมูลก็จะถูกจัดเก็บเข้าที่ฐานข้อมูล ดังภาพที่ ก-10

2.2.2 การลบข้อมูลพนักงานทำได้โดยการเลือกข้อมูลของพนักงานคนที่ต้องการลบ จากนั้นกด ปุ่มลบ ระบบจะแจ้งเตือนการลบ ข้อมูลก็จะหายไปจากฐานข้อมูล ดังภาพที่ ก-11

2.2.3 การแก้ไขข้อมูลพนักงานทำได้ โดยการเลือกข้อมูลของพนักงาน แล้วแก้ไขข้อมูลที่ ต้องการ จากนั้นกดปุ่มแก้ไขข้อมูลระบบจะแจ้งเตือนการแก้ไข ข้อมูลก็จะถูกแก้ไข ดังภาพที่ ก-12

2.2.4 การค้นหาข้อมูลพนักงานทำได้ โดยการกรอกรหัสและชื่อของพนักงานที่ต้องการ ข้อมูล ที่ต้องการก็จะปรากฎ ดังภาพที่ ก-13

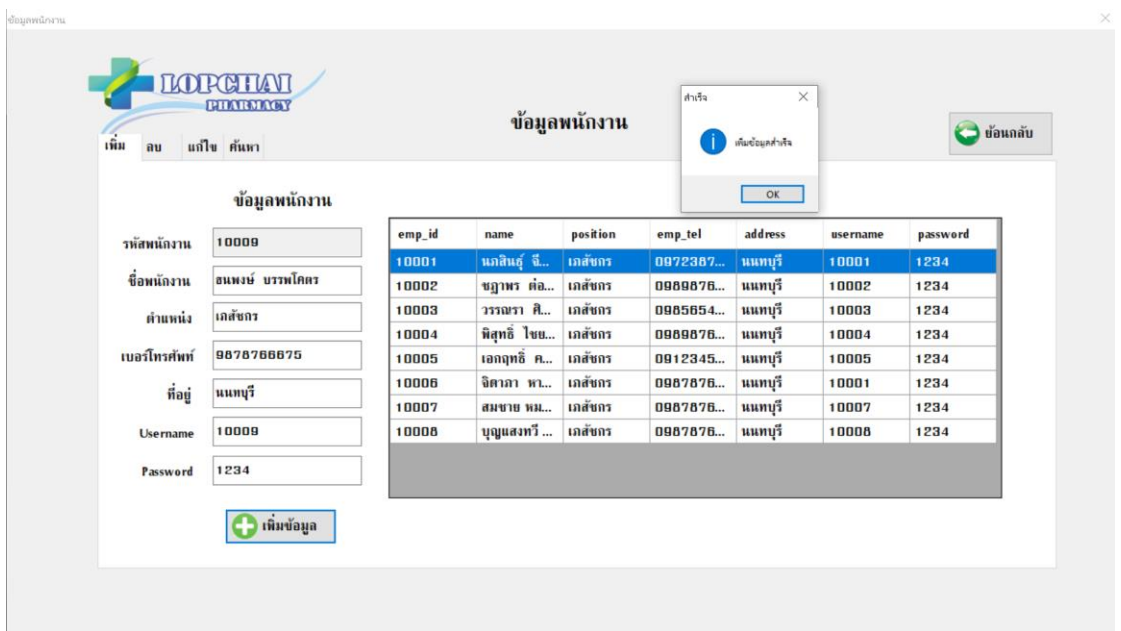

# **ภาพที่ ก-10** หน้าเพิ่มข้อมูลพนักงาน

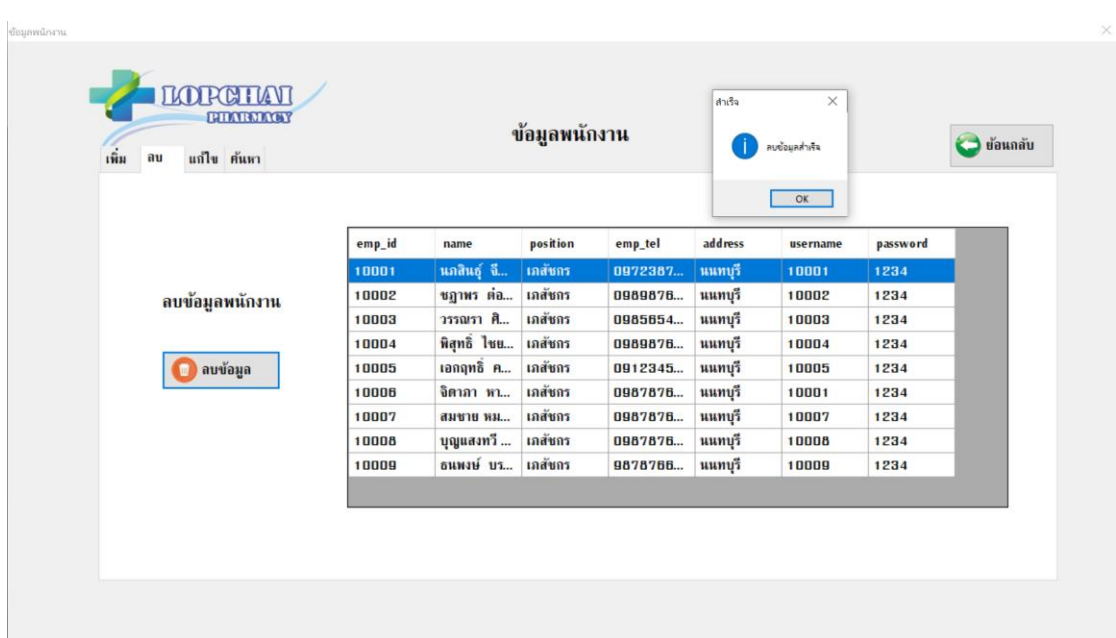

# **ภาพที่ ก-11** หน้าลบข้อมูลพนักงาน

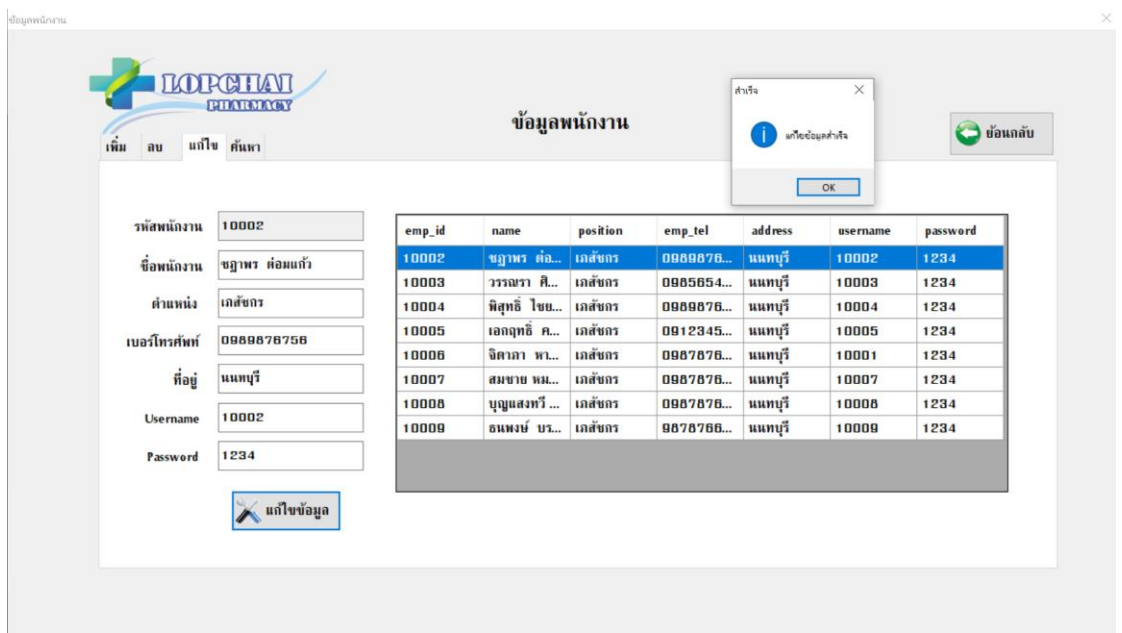

# **ภาพที่1ก-12** หน้าแก้ไขข้อมูลพนักงาน

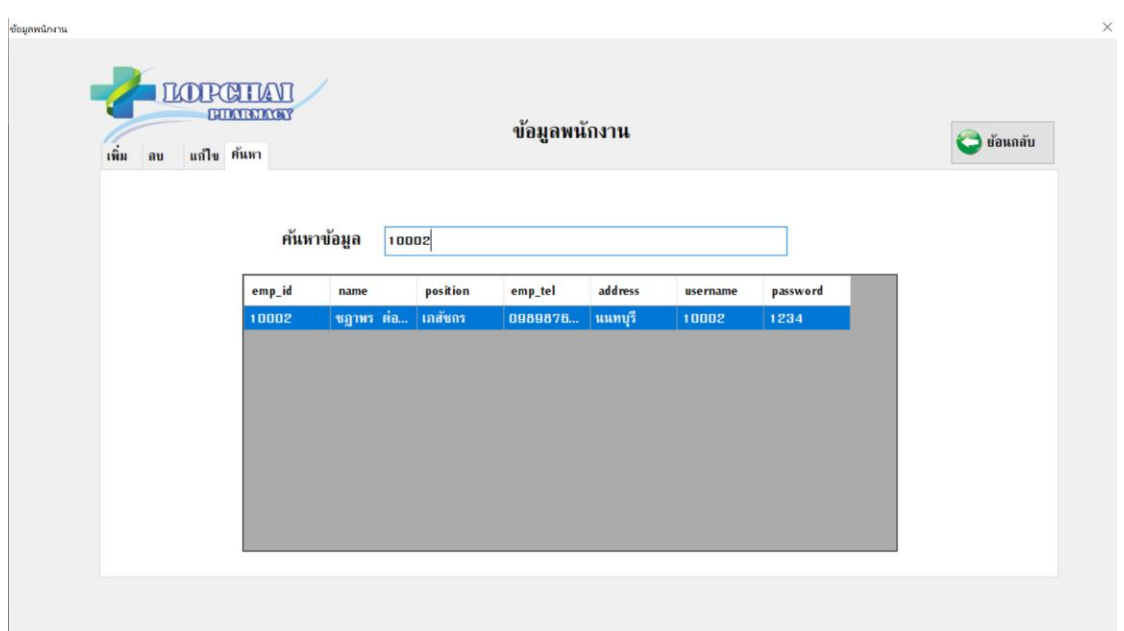

# **ภาพที่1ก-13** หน้าค้นหาข้อมูลพนักงาน

่ 2.3 หน้าการจัดการข้อมูลยา การเพิ่ม ลบ แก้ไขและค้นหายานั้นทำได้เฉพาะเจ้าของร้านที่มีสิทธิ์ เข้าใช้งานเท่านั้น โดยสามารถ เพิ่ม ลบ แก้ไข ค้นหา ข้อมูลยา ได้

2.3.1 การเพิ่มข้อมูลยา ทำได้โดยการกรอกข้อมูลตามที่ระบบแจ้งไว้ระบบจะแจ้งเตือนการ เพิ่มยา แล้วกดบันทึก ข้อมูลก็จะถูกจัดเก็บเข้าที่ฐานข้อมูล ดังภาพที่ ก-14

2.3.2 การลบข้อมูลยาทำได้โดยการเลือกข้อมูลของยาที่ต้องการลบ จากนั้นกดปุ่มลบ ระบบ จะแจ้งเตือนการลบ ข้อมูลก็จะหายไปจากฐานข้อมูล ดังภาพที่ ก-15

2.3.3 การแก้ไขข้อมูลยาทำได้ โดยการเลือกข้อมูลของยา แล้วแก้ไขข้อมูลที่ต้องการ จากนั้น กดปุ่มแก้ไขข้อมูลระบบจะแจ้งเตือนการแก้ไข ข้อมูลก็จะถูกแก้ไข ดังภาพที่ ก-16

2.3.4 การค้นหาข้อมูลยาทำได้ โดยการกรอกรหัสและชื่อของยาที่ต้องการ ข้อมูลที่ต้องการก็ จะปรากฎ ดังภาพที่ ก-17

| เพิ่ม<br>au | PHARMACY<br>แก้ไข ค้นหา |        | ข้อมูลยา     |                     |           | เห็นข้อมูลสำหร | <b>J</b> ย้อนกลับ  |  |
|-------------|-------------------------|--------|--------------|---------------------|-----------|----------------|--------------------|--|
|             | ข้อมูลยา                |        |              |                     |           | OK             |                    |  |
| รหัสยา      | 30011                   | med_id | med_name     | med_detail          | med_price | med_stock      | med_unit           |  |
|             |                         | 30001  | Antacid      | ลดกรดในกระเพาะ      | 45        | 100            | <b>BCUP</b>        |  |
| ชื่อยา      | คลอเฟนิรามีน            | 30002  | Antiseptic   | ยาฆ่าเชื้อโรค       | 50        | 100            | ขวด                |  |
| รายละเอียด  | ยาแก้แพ้                | 30003  | Eye drop     | II1HII0BHI          | 35        | 100            | <b>NTP</b>         |  |
|             |                         | 30004  | เสือต่า      | ยาแก่ไอ             | 25        | 100            | ขาด                |  |
| TIRI        | 89                      | 30005  | ไทลินอล      | แก้ปวดลดไข้         | 20        | 100            | เม็ด               |  |
| คงเหลือ     | 100                     | 30006  | ไอนูโพรเฟน   | ยาแก้ปวด            | 50        | 100            | เม็ด               |  |
|             |                         | 30007  | ทรามาดอล     | แก้ปาดหัวระดับปาน   | 80        | 100            | แคปซูล             |  |
| หน่วยนับ    | เม็ด                    | 30008  | ไฮออสซีน     | แก้อาการปวดเกร็งห   | 65        | 100            | เม็ด∕ นีด∕ น้ำเชื่ |  |
|             |                         | 30009  | ยาธาตุน้ำขาว | แก้ปวดท้อง/ฆ่าเชื้อ | 50        | 100            | ขวด                |  |
|             | เพิ่มข้อมูล             | 30010  | ไดอะซีแพม    | กล่อมประสาท         | 100       | 100            | แคปซูล             |  |
|             |                         |        |              |                     |           |                |                    |  |

**ภาพที่1ก-14** หน้าเพิ่มข้อมูลยา

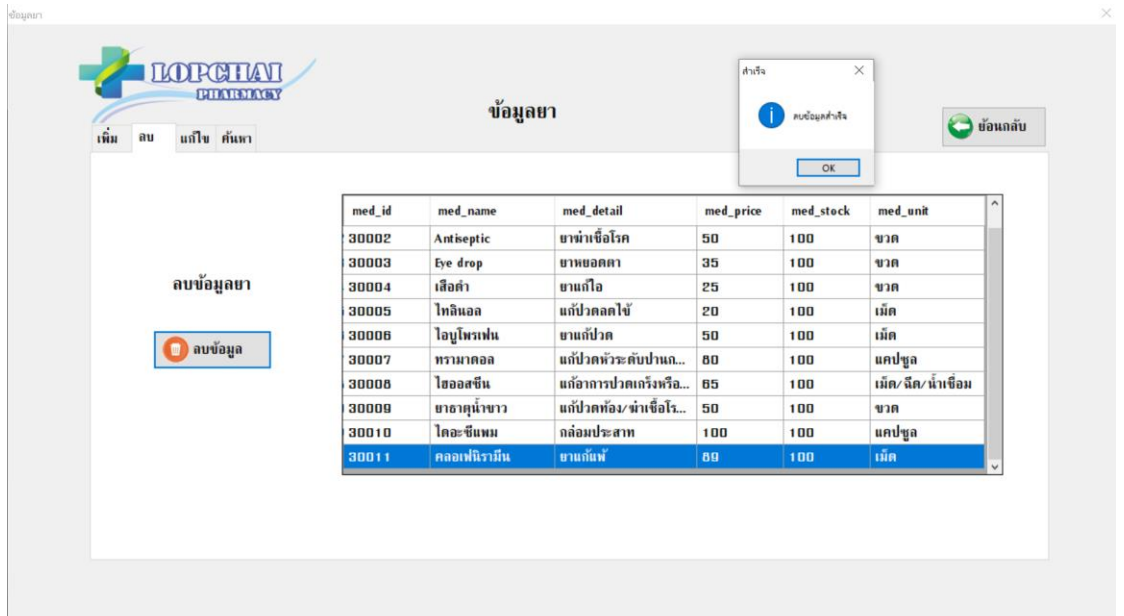

# **ภาพที่1ก-15** หน้าลบข้อมูลยา

| $\vec{m}$<br>แก้ไข ค้นหา<br>au |        | ข้อมูลยา     |                        | เครือข้อมูลสำเร็จ | <b>J</b> ย้อนกลับ |                |
|--------------------------------|--------|--------------|------------------------|-------------------|-------------------|----------------|
|                                |        |              |                        |                   | OK                |                |
| รหัสยา<br>30001                | med_id | med_name     | med_detail             | med_price         | med_stock         | med_unit       |
|                                | 30001  | Antacid      | ลดกรดในกระเพาะ         | 45                | 100               | ขวด            |
| ชื่อยา<br>Antacid              | 30002  | Antiseptic   | ยาฆ่าเชื้อโรค          | 50                | 100               | ขวด            |
| ลดกรดในกระเพาะ                 | 30003  | Eye drop     | ยาหยอดตา               | 35                | 100               | ขวด            |
| รายละเอียด                     | 30004  | เสือต่า      | ยาแก้ไอ                | 25                | 100               | ขวด            |
| 45<br>ราคา                     | 30005  | ไทลินอล      | แก้ปวดลดไข้            | 20                | 100               | เม็ด           |
|                                | 30006  | ไอนูโพรเฟน   | ยาแก้ปวด               | 50                | 100               | เม็ด           |
| 100<br>คงเหลือ                 | 30007  | ทรามาคอล     | แก้ปวดหัวจะดับปานกลาง  | 80                | 100               | แคปซูล         |
| หน่วยนับ<br>ขวด                | 30008  | ไฮออสซีน     | แก้อาการปวดเกร็งหรือบิ | 65                | 100               | เม็ด∕ ฉีด∕ นั… |
|                                | 30009  | ยาธาตุน้ำขาว | แก้ปวดท้อง/ฆ่าเชื้อโรค | 50                | 100               | ขวด            |
| <b>2 แก่ไขข้อมูล</b>           | 30010  | ไดอะซีแพม    | กล่อมประสาท            | 100               | 100               | แคปซูล         |
|                                |        |              |                        |                   |                   |                |

**ภาพที่1ก-16** หน้าแก้ไขข้อมูลยา

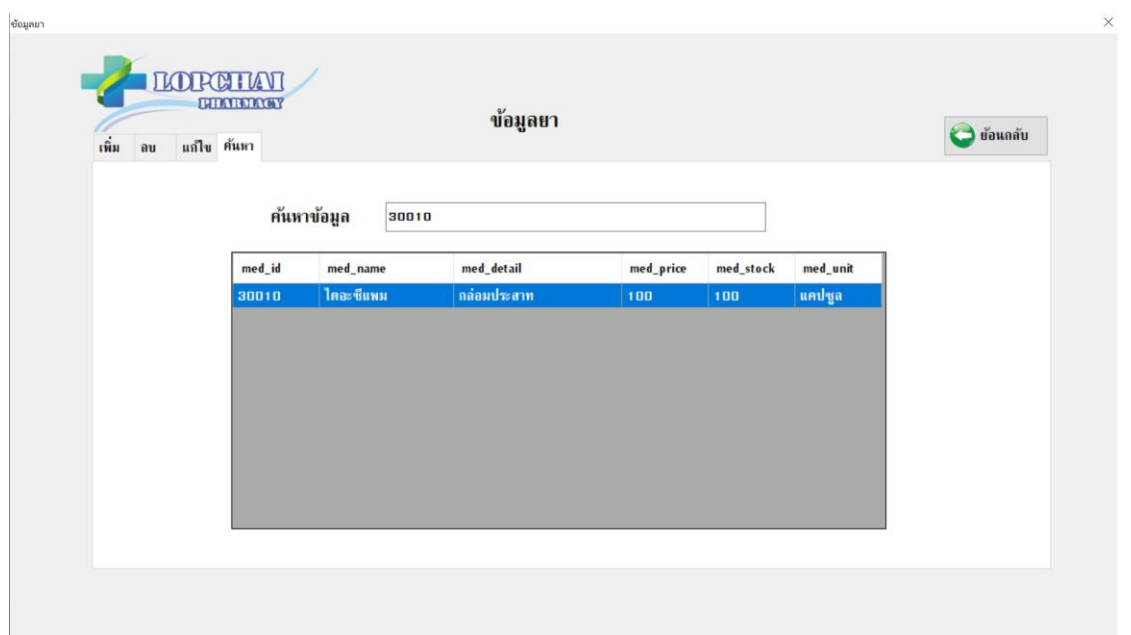

**ภาพที่1ก-17** หน้าค้นหาข้อมูลยา

2.4 หน้าการออกรายงาน สามารถออกรายงานได้โดยเจ้าของร้านเท่านั้น จะสามารถออกรายงาน การขายสินค้าเป็นรายเดือน ดังภาพที่ ก-17

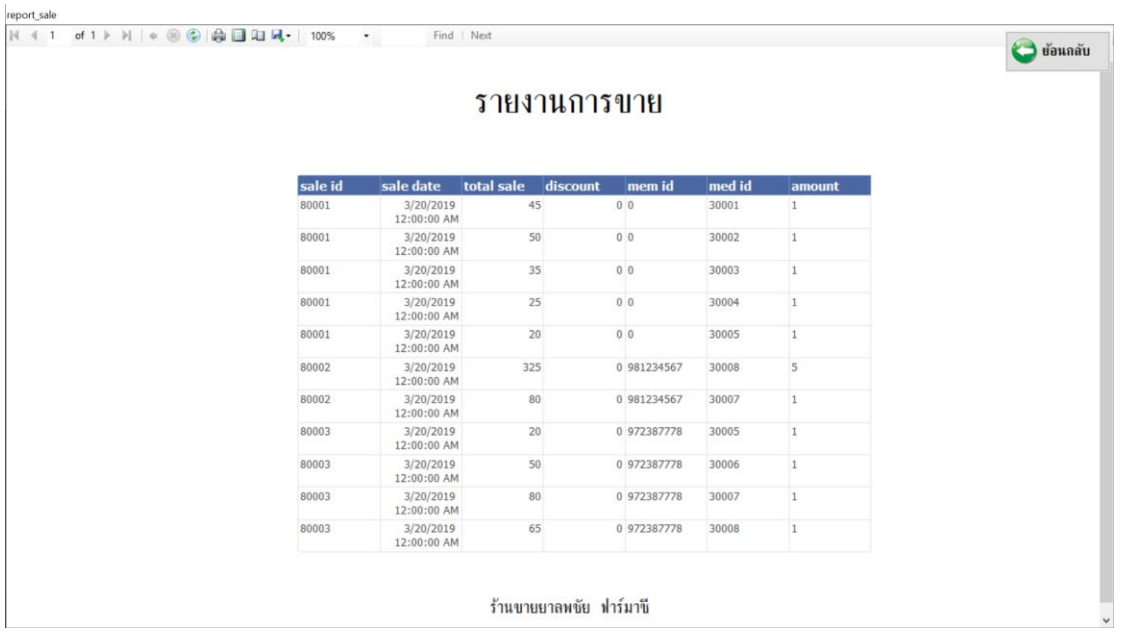

**ภาพที่ ก-18** หน้าการออกรายงาน